# **opentext**™

# **ArcSight Detect**

Software Version: 8.1.0

# **ArcSight Administration and ArcSight System Standard Content Guide**

Document Release Date: October 2023 Software Release Date: October 2023

## **Legal Notices**

**Open Text Corporation** 

275 Frank Tompa Drive, Waterloo, Ontario, Canada, N2L 0A1

#### **Copyright Notice**

Copyright 2001-2023 Open Text.

The only warranties for products and services of Open Text and its affiliates and licensors ("Open Text") are as may be set forth in the express warranty statements accompanying such products and services. Nothing herein should be construed as constituting an additional warranty. Open Text shall not be liable for technical or editorial errors or omissions contained herein. The information contained herein is subject to change without notice.

#### **Trademark Notices**

"OpenText" and other Open Text trademarks and service marks are the property of Open Text or its affiliates. All other trademarks or service marks are the property of their respective owners.

## Support

#### **Contact Information**

| Phone                          | A list of phone numbers is available on the Technical Support Page: https://softwaresupport.softwaregrp.com/support-contact-information |
|--------------------------------|----------------------------------------------------------------------------------------------------|
| Support Web Site               | https://softwaresupport.softwaregrp.com/                                                                                                |
| ArcSight Product Documentation | https://www.microfocus.com/documentation/arcsight/                                                                                      |

# **Contents**

| Chapter 1: What is Standard Content?                                            | 7  |
|---------------------------------------------------------------------------------|----|
| Chapter 2: Installation and Configuration                                       | 11 |
| Modeling the Network                                                            | 11 |
| Categorizing Assets                                                             | 11 |
| Configuring Active Lists                                                        | 12 |
| Configuring Filters                                                             | 12 |
| Enabling Rules                                                                  | 13 |
| Configuring Notifications                                                       | 13 |
| Configuring Notification Destinations                                           | 13 |
| Rules with Notifications to the CERT Team                                       | 14 |
| Rules with Notifications to SOC Operators                                       | 14 |
| Viewing Use Cases                                                               | 14 |
| Chapter 3: ArcSight Administration Content                                      | 16 |
| Detect Overview                                                                 | 17 |
| Using the Detect Overview Use Case                                              | 17 |
| Viewing the Active Channel                                                      | 17 |
| Detect Licensing                                                                |    |
| Using the Detect Licensing Use Case                                             | 18 |
| Detect User Sessions                                                            |    |
| Using the Detect User Sessions Use Case                                         |    |
| Viewing the Dashboards                                                          |    |
| Detect Resource Configuration Changes                                           |    |
| Using the Detect Resource Configuration Changes Use Case  Viewing the Dashboard |    |
|                                                                                 |    |
| Detect Events Using the Detect Events Use Case                                  |    |
| Viewing the Dashboards                                                          |    |
| Viewing the Active Channels                                                     |    |
| Detect Resource Monitoring                                                      | 22 |
| Configuring the Detect Resource Monitoring Use Case                             |    |
| Using the Detect Resource Monitoring Use Case                                   |    |
| Viewing the Dashboards                                                          | 22 |

| Detect Reporting Resource Monitoring                  | 23 |
|-------------------------------------------------------|----|
| Using Detect Reporting Resource Monitoring            | 23 |
| Viewing the Dashboards                                | 23 |
| Viewing the Active Channels                           | 23 |
| Viewing the Query Viewers                             | 23 |
| Chapter 4: ArcSight Foundation Content                | 25 |
| Security Threat Monitoring                            | 26 |
| Resource Locations:                                   | 26 |
| Configuring the Security Threat Monitoring Use Case   | 27 |
| Configuring the Child Use Cases                       | 27 |
| Using the Security Threat Monitoring Use Case         | 29 |
| Viewing the Dashboard                                 | 30 |
| Threat Intelligence Platform                          | 31 |
| Resource Locations:                                   |    |
| Configuring the Threat Intelligence Platform Use Case | 32 |
| Using the Threat Intelligence Platform Use Case       | 32 |
| Viewing the Dashboards                                | 33 |
| MITRE ATT&CK Overview Use Case                        | 33 |
| Resources                                             |    |
| Chapter 5: ArcSight System Content                    | 36 |
| Priority Formula Resources                            | 37 |
| Configuring the Priority Formula Resources Group      |    |
| Priority Formula Rules                                |    |
| System Resources                                      | 39 |
| Configuring System Resources                          |    |
| Using the System Resources                            |    |
| Viewing the Active Channels                           |    |
| Integration Commands                                  |    |
| Appendices                                            | 43 |
| ArcSight Administration Content                       |    |
| Active Channels                                       |    |
| Active Lists                                          |    |
| Dashboards                                            |    |
| Data Monitors                                         | _  |

| Field Sets                                        | 49  |
|---------------------------------------------------|-----|
| Fields                                            | 49  |
| Filters                                           | 50  |
| Integration Commands, Configuration, and Target   | 54  |
| Queries                                           | 54  |
| Query Viewers                                     | 55  |
| Rules                                             | 56  |
| Session Lists                                     | 58  |
| Use Cases                                         | 58  |
| Security Monitoring - Base - Active Lists Content | 50  |
| Rules                                             |     |
| Active Lists                                      |     |
|                                                   |     |
| Security Monitoring - Base Content                |     |
| Active Channel                                    |     |
| Active Lists                                      |     |
| Dashboards                                        |     |
| Data Monitors                                     |     |
| Field Set                                         | 64  |
| Fields                                            | 64  |
| Filters                                           | 67  |
| Integration Command and Configuration             |     |
| Queries                                           | 68  |
| Query Viewers                                     |     |
| Security Threat Monitoring Content                | 68  |
| Active Channels                                   | 69  |
| Active Lists                                      | 69  |
| Dashboards                                        |     |
| Data Monitors                                     |     |
| Fields                                            |     |
| Field Sets                                        |     |
| Filters                                           |     |
| Queries                                           |     |
| Query Viewers                                     |     |
| Rules                                             |     |
| Use Cases                                         |     |
|                                                   |     |
| Threat Intelligence Platform Content              |     |
| Active Channel                                    |     |
| Active Lists                                      | 112 |

| Dashboards                  | 115 |
|-----------------------------|-----|
| Data Monitor                |     |
| Field Set                   | 116 |
| Fields                      | 117 |
| Filters                     | 136 |
| Integration Commands        | 139 |
| Queries                     |     |
| Query Viewers               | 142 |
| Rules                       | 146 |
| Use Case                    | 154 |
| Publication Status          | 155 |
| Sand Documentation Feedback | 156 |

# Chapter 1: What is Standard Content?

Standard content is a series of coordinated resources, such as dashboards, active channels, filters, rules, and so on that is designed to give you pre-installed comprehensive correlation, monitoring, and alerting with minimal configuration. The standard content provides a comprehensive set of tasks that monitor the health of the system.

Standard content is installed using a series of packages (.arb files), some of which are installed automatically with the ArcSight Manager to provide essential system health and status operations. The remaining packages are presented as install-time options.

**ArcSight Administration** content contains the the ArcSight Administration content package. This package is installed automatically with the ArcSight Manager and is essential for managing and tuning the performance of content and components. You can view the list of resources for ArcSight Administration here.

**ArcSight System** content is installed automatically with the ArcSight Manager and consists of three packages: ArcSight Core, ArcSight Groups, and ArcSight Networks. ArcSight Core and ArcSight Groups contain resources required for basic security processing functions, such as threat escalation and priority calculations, as well as basic throughput channels required for ready-to-use functionality. The ArcSight Networks package contains zones, and local and global network resources. Zones are provided for IPv4 and IPv6 addresses.

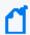

**Note:** ArcSight System resources manage core functionality. The resources are **locked** to protect them from unintended change or deletion.

**ArcSight Foundation** content contains the **Shared Libraries**, which are common resources that provide core functionality for common security scenarios:

- Conditional Variable Filters is a library of filters used by variables in standard content queries, filters, and rule definitions.
- Global Variables contain a set of variables used to create other resources and to provide event-based fields that cover common event information, asset, host, and user information, and commonly used timestamp formats.
- Network filters contain a set of filters required by ArcSight Administration.

The following resources are packages that you install with the Manager.

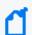

**Note:** The ArcSight Foundation content package is installed automatically when you perform a new ArcSight Manager installation.

- The ArcSight ClusterView is for Detect with distributed correlation. This resource group contains all the resources required to monitor the health of Detect distributed correlation cluster(s). The Cluster View dashboard is available on the ArcSight Command Center. This dashboard provides a visual map of your cluster configuration, EPS, available node services, connections, and cluster audit events. The ArcSight Console provides a ClusterView icon that changes color if something is wrong with connections. Users can click on the icon from the Console, which launches the Command Center dashboard.
  - On the Console, the ClusterView package is located at /All Packages/ArcSight Foundation/ArcSight ClusterView.
- The ArcSight SocView resource group contains all the resources that provide updated information to the security analysts working for the enterprise's Security Operations Center. Various data monitors displaying information such as Top Attacks, Malicious Activity, destination and source addresses, and so on, are assembled on the SOC Manager dashboard, which is available on the ArcSight Command Center.
  - On the Console, the package is located at /All Packages/ArcSight Foundation/ArcSight SocView.

 The Threat Intelligence Platform package contains resources that detect security attacks based on a threat intelligence data feed. This package uses the ArcSight Threat Acceleration Program (ATAP) connector as a threat intelligence data feed. The threat intelligence data feed from ATAP is directly imported to Detect using the Model Import Connector (MIC). This package follows the MITRE ATT&CK framework, which supports many MITRE ATT&CK tactics, techniques, and use cases.

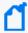

**Note:** This package, along with the Security Threat Monitoring package, feeds data to the MITRE Dashboard. You do not have to install both packages. The MITRE Dashboard works with either individual package (or both). You must install at least one of the packages, however, to use the MITRE Dashboard in the Command Center. Installing this package also installs the Security Monitoring - Base - Active Lists and Security Monitoring - Base packages.

On the Console, the package is located at /All Packages/ArcSight Foundation/Threat Intelligence Platform.

• The Security Threat Monitoring package monitors security threats based on security log events from the firewall, IDS/IPS, OS, Application, Scanner, Anti-Virus etc. This package follows the MITRE ATT&CK framework, which supports many MITRE ATT&CK tactics, techniques, and use cases.

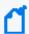

**Note:** This package, along with the Threat Intelligence Platform package, feeds data to the MITRE Dashboard. You do not have to install both packages. The MITRE Dashboard works with either individual package (or both). You must install at least one of the packages, however, to use the MITRE Dashboard in the Command Center. Installing this package also installs the Security Monitoring - Base - Active Lists and Security Monitoring - Base packages.

On the Console, the package is located at /All Packages/ArcSight Foundation/Security Threat Monitoring.

• The Security Monitoring - Base package contains shared resources required by the Security Threat Monitoring and Threat Intelligence Platform packages. It also contains content to support the MITRE Dashboard. This base package acts as a supporting package for the Security Threat Monitoring and Threat Intelligence Platform packages. It is mandatory to install this package if you want to use the Security Threat Monitoring and Threat Intelligence Platform packages. This package is automatically installed when you install either both or any one of the Security Threat Monitoring and Threat Intelligence Platform packages. You can see a full list of resources here.

On the Console, the package is located at /All Packages/ArcSight Foundation/Security Monitoring - Base.

• The Security Monitoring - Base - Active Lists package contains pre-defined active lists required by the Security Monitoring - Base package. This package is a base package which

acts as a supporting package for the Security Monitoring - Base package. It is mandatory to install this package if you want to use the Security Threat Monitoring and Threat Intelligence Platform packages. This package is automatically installed when you install either both or any one of the Security Threat Monitoring and Threat Intelligence Platform packages. You can see a full list of resources here.

• The MITRE ATT&CK Use Case allows you to find, filter and display results of the rules used in the Security Threat Monitoring and Threat Intelligence Platform packages.

**Downloads Groups** contains folders used by the security use cases, which are separate content packages that address specific security needs, such as VPN Monitoring, Suspicious Outbound Traffic Monitoring, Anomalous Traffic Detection, Brute Force Attack, and Reconnaissance, to name a few. These use cases are available from the ArcSight Marketplace portal.

Note that this applies to a fresh installation.

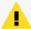

**Caution:** The resources in the ArcSight Administration, Conditional Variable Filters, Global Variables, and Network Filters content packages are not locked even though they manage core functionality; OpenText recommends that you do not delete or modify these resources unless you are an advanced user who understands fully the resources and their dependencies.

This document describes how to configure and use the standard content. For detailed information about using ArcSight Detect, see the ArcSight Detect documentation set, available as a unified help system from the ArcSight Console **Help** menu. PDF versions of the documentation set, as well as Release Notes, are available on the Detect documentation page.

For detailed information on the ArcSight Detect resources, see the ArcSight Detect Standard Content Resources document, which is available on the Detect documentation page.

# Chapter 2: Installation and Configuration

Standard content is required for basic functionality and is pre-installed on the ArcSight Manager. You do not have to perform any additional installation tasks. However, some basic configuration is recommended to tailor the content for your operating environment.

For detailed information about installing Detect, refer to the Installation Guide.

The list below shows the general tasks you need to complete to configure content with values specific to your environment.

# Modeling the Network

A network model keeps track of the network nodes participating in the event traffic. Modeling your network and categorizing critical assets using the standard asset categories is what activates some of the standard content and makes it effective.

There are several ways to model your network. For information about populating the network model, refer to the ArcSight Console User's Guide. To learn more about the architecture of the network modeling tools, refer to Detect 101.

# **Categorizing Assets**

After you have populated your network model with assets, apply the standard asset categories to activate standard content that uses these categories.

| Asset Category                                      | Description                                                                                                    |
|-----------------------------------------------------|----------------------------------------------------------------------------------------------------|
| /Site Asset Categories/<br>Address Spaces/Protected | Categorize all assets (or the zones to which the assets belong) that are internal to the network with this asset category.                                                                                                    |
|                                                     | Internal Assets are assets inside the company network. Assets that are not categorized as internal to the network are considered to be external. Make sure that you also categorize assets that have public addresses but are controlled by the organization (such as web servers) as <i>Protected</i> . |
| /System Asset Categories/<br>Criticality/High       | Categorize all assets that are considered <i>critical</i> to protect (including assets that host proprietary content, financial data, cardholder data, top secret data, or perform functions critical to basic operations) with this asset category.                                                     |
|                                                     | The asset categories most essential to basic event processing are those used by the Priority Formula to calculate the criticality of an event. Asset criticality is one of the four factors used by the Priority Formula to generate an overall event priority rating.                                   |
| /System Asset Categories/<br>Criticality/Very High  | Same as /System Asset Categories/<br>Criticality/High                                                                                                    |

You can assign asset categories to assets, zones, asset groups, or zone groups. If assigned to a group, all resources under that group inherit the categories.

You can assign asset categories individually using the Asset editor or in a batch using the Network Modeling wizard. For information about how to assign asset categories using the ArcSight Console tools, refer to the ArcSight Console User's Guide.

For more about the Priority Formula and how it leverages these asset categories to help assign priorities to events, refer to the ArcSight Console User's Guide or Detect 101.

# **Configuring Active Lists**

The standard content includes active lists. Certain active lists are populated automatically during run-time by rules. You do not have to add entries to these active lists manually before you use them. Other active lists are designed to be populated *manually* with data specific to your environment. After the lists are populated with values, they are referenced by active channels, filters, rules, and data monitors to provide more information about the assets in your environment.

You can add entries manually to active lists using the following methods. Both methods are described in the ArcSight Console User's Guide.

- One by one using the Active List editor in the ArcSight Console.
- In a batch by importing values from a CSV file.

For a list of the ArcSight Administration active lists you need to configure manually, refer to the configuration information for each use case presented in "ArcSight Administration Content" on page 16.

For a list of the ArcSight System active lists you need to configure manually, refer to the configuration information for each resource group presented in "ArcSight System Content" on page 36

# **Configuring Filters**

For a list of the ArcSight Administration filters you need to configure, refer to the configuration information for each use case presented in "ArcSight Administration Content" on page 16.

For a list of the ArcSight System filters you need to configure, refer to the configuration information for each resource group presented in "ArcSight System Content" on page 36.

# **Enabling Rules**

Rules trigger only if they are deployed in the /All Rules/Real-time Rules group and are enabled.

- By default, all the **ArcSight System** rules are deployed in the /All Rules/Real-time Rules group and are also enabled.
- By default, all the **ArcSight Administration** rules are deployed in the /All Rules/Realtime rules group and all rules, are enabled.

#### To enable or disable a rule:

- 1. In the Navigator panel, go to **Rules** and navigate to the Real-time Rules group.
- 2. Navigate to the rule you want to enable or disable.
- 3. Right-click the rule and select **Enable Rule** to enable the rule or **Disable Rule** to disable the rule.

# **Configuring Notifications**

Standard content depends on rules to send notifications when conditions are met. Notifications are how you can track and resolve the security issues that the content is designed to find.

By default, most notification actions are disabled in the standard content rules that send notifications about security-related events.

To enable rules to send notifications, first configure notification destinations (see "Configuring Notification Destinations" below), then enable the notification actions in the rules. For more information about working with Rule actions in the Rules Editor, refer to the ArcSight Console User's Guide.

# **Configuring Notification Destinations**

Configure notification destinations if you want to be notified when some of the standard content rules are triggered. By default, most notifications are disabled in the standard content rules, so the admin user needs to configure the destinations *and* enable the notification in the rules.

Enabling Rules Page 13 of 156

The notification action is enabled by default in the following standard content rule: ArcSight Administration/Detect/System Health/Resources/Domains/**Out of Domain Fields**.

Make sure you configure notification destinations for the Device Administrators, SOC Operators, and the CERT team groups so that the notifications are received.

Refer to the ArcSight Console User's Guide for information on how to configure notification destinations.

## Rules with Notifications to the CERT Team

The following rule is configured to send notifications to the **CERT Team** notification destination group.

| Rule Name            | Rule URI                                                        |
|----------------------|-----------------------------------------------------------------|
| Out of Domain Fields | ArcSight Administration/Detect/System Health/Resources/Domains/ |

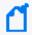

**Note:** The notification action for the **Out of Domain Fields** rule is enabled by default. Make sure you configure destinations for the CERT team to receive notifications when this rule triggers.

## Rules with Notifications to SOC Operators

The following rules are configured to send notifications to the **SOC Operators** notification destination group.

| Rule Name                     | Rule URI                                                      |
|-------------------------------|---------------------------------------------------------------|
| Excessive Rule Recursion      | ArcSight Administration/Detect/System Health/Resources/Rules/ |
| Rule Matching Too Many Events | ArcSight Administration/Detect/System Health/Resources/Rules/ |

# **Viewing Use Cases**

ArcSight Administration resources are grouped together in the ArcSight Console in use cases. A use case groups a set of resources that help address a specific issue or business requirement.

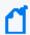

**Note:** Currently, ArcSight System content does not contain any use cases. "ArcSight System Content" on page 36 documents System resources by grouping them by function.

ArcSight Administration and ArcSight System Standard Content Guide Chapter 2: Installation and Configuration

#### To view the resources in a use case:

- 1. In the Navigator panel, select the **Use Cases** tab.
- 2. Browse for a use case; for example, ArcSight Administration/Detect Overview.
- Right-click the use case and select **Open Use Case**, or double-click the use case.
   The use case with its associated resources displays in the Viewer panel of the ArcSight Console.

Viewing Use Cases Page 15 of 156

# Chapter 3: ArcSight Administration Content

The ArcSight Administration resources provide statistics about the health and performance of the ArcSight system and its components. This content is essential for managing and tuning performance.

The ArcSight Administration use cases are listed in the table below.

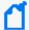

**Note:** ArcSight Administration relies on a series of common resources that provide core functions for common security scenarios. These common resources are located under the Common group. You can identify these resources by the URI; for example, ArcSight Foundation/Common/Network Filters/.

| Use Case                              | Purpose                                                                               |  |
|---------------------------------------|---------------------------------------------------------------------------------------|--|
| Overview                              |                                                                                       |  |
| Detect Overview                       | Provides administration content for monitoring the system.                            |  |
| Detect                                |                                                                                       |  |
| Detect Licensing                      | Provides information about licensing compliance.                                      |  |
| Detect User Sessions                  | Provides information about user access to the system.                                 |  |
| Detect - Configuration Changes        |                                                                                       |  |
| Detect Resource Configuration Changes | Provides information about changes to the various resources, such as rules and so on. |  |
| Detect - System Health                |                                                                                       |  |
| Detect Events                         | Provides statistics on the flow of events through the system.                         |  |
| Detect Resource Monitoring            | Provides processing statistics for various resources, such as rules, and so on.       |  |
| Detect Reporting Resource Monitoring  | Provides information about performance statistics for query viewers.                  |  |

## **Detect Overview**

The Detect Overview use case provides resources that help you monitor the ArcSight system. No configuration is required for this use case.

## Using the Detect Overview Use Case

The **Detect Overview** use case is located in /All Use Cases/ArcSight Administration on the **Use Cases** tab of the Navigator. To open the use case, either double-click the use case or right-click the use case and select **Open Use Case**. The use case displays in the Viewer panel.

The Monitor section of the use case provides the **System Events Last Hour** active channel to help you investigate generated events. The Library section of the use case lists supporting resources that help compile information in the dashboard and active channel.

## Viewing the Active Channel

To view the **System Events Last Hour** active channel, click the link for the active channel in the use case. The active channel opens in the Viewer panel and shows all events generated by the ArcSight system during the last hour. A filter prevents the active channel from showing events that contributed to a rule triggering, commonly referred to as correlation events. Double-click an event to see details about the event in the Event Inspector.

Detect Overview Page 17 of 156

# **Detect Licensing**

The Detect Licensing use case provides information about licensing compliance. No configuration is required for this use case.

# Using the Detect Licensing Use Case

The **Detect Licensing** use case is located in /All Use Cases/ArcSight Administration/Detect on the **Use Cases** tab of the Navigator. To open the use case, either double-click the use case or right-click the use case and select **Open Use Case**. The use case displays in the Viewer panel.

Detect Licensing Page 18 of 156

## **Detect User Sessions**

The Detect User Sessions use case provides information about user access to the ArcSight system. No configuration is required for this use case.

## Using the Detect User Sessions Use Case

The **Detect User Sessions** use case is located in /All Use Cases/ArcSight Administration/Detect on the **Use Cases** tab of the Navigator. To open the use case, either double-click the use case or right-click the use case and select **Open Use Case**. The use case displays in the Viewer panel.

The Monitor section of the use case provides two dashboards to help you monitor user access to ArcSight Detect (user login and logout activity, including login session and notification information). The Library section of the use case lists supporting resources that help compile information in the dashboards.

## Viewing the Dashboards

To view a dashboard, click the link for the dashboard in the use case. The dashboard opens in the Viewer panel.

- ArcSight User Status displays information about ArcSight Manager user sessions, including the username, the IP address and zone for the system from which the user is connecting, and the status of the connection (Logged In, Logged Out, or Login Timed Out).
- ArcSight User Activity displays information about the users currently logged into the
  ArcSight Detect system, such as the username, IP address of the system from which the
  user is connecting, the client type and version, and the last access time. Recent user
  session information and notification activity generated by ArcSight Detect rules are also
  provided.

Detect User Sessions Page 19 of 156

# **Detect Resource Configuration Changes**

The Detect Resource Configuration Changes use case provides information about changes to the Detect resources, such as rules and so on. No configuration is required for this use case.

# Using the Detect Resource Configuration Changes Use Case

The **Detect Resource Configuration Changes** use case is located in /All Use Cases/ArcSight Administration/Detect/Configuration Changes on the **Use Cases** tab of the Navigator. To open the use case, either double-click the use case or right-click the use case and select **Open Use Case**. The use case displays in the Viewer panel.

The Monitor section of the use case provides a dashboard to help you monitor all changes to content resources that provide information about recently deleted, created, or updated Detect resources. The Library section of the use case lists supporting resources that help compile information in the dashboard.

## Viewing the Dashboard

To view the **Resource Change Log** dashboard, click the link for the dashboard in the use case. The dashboard opens in the Viewer panel and displays the total number of Detect resource changes by type within the last hour in a pie chart. Detailed information about logs associated with these changes is also provided.

## **Detect Events**

The Detect Events use case provides statistics on the flow of events through the ArcSight system. No configuration is required for this use case.

## Using the Detect Events Use Case

The **Detect Events** use case is located in /All Use Cases/ArcSight Administration/Detect/System Health on the **Use Cases** tab of the Navigator. To open the use case, either double-click the use case or right-click the use case and select **Open Use Case**. The use case displays in the Viewer panel.

The Monitor section of the use case provides several dashboards to help you monitor your ArcSight Detect and non-ArcSight Detect events (including event throughput), active channels that show system monitoring events generated by the local ArcSight Detect system and all events generated by ArcSight. The Library section of the use case lists supporting resources that help compile information in the dashboards and active channels.

### Viewing the Dashboards

The **Detect Events** use case provides several dashboards. To view a dashboard, click the link for the dashboard in the use case. The dashboard opens in the Viewer panel. The dashboards are described below.

- **Event Overview** displays an overview of non-ArcSightDetect events focusing on event counts, events by vendor and product, and by device IP address.
- Event Throughput displays event throughput information.
- Latest Events By Priority displays event count distribution by priority. Additional detailed event count distribution for low, high, elevated, and severe priority ratings are also shown.

## Viewing the Active Channels

The **Detect Events** use case provides two active channels. To view an active channel, click the link for the active channel in the use case. The active channel opens in the Viewer panel.

- **ASM Events** shows ArcSight System Monitoring events generated by the local ArcSightDetect system.
- **System Events Last Hour** shows all events generated by ArcSight during the last hour. A filter prevents the active channel from showing events that contributed to a rule triggering, commonly referred to as correlation events.

Detect Events Page 21 of 156

## **Detect Resource Monitoring**

The Detect Resource Monitoring use case provides processing statistics for various resources, such as rules and data monitors.

# Configuring the Detect Resource Monitoring Use Case

Enable the notification action for the following rules, if appropriate for your organization:

- Excessive Rule Recursion
- Rule Matching Too Many Events

For information about how to enable notification actions, see the ArcSight Console User's Guide.

## Using the Detect Resource Monitoring Use Case

The **Detect Resource Monitoring** use case is located in /All Use Cases/ArcSight Administration/Detect/System Health on the **Use Cases** tab of the Navigator. To open the use case, either double-click the use case or right-click the use case and select **Open Use Case**. The use case displays in the Viewer panel.

The Monitor section of the use case provides dashboards that show statistics about the rules engine, queries, and data monitors.

The Library section of the use case lists supporting resources that help compile information in the dashboards.

## Viewing the Dashboards

The **Detect Resource Monitoring** use case provides two dashboards. The Rules Status dashboard displays information about the rules engine with detailed information and event count distribution about partial rule matches, top firing rules, recently fired rules, and error logs. The Data Monitor Status dashboard displays status about data monitors with detailed information about event count, processing time, DCache Sync Count, and DCache Sync Time.

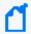

**Note:** The Sortable Rules Stats data monitor on the Rules Status dashboard does not include prepersistence rules.

# **Detect Reporting Resource Monitoring**

The Detect Reporting Resource Monitoring use case provides performance statistics for query viewers. No configuration is required for this use case.

## Using Detect Reporting Resource Monitoring

The **Detect Reporting Resource Monitoring** use case is located in /All Use Cases/ArcSight Administration/Detect/System Health on the **Use Cases** tab of the Navigator. To open the use case, either double-click the use case or right-click the use case and select **Open Use Case**. The use case displays in the Viewer panel.

The Monitor section of the use case provides dashboards, query viewers, and active channels to help you monitor, investigate and inform on performance statistics for query viewers. The Library section of the use case lists supporting resources that help compile information in the dashboards, query viewers, and active channels.

### Viewing the Dashboards

The **Detect Reporting Resource Monitoring** use case provides a dashboard. To view the dashboard, click the link for the dashboard in the use case. The dashboard opens in the Viewer panel. The dashboard is described below.

**Query Viewer Details** shows query details for query viewers.

## Viewing the Active Channels

The **Detect Reporting Resource Monitoring** use case provides an active channel. To view the active channel, click the link for the active channel in the use case. The active channel opens in the Viewer panel. The active channel is described below.

**Query Viewer Status** shows all the query viewer-related events received within the last two hours.

## Viewing the Query Viewers

The Detect Reporting Resource Monitoring use case provides three query viewers. To view a query viewer, click the link for the query view in the use case. The query view opens in the Viewer Panel. The query viewers are described below.

**Last 10 Query Viewer Queries**: Retrieves the last ten query viewer query duration.

ArcSight Administration and ArcSight System Standard Content Guide Chapter 3: ArcSight Administration Content

Query Viewer Failures During Last 24 hr: Retrieves failed query viewers in the last 24 hours.

**Top 10 Longest Query Viewer Queries During Last 24 hr**: Retrieves query information for the top 10 longest queries in the last 24 hours.

# Chapter 4: ArcSight Foundation Content

The ArcSight Foundation content contains Shared Libraries, which are common resources that provide core functionality for common security scenarios. It also contains the resources that you can install with the Manager.

The ArcSight Foundation use cases are listed in the table below.

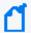

**Note:** When you perform a new ArcSight Manager installation, the ArcSight Foundation content packages are installed automatically.

| Use Case                                      | Purpose                                                                                            |
|-----------------------------------------------|----------------------------------------------------------------------------------------------------|
| Security Threat Monitoring                    |                                                                                                    |
| "Security Threat Monitoring" on the next page | This use case contains the default security threat monitoring content.                             |
| Threat Intelligence Platform                  |                                                                                                    |
| "Threat Intelligence Platform" on page 31     | This use case contains resources that detect security attacks based on a threat intelligence feed. |
| MITRE ATT&CK Overview                         |                                                                                                    |
| MITRE ATT&CK Overview                         | This use case contains resource for MITRE ATT&CK.                                                  |

# **Security Threat Monitoring**

The Security Threat Monitoring package monitors security threats based on security log events from the firewall, IDS/IPS, OS, Application, Scanner, Anti-Virus etc. This package follows the MITRE ATT&CK frame work and resources are organized by use case. Security Threat Monitoring provides filters, rules, data monitors, dashboards, active lists, active channels, fields, field sets, queries, query viewers, and use cases to help you monitor events in your system.

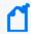

**Note:** Security Threat Monitoring is a required package and is automatically installed when you install Detect.

#### **Resource Locations:**

Note that each group of resources is then further organized by use case. For example, /All Rules/ArcSight Foundation/Security Threat Monitoring/<Malware Monitoring>/Registry Injection.

- Filters: /All Filters/ArcSight Foundation/Security Threat Monitoring.
- Rules: /All Rules/ArcSight Foundation/Security Threat Monitoring.

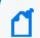

**Note:** To customize a rule so that it works with the ArcSight MITRE ATT&CK content, see Customizing Rules to Work with ArcSight MITRE Package.

- Data Monitors: /All Data Monitors/ArcSight Foundation/Security Threat Monitoring.
- Dashboards: /All Dashboards/ArcSight Foundation/Security Threat Monitoring.
- Active Lists: /All Active Lists/ArcSight Foundation/Security Threat Monitoring.
- Active Channels: /All Active Channels/ArcSight Foundation/Security Threat Monitoring.
- Fields: /All Fields/ArcSight Foundation/Security Threat Monitoring.
- Field Sets: /All Field Sets/ArcSight Foundation/Security Threat Monitoring.
- Queries: /All Queries/ArcSight Foundation/Security Threat Monitoring.
- Query Viewers: /All Query Viewers/ArcSight Foundation/Security Threat Monitoring.
- Use Cases: /All Use Cases/ArcSight Foundation/Security Threat Monitoring.

Click here to see the full list of Security Threat Monitoring resources. For more information on the supported use cases, tactics, and techniques see Detect Default Content on the ArcSight Marketplace and MITRE ATT&CK Navigator.

# Configuring the Security Threat Monitoring Use Case

#### To configure the Security Threat Monitoring master use case:

- Navigate to the Security Threat Monitoring use case present at the following location in the Detect console: /All Use Cases/ArcSight Foundation/Security Threat Monitoring/.
- 2. Double click on the **Security Threat Monitoring** use case. The **Security Threat Monitoring** use case opens in the Viewer panel.
- 3. On the **Security Threat Monitoring** use case Viewer panel, under the Library section, you can see the active lists and fields. Under the Toolbox section, you can see the child use cases.
- 4. Click Configure, present just above the Monitor section, to configure the **Security Threat Monitoring** use case. A configuration wizard to guide you through configuration tasks appears on your screen.
- 5. Click Next. The wizard takes you to the Prerequisites screen. Ensure you have all the prerequisites to go ahead with the configuration of this use case.
- 6. Click Next. The wizard takes you to the Categorize Protected Zones screen. Select the zones that contain internal network assets to categorize them as Protected.
- 7. Click Next. The wizard takes you to the Summary of Settings to Apply screen.
- 8. Click Next. The wizard takes you to the Enable the Following Rules screen.
- 9. Click Next to save the configuration settings to the use case resources. The wizard takes you to the Configuration Complete screen.
- 10. Click Finish.

## Configuring the Child Use Cases

The Security Threat Monitoring package has multiple child use cases. The child use cases for Security Threat Monitoring are given below:

#### Child Use Cases

#### **Application Monitoring**

• Application Monitoring

#### **Child Use Cases**

#### **Entity Monitoring**

- Account Activity
- Brute Force Attacks
- · Unsuccessful User Logins

#### **Host Monitoring**

Host Monitoring

#### **Malware Monitoring**

Malware Monitoring

#### **Network Monitoring**

- Attacks and Suspicious Activity Overview
- · Network Monitoring

#### **Perimeter Monitoring**

Perimeter Monitoring

#### **Vulnerability Monitoring**

Vulnerability Monitoring

For your reference, an example to configure the **Unsuccessful User Login** use case is given below.

The **Unsuccessful User Login** use case includes different resources to monitor the below unsuccessful login activities:

- Consecutive Unsuccessful Logins to Administrative Account.
- Consecutive Unsuccessful Logins to Same Account from different Countries.
- Consecutive Unsuccessful Logins to Same Account from different IPs.
- Multiple Failed Login to Different Accounts from Single Source.
- General Unsuccessful Logins.
- Failed Login count by user accounts, source and destination systems.

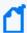

**Note:** If a rule is based on Windows Event ID 4688, ensure that the Audit Process Creation policy is enabled on the Microsoft system you want to monitor. For more information, see Microsoft's documentation.

#### To configure the Unsuccessful User Login use case:

1. Navigate to the following location in the Detect Console: /All Use Cases/ArcSight Foundation/Security Threat Monitoring/Entity Monitoring/Unsuccessful User

Login/.

- 2. Double click on the **Unsuccessful User Login** use case. The **Unsuccessful User Login** use case opens in the Viewer panel.
- 3. On the **Unsuccessful User Login** use case Viewer panel, under the Library section, you can see the associated active lists, data monitors, field sets, filters, and rules. Under the Monitor section, you can see the dashboards and active channels.
- 4. Click Configure, present just above the Monitor section, to configure the **Unsuccessful User Login** use case. A configuration wizard to guide you through configuration tasks appears on your screen.
- 5. Click Next. The wizard takes you to the Prerequisites screen. Ensure you have all the prerequisites to go ahead with the configuration of this use case.
- 6. Click Next. The wizard takes you to the Confirm Event Sources screen. The possible event sources of this use case are listed on this screen. Ensure that at least one event source is configured with a connector and is sending events.
- 7. Click Next. The wizard takes you to the Privilege User Accounts Configuration screen. You can either import your privilege user accounts or enter the information manually.
- 8. Click Next. The wizard takes you to the Enable or Disable rules screen. Choose which rules to enable or disable.
- 9. Click Next. The wizard takes you to the Summary of Settings to Apply screen.
- 10. Click Next to save the configuration settings to the use case resources. The wizard takes you to the Configuration Complete screen.
- 11. Click Finish.

## Using the Security Threat Monitoring Use Case

The **Security Threat Monitoring** use case consists of a master use case and multiple child use cases.

The master use case is known as **Security Threat Monitoring** and is present at the following location in the Detect console: /All Use Cases/ArcSight Foundation/Security Threat Monitoring/.

The child use cases for Security Threat Monitoring are present at the following location in the Detect Console: /All Use Cases/ArcSight Foundation/Security Threat Monitoring/.

To open the use case, either double-click the use case or right-click the use case and select **Open Use Case**. The use case displays in the Viewer panel.

For your reference, an example to use the **Unsuccessful User Login** child use case is given below.

The **Unsuccessful User Login** use case is present at the following location in the Detect console: /All Use Cases/ArcSight Foundation/Security Threat Monitoring/Entity Monitoring/.

To open the use case, either double-click the use case or right-click the use case and select **Open Use Case**. The use case displays in the Viewer panel.

## Viewing the Dashboard

To view the **Unsuccessful Logins from different Countries** dashboard, click the link for the dashboard in the **Unsuccessful User Login** use case. The dashboard opens in the Viewer panel as shown below:

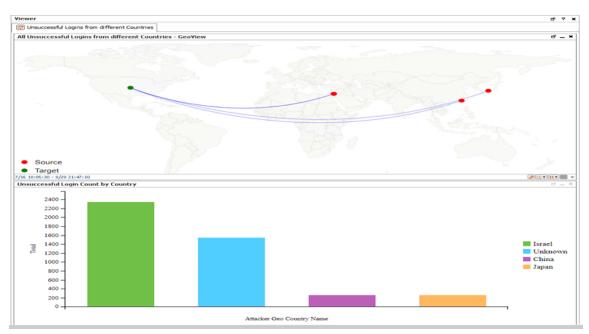

The Unsuccessful Logins from different Countries dashboard shows the following:

- All Unsuccessful Logins from different Countries GeoView
- Unsuccessful Login Count by Country

# Threat Intelligence Platform

The Threat Intelligence Platform package contains resources that detect security attacks based on a threat intelligence data feed. This package uses the ArcSight Threat Acceleration Program (ATAP) connector as a threat intelligence data feed. The threat intelligence data feed from ATAP is directly imported to Detect using the Model Import Connector (MIC). This package follows the MITRE ATT&CK frame work and resources are organized by use case. Threat Intelligence Platform provides filters, rules, data monitors, dashboards, active lists, active channels, fields, field sets, queries, query viewers, integration commands, and use cases to help you monitor events in your system.

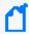

**Note:** Threat Intelligence Platform is a required package and is automatically installed when you install Detect.

### **Resource Locations:**

- Filters: /All Filters/ArcSight Foundation/Threat Intelligence Platform.
- Rules: /All Rules/ArcSight Foundation/Threat Intelligence Platform.

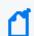

**Note:** To customize a rule so that it works with the ArcSight MITRE ATT&CK content, see Customizing Rules to Work with ArcSight MITRE Package.

- Data Monitors: /All Data Monitors/ArcSight Foundation/Threat Intelligence Platform.
- Dashboards: /All Dashboards/ArcSight Foundation/Threat Intelligence Platform.
- Active Lists: /All Active Lists/ArcSight Foundation/Threat Intelligence Platform.
- Active Channels: /All Active Channels/ArcSight Foundation/Threat Intelligence Platform.
- Fields: /All Fields/ArcSight Foundation/Threat Intelligence Platform.
- Field Sets: /All Field Sets/ArcSight Foundation/Security Threat Monitoring.
- Queries: /All Queries/ArcSight Foundation/Security Threat Monitoring.
- Query Viewers: /All Query Viewers/ArcSight Foundation/Threat Intelligence Platform.
- Use Cases: /All Use Cases/ArcSight Foundation/Threat Intelligence Platform.

Click here to see the full list of Threat Intelligence Platform resources or to search for them by their specific URLs. For more information on the supported use cases, tactics, and techniques see Detect Default Content on the ArcSight Marketplace and MITRE ATT&CK Navigator.

## Configuring the Threat Intelligence Platform Use Case

#### To configure the Threat Intelligence Platform use case:

- 1. Navigate to the **Threat Intelligence Platform** use case present at the following location in the Detect console: /All Use Cases/ArcSight Foundation/Threat Intelligence Platform/.
- 2. Double click on the **Threat Intelligence Platform** use case. The **Threat Intelligence Platform** use case opens in the Viewer panel.
- 3. On the **Threat Intelligence Platform** use case Viewer panel, under the Library section, you can see the active lists, fields, filters, and rules. Under the Toolbox section, you can see the event sources and supporting tools. Under the Monitor section, you can see the dashboards and query viewers.
- 4. Click Configure, present just above the Monitor section, to configure the **Threat**Intelligence Platform use case. A configuration wizard to guide you through configuration tasks appears on your screen.
- 5. This configuration wizard guides you through the following configuration tasks: **Check for required event sources** and **Categorize zones you want to monitor**.
- 6. Click Next. The wizard takes you to the Prerequisites screen. Ensure you have all the prerequisites to go ahead with the configuration of this use case.
- 7. Click Next. The wizard takes you to the Confirm Event Sources screen. The possible event sources of this use case are listed on this screen. Ensure that at least one event source is configured with a connector and is sending events.
- 8. Click Next. The wizard takes you to the Categorize Protected Zones screen. Select the zones that contain internal network assets to categorize them as Protected.
- 9. Click Next. The wizard takes you to the Summary of Settings to Apply screen.
- 10. Click Next to save the configuration settings to the use case resources. The wizard takes you to the **Configuration Complete** screen.
- 11. Click Finish.

## Using the Threat Intelligence Platform Use Case

The **Threat Intelligence Platform** use case is located at /All Use Cases/ArcSight Foundation/Threat Intelligence Platform/Threat Intelligence Platform on the **Use** 

**Cases** tab of the Navigator. To open the use case, either double-click the use case or right-click the use case and select **Open Use Case**. The use case displays in the Viewer panel.

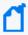

**Note:** For this use case, install MIC, which imports/updates MISP intelligence data into the Detect server. Also, define indicator types for each use case in the list /All Active Lists/ArcSight Foundation/Common/Suspicious Indicator Types.

## Viewing the Dashboards

To view the dashboards, click the link for the dashboard in the use case. The dashboard opens in the Viewer panel.

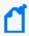

**Note:** To view detailed information about each graphic view in the dashboards, use the drill-down feature present in each of the graphic views. To use the drill-down feature, right-click on the graphic view for which you want to view the detailed information.

## MITRE ATT&CK Overview Use Case

All the rules in the Security Threat Monitoring (STM) and Threat Intelligence Platform (TIP) packages are assigned MITRE ATT&CK IDs, such as T1018, and are linked to a MITRE ATT&CK group. The MITRE ATT&CK use case contains resources that allows you to find, filter, and display results of the rules in the STM and TIP packages.

### Resources

These resources can also be found organized by type in the Security Monitoring Base appendix.

#### **Active Lists:**

/All Active Lists/ArcSight Foundation/MITRE ATT&CK/MITRE ATT&CK List
/All Active Lists/ArcSight Foundation/MITRE ATT&CK/Rules Triggered with Mitre
ID

#### **Active Channel:**

/All Active Channels/ArcSight Foundation/MITRE ATT&CK/MITRE ATT&CK

#### Dashboards:

- /All Dashboards/ArcSight Foundation/MITRE ATT&CK/MITRE Alerts Graph View
- /All Dashboards/ArcSight Foundation/MITRE ATT&CK/MITRE ATT&CK Overview
- /All Dashboards/ArcSight Foundation/MITRE ATT&CK/MITRE ATT&CK Targets Overview

#### **Data Monitors:**

- /All Data Monitors/ArcSight Foundation/MITRE ATT&CK/Last MITRE ATT&CK Events
- /All Data Monitors/ArcSight Foundation/MITRE ATT&CK/MITRE Alert Graph View
- /All Data Monitors/ArcSight Foundation/MITRE ATT&CK/MITRE Attackers and Targets Relations
- /All Data Monitors/ArcSight Foundation/MITRE ATT&CK/Top Fired MITRE ATT&CK Rules
- /All Data Monitors/ArcSight Foundation/MITRE ATT&CK/Top Target IPs
- /All Data Monitors/ArcSight Foundation/MITRE ATT&CK/Top Target Users

#### Field Set:

/All Field Sets/ArcSight Foundation/MITRE ATT&CK/MITRE ATT&CK

#### Fields:

- /All Fields/ArcSight Foundation/MITRE ATT&CK/getMitre
- /All Fields/ArcSight Foundation/MITRE ATT&CK/getTriggeredRule
- /All Fields/ArcSight Foundation/MITRE ATT&CK/getTacticTriggeredRule
- /All Fields/ArcSight Foundation/MITRE ATT&CK/mitreID
- /All Fields/ArcSight Foundation/MITRE ATT&CK/mitreName
- /All Fields/ArcSight Foundation/MITRE ATT&CK/taticName

#### Filters:

- /All Filters/ArcSight Foundation/MITRE ATT&CK/MITRE Alerts
- /All Filters/ArcSight Foundation/MITRE ATT&CK/MITRE ATT&CK with Attacker and Target
- /All Filters/ArcSight Foundation/MITRE ATT&CK/MITRE ATT&CK

#### **Integration Command and Configuration:**

- /All Integration Configurations/ArcSight Foundation/MITRE ATT&CK/MITRE ATT&CK Lookup
- /All Integration Commands/ArcSight Foundation/MITRE ATT&CK/MITRE ATT&CK Lookup

#### **Queries:**

- /All Queries/ArcSight Foundation/MITRE ATT&CK/Alert with Mitre ID Details
- /All Queries/ArcSight Foundation/MITRE ATT&CK/Mitre by Id
- /All Queries/ArcSight Foundation/MITRE ATT&CK/Mitre Details Summary
- /All Queries/ArcSight Foundation/MITRE ATT&CK/Mitre by Tactic

Resources Page 34 of 156

ArcSight Administration and ArcSight System Standard Content Guide Chapter 4: ArcSight Foundation Content

#### **Query Viewers:**

/All Query Viewers/ArcSight Foundation/MITRE ATT&CK/Alert with Mitre ID Details

/All Query Viewers/ArcSight Foundation/MITRE ATT&CK/MITRE by ID

/All Query Viewers/ArcSight Foundation/MITRE ATT&CK/MITRE by Tactic

#### Rule:

/All Rules/Real-time Rules/Track Rules triggered

Resources Page 35 of 156

# Chapter 5: ArcSight System Content

The ArcSight System content consists of resources required for basic security processing functions, such as threat escalation and priority calculations, as well as basic throughput channels required for default functionality. Resources that manage core functionality are **locked** to protect them from unintended change or deletion.

In this section, the ArcSight System resources are grouped together based on the functionality they provide. The ArcSight System resource groups are listed in the table below.

| Resource Group                                | Purpose                                                                                                    |
|-----------------------------------------------|----------------------------------------------------------------------------------------------------|
| "Priority Formula Resources" on the next page | Includes resources that directly or indirectly affect the Priority Formula.                                                            |
| "System Resources" on page 39                 | Includes resources that are either required by the system to operate or are customizable so you can adjust the behavior of the system. |

## **Priority Formula Resources**

The Priority Formula Resources group includes resources that directly or indirectly affect the Priority Formula. The Priority Formula is a series of five criteria against which each event is evaluated to determine its relative importance, or urgency, to your network. The Priority Formula is also referred to as the Threat Level Formula. For more information about the Priority Formula, refer to the ArcSight Console User's Guide or Detect 101.

There are no monitoring resources for the priority formula. However, there are several rules that detect successful hostile attempts and identify correlation events that originate from other reconnaissance rules. See "Priority Formula Rules" below.

#### Configuring the Priority Formula Resources Group

Configure the following active lists:

- Populate the Trusted List active list with the IP sources on your network that are known to be safe.
- Populate the **Untrusted List** active list with the IP sources on your network that are known to be unsafe.

For more information about working with active lists, see "Configuring Active Lists" on page 12.

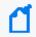

**Note:** You can set up rules to add and remove entries from the **Trusted List** and **Untrusted List** active lists dynamically. The information in these active lists is then used in the Priority Formula.

#### **Priority Formula Rules**

The Priority Formula resources consist of several rules located in the /All Rules/ArcSight System/ folder on the **Resource** tab of the Navigator.

- **Reconnaissance Attackers** identifies correlation events that originate from other reconnaissance rules. The events signify successful reconnaissance events from an attacker. The rule adds the attacker to the Reconnaissance List active list.
- Reconnaissance Targets identifies correlation events that originate from other
  reconnaissance rules. The events signify successful reconnaissance events targeted by an
  external attacker to an internal asset. The rule adds the target information into the
  Scanned List active list.
- **Compromise Success** detects any successful attempt to compromise a device from a source that is not listed in the Trusted List active list, with either the attacker information

- (zone and address) or the target information present. The rule triggers whenever an event is categorized as Success and Compromise. On the first event, agent severity is set to high, the attacker address is added to the Hostile List and Infiltrators List active lists, and the target address is added to the Compromised List and Hit List active lists.
- Hostile Attempt detects any hostile attempt on a device that is not already compromised
  from a source that is not listed in the Trusted List active list. The rule triggers whenever an
  event is categorized as Attempt and Hostile, and the target does not belong to a
  compromised active list.
- Hostile Success detects any successful hostile attempts on a device that is not already
  compromised from a source not listed in the Trusted List active list. The rule triggers
  whenever an event is categorized as Success and Hostile, and the target does not belong to
  a compromised active list. On the first event, the severity is set to medium, the attacker
  address is added to the Infiltrators List active list, the target address is added to the
  Compromised List active list, and the target information is removed from Hit List active list.
- Compromise Attempt detects any attempt to compromise a device from a source that is not listed in a trusted active list. The rule triggers whenever an event is categorized as Attempt and Compromise. On the first event, agent severity is set to high, the attacker address is added to the Hostile List active list, and the target address is added to the Hit List active list.
- Incident Resolved Remove From List detects a Resolved message in an ArcSight Data
  Monitor Value Change event from the Attacked or Compromised Systems data monitor (in
  the Executive View dashboard), which is sent when a user marks an asset within the data
  monitor as resolved. This rule only triggers if you have the Intrusion Monitoring package
  installed from a previous Detect release.

## System Resources

The System Resources group includes resources that are either required by the system to operate or are customizable so you can adjust the behavior of the system.

#### **Configuring System Resources**

Configure the following filters:

- Modify the **Connector Asset Auto-Creation Controller** filter to specify which assets to exclude from the asset auto creation feature.
  - The **Connector Asset Auto Creation Controller** filter directs the creation of an asset for network nodes represented in events received from the connectors present in your environment. By default, the **Connector Asset Auto Creation Controller** filter is configured with the generic condition False, which matches all events. You can exclude connectors from a specific zone, such as a VPN zone, (where the asset already exists, but traffic is coming into the network from an alternate VPN interface). You can also exclude traffic from different types of connectors, such as from a particular device and vendor. For more information about asset auto creation, refer to the ArcSight Console User's Guide.
- Modify the Device Asset Auto-Creation Controller filter. ArcSight creates assets in the asset model automatically for events whose devices are not already modeled either manually or using an asset scanner. Depending on what devices you have reporting to ArcSight and what devices report in to your network, this can cause more individual assets to be added to your asset model than necessary. For example, every time a laptop logs onto the network via a VPN or wireless network, a new asset ID is generated for that device. By default, the Device Asset Auto Creation Controller filter is configured with the generic condition False, which matches all events. Configure this filter to specify traffic from specific devices and device vendors, or event categories, such as Hostile. When you specify an event category, the filter directs the system to only create assets for events with this severity.
- Modify the SNMP Trap Sender filter if you have the SNMP Trap Sender enabled to forward events through SNMP to a network management system.
   By default, this filter is configured with the /ArcSight System/Event Types/ArcSight Correlation Events filter. If you leave this default setting and you have SNMP forwarding enabled, all ArcSight correlation events are trapped and forwarded to the network management system.
  - To configure this filter to forward certain events as an SNMP trap, change the default condition in the SNMP Trap Sender filter to specify which events are forwarded as traps. You can express this condition directly in the SNMP Trap Forwarding filter, or you can

System Resources Page 39 of 156

create another filter that expresses these parameters and point to it in the SNMP Trap Sender filter. To enable the SNMP trap sender, refer to the Administrator's Guide for Detect.

#### Using the System Resources

The System Resources group consists of several active channels that show events received by ArcSight Detect over different periods of time and several integration commands that you can use in ArcSight Detect active channels and dashboards.

#### Viewing the Active Channels

The System Resources group provides several active channels located in the /All Active Channels/ArcSight System/ folder on the **Resource** tab of the Navigator. To open an active channel, right-click the active channel in the resource tree and select **Show Active Channel**. The active channels are described below:

- **System Events Last Hour** shows all events generated by ArcSight during the last hour. A filter prevents the active channel from showing events that contributed to a rule triggering, commonly referred to as correlation events.
- **Today** shows all events received today since midnight. A filter prevents the active channel from showing events that contributed to the triggering of a rule, commonly referred to as correlation events.
- Last 5 Minutes in /All Active Channels/ArcSight System/All Events shows events received during the last five minutes. The active channel includes a sliding window that always displays the last five minutes of event data.
- Last Hour in /All Active Channels/ArcSight System/All Events shows events received during the last hour. The active channel includes a sliding window that always displays an hour of event data.
- **Live** in /All Active Channels/ArcSight System/Core shows events received during the last two hours. The active channel includes a sliding window that always displays the last two hours of event data. A filter prevents the active channel from showing events that contributed to the triggering of a rule, commonly referred to as correlated events.
- **Personal Live** in /All Active Channels/ArcSight System/Core shows events received during the last two hours. The active channel includes a sliding window that always displays the last two hours of event data. A filter prevents the active channel from showing events that contributed to the triggering of a rule, commonly referred to as correlation events. This active channel also hides all the events that have been assigned to the current user.

#### **Integration Commands**

ArcSight Detect provides several integration commands; a set of tools that make it possible to invoke scripts and utilities directly from the ArcSight Console. You can use these commands directly from dashboards and active channels. You can edit these commands from the /All Integration Commands/ArcSight System/Tools folder in the Resource tree of the Navigator panel.

- Nslookup (Linux) in /All Integration Commands/ArcSight System/Tools/Linux enables you to find details about an IPv4 hostname in the Domain Name System (DNS). Use this command from an ArcSight Console running Linux.
- Nslookup-IPV6 (Linux) in /All Integration Commands/ArcSight System/Tools/Linux enables you to find details about an IPv6 hostname in the Domain Name System (DNS). Use this command from an ArcSight Console running Linux.
- **Nslookup (Windows) in** /All Integration Commands/ArcSight System/Tools/Windows enables you to find details about a Domain Name System (DNS). Use this command from an ArcSight Console running Windows.
- **Ping (Linux)** in /All Integration Commands/ArcSight System/Tools/Linux enables you to test whether a particular host is reachable across an IPv4 network. Use this command from an ArcSight Console running Linux.
- **Ping6 (Linux)** in /All Integration Commands/ArcSight System/Tools/Linux enables you to test whether a particular host is reachable across an IPv6 network. Use this command from an ArcSight Console running Linux.
- **Ping (Windows)** in /All Integration Commands/ArcSight System/Tools/Windows enables you to test whether a particular host is reachable across an IPv4 or IPv6 network. Use this command from an ArcSight Console running Windows.
- Portinfo (Linux) in /All Integration Commands/ArcSight System/Tools/Linux enables you to find information about the selected port. Use this command from an ArcSight Console running Linux.
- **Portinfo (Windows)** in /All Integration Commands/ArcSight System/Tools/Windows enables you to find information about the selected port. Use this command from an ArcSight Console running Windows.
- Traceroute (Linux) in /All Integration Commands/ArcSight System/Tools/Linux enables you to determine the route taken by packets across an IP network. Use this command from an ArcSight Console running Linux.
- Traceroute (Windows) in /All Integration Commands/ArcSight

  System/Tools/Windows enables you to determine the route taken by packets across an IP network. Use this command from an ArcSight Console running Windows.

- **Web Search** enables you to run a search with the selected item, device vendor, and device product in the selected event.
- Whois (Linux) /All Integration Commands/ArcSight System/Tools/Linux enables you to determine the owner of a domain name or an IP address on the Internet. Use this command from an ArcSight Console running Linux.
- Whois (Windows) /All Integration Commands/ArcSight System/Tools/Windows enables you to determine the owner of a domain name or an IP address on the Internet. Use this command from an ArcSight Console running Windows.

# **Appendices**

These appendices contain lists of resources available to you to help you monitor your environment.

- ArcSight Administration Content
- Security Monitoring Base Active Lists Content
- Security Monitoring Base Content
- Security Threat Monitoring Content
- Threat Intelligence Platform Content

## **ArcSight Administration Content**

This appendix contains tables of resources organized by resource for the ArcSight Administration package.

**Active Channels** 

**Active Lists** 

**Dashboards** 

**Data Monitors** 

Field Sets

**Fields** 

**Filters** 

Integration Commands, Configuration, and Target

Queries

**Query Viewers** 

Rules

**Session Lists** 

**Use Cases** 

Appendices Page 43 of 156

### **Active Channels**

| Name                                       | Description                                                                               | Location                                                                                                    |
|--------------------------------------------|-------------------------------------------------------------------------------------------|----------------------------------------------------------------------------------------------------|
| Distributed<br>Correlation<br>Audit Events | Displays distributed correlation audit events.                                            | /All Active Channels/ArcSight Administration/Detect/Distributed Correlation Monitoring/Distributed Correlation Audit Events |
| ASM Events                                 | Displays ArcSight System Monitoring events generated by the local ArcSight Detect system. | /All Active Channels/ArcSight Administration/Detect/System Health/Events/ASM Events                                         |
| Query Viewers<br>Status                    | Displays all the query viewer-related events within the last two hours.                   | /All Active Channels/ArcSight Administration/Detect/System Health/Resources/Query Viewers Status                            |

### **Active Lists**

Some active lists require configuration by the customer, these are marked with an asterisk.

| Name                                         | Description                                                                                                    | Location                                                                                                    |
|----------------------------------------------|----------------------------------------------------------------------------------------------------|----------------------------------------------------------------------------------------------------|
| Average EPS                                  | Stores average EPS during last hour.                                                                                                    | /All Active Lists/ArcSight Administration/Detect/Distributed Correlation Monitoring/Average EPS                         |
| Counts from Distributed Correlation          | Stores hourly event counts for correlator and aggregator.                                                                                                    | /All Active Lists/ArcSight Administration/Detect/Distributed Correlation Monitoring/Counts from Distributed Correlation |
| Counts in<br>Persistor                       | Stores hourly event counts in persistor.                                                                                                    | /All Active Lists/ArcSight Administration/Detect/Distributed Correlation Monitoring/Counts in Persistor                 |
| Invalid<br>Resources                         | Stores a list of resources that become invalid. The Resource Became Invalid rule adds an entry to the active list and the Resource Became Valid rule removes the corresponding entry from the active list. | /All Active Lists/ArcSight Administration/Detect/System Health/Resources/Invalid Resources                              |
| Query<br>Running<br>Time                     | Stores query information used to monitor and report the query duration.                                                                                                    | /All Active Lists/ArcSight Administration/Detect/System Health/Resources/Query Running Time                             |
| Storage<br>Licensing<br>Data by<br>Connector | Stores the raw event length reported by the raw event statistics events for each connector.                                                                                                    | /All Active Lists/ArcSight Administration/Detect/Licensing/Storage Licensing Data by Connector                          |

Active Channels Page 44 of 156

## Dashboards

| Name                         | Description                                                                                                    | Location                                                                                                    |
|------------------------------|----------------------------------------------------------------------------------------------------|----------------------------------------------------------------------------------------------------|
| ArcSight User<br>Activity    | Displays login session information and notification activity for ArcSight Detect users.                                                                                                    | /All Dashboards/ArcSight Administration/Detect/User Access/User Sessions/ArcSight User Activity                   |
| ArcSight User<br>Status      | Displays the ArcSight User Sessions data monitor, showing recent login/logout activity for users, the remote terminal and zone, and current status.                                                           | /All Dashboards/ArcSight<br>Administration/Detect/User<br>Access/User Sessions/ArcSight User<br>Status            |
| Data Monitor<br>Status       | Displays the status of data monitors. Detailed information about event count, processing time, DCache Sync Count, DCache Sync Time are shown.                                                                 | /All Dashboards/ArcSight<br>Administration/Detect/System<br>Health/Resources/Data Monitors/Data<br>Monitor Status |
| Event<br>Throughput          | Displays the Event Throughput and Event Throughput Statistics data monitors, providing an overview of the system activity related to connectors.                                                              | /All Dashboards/ArcSight Administration/Detect/System Health/Events/Event Throughput                              |
| Event<br>Overview            | Displays an overview of non-ArcSight events focusing on Events Counts, Events by Connector, Events by Vendor and Product, and Events by Device Address.                                                       | /All Dashboards/ArcSight Administration/Detect/Event Analysis Overview/Event Overview                             |
| Latest Events<br>By Priority | Displays event count distribution ordered by priority.  Additional detailed event count distribution for low, high, elevated, and severe priority ratings are also shown.                                     | /All Dashboards/ArcSight<br>Administration/Detect/System<br>Health/Events/Latest Events By<br>Priority            |
| Query Viewer<br>Details      | Displays query details for query viewers.                                                                                                    | /All Dashboards/ArcSight Administration/Detect/System Health/Resources/Reporting/Query Viewer Details             |
| Resource<br>Change Log       | Displays the changes (add, update, delete) to content resources and detailed information about logs associated with those actions.                                                                            | /All Dashboards/ArcSight Administration/Detect/Configuration Changes/Resources/Resource Change Log                |
| Rules Status                 | Displays the status of the rules engine. Detailed information and event count distribution about partial rule matches, top firing rules, recently fired rules, Sortable Rule Stats, and error logs are shown. | /All Dashboards/ArcSight Administration/Detect/System Health/Resources/Rules/Rules Status                         |

Dashboards Page 45 of 156

## **Data Monitors**

| Name                                    | Description                                                                                                    | Location                                                                                                    |
|-----------------------------------------|----------------------------------------------------------------------------------------------------|----------------------------------------------------------------------------------------------------|
| Recent<br>System<br>Resource<br>Deletes | Displays deleted resources. This data monitor does not populate all values when running in Turbo Mode Fastest.            | /All Data Monitors/ArcSight<br>Administration/Detect/Configuration<br>Changes/Resources/Recent System<br>Resource Deletes      |
| Recent<br>System<br>Resource<br>Inserts | Displays inserted resources. This data monitor does not populate all values when running in Turbo Mode Fastest.           | /All Data Monitors/ArcSight Administration/Detect/Configuration Changes/Resources/Recent System Resource Inserts               |
| Recent<br>System<br>Resource<br>Updates | Displays updated resources. This data monitor does not populate all values when running in Turbo Mode Fastest.            | /All Data Monitors/ArcSight Administration/Detect/Configuration Changes/Resources/Recent System Resource Updates               |
| Resource<br>Change Log                  | Displays the resource change log. This data monitor does not populate all values when running in Turbo Mode Fastest.      | /All Data Monitors/ArcSight Administration/Detect/Configuration Changes/Resources/Resource Change Log/Resource Change Log      |
| Resource<br>Change<br>Overview          | Displays the resource change overview. This data monitor does not populate all values when running in Turbo Mode Fastest. | /All Data Monitors/ArcSight Administration/Detect/Configuration Changes/Resources/Resource Change Log/Resource Change Overview |
| Event Counts                            | Displays all non-ArcSight events.                                                                                         | /All Data Monitors/ArcSight Administration/Detect/Event Analysis Overview/Event Overview/Event Counts                          |
| Events by<br>Connector                  | Displays the total number of non-ArcSight events by connector.                                                            | /All Data Monitors/ArcSight<br>Administration/Detect/Event Analysis<br>Overview/Event Overview/Events by<br>Connector          |
| Events by<br>Device<br>Address          | Displays all non-ArcSight events by device address.                                                                       | /All Data Monitors/ArcSight<br>Administration/Detect/Event Analysis<br>Overview/Event Overview/Events by<br>Device Address     |
| Events by<br>Vendor and<br>Product      | Displays all non-ArcSight events by vendor and product.                                                                   | /All Data Monitors/ArcSight Administration/Detect/Event Analysis Overview/Event Overview/Events by Vendor and Product          |

Data Monitors Page 46 of 156

| Name                                            | Description                                                                                                    | Location                                                                                                    |
|-------------------------------------------------|----------------------------------------------------------------------------------------------------|----------------------------------------------------------------------------------------------------|
| Event<br>Throughput                             | Displays the average EPS (events per second) for all the events within the last hour. The sampling interval is five minutes.                                    | /All Data Monitors/ArcSight Administration/Detect/System Health/Events/Event Throughput/Event Throughput                                |
| Event<br>Throughput<br>Statistics               | Displays event throughput from various connectors sending events to this ArcSight Detect.                                                                       | /All Data Monitors/ArcSight Administration/Detect/System Health/Events/Event Throughput/Event Throughput Statistics                     |
| Events By<br>Priority                           | Displays events by priority. This data monitor does not populate all values when running in Turbo Mode Fastest.                                                 | /All Data Monitors/ArcSight<br>Administration/Detect/System<br>Health/Events/Latest Events By<br>Priority/Events By Priority            |
| Latest<br>Elevated<br>Threat Events             | Displays the list of critical devices that are currently down.<br>A device is down if it has not reported for a certain period of time (30 minutes by default). | /All Data Monitors/ArcSight Administration/Detect/System Health/Events/Latest Events By Priority/Latest Elevated Threat Events          |
| Latest<br>Guarded<br>Threat Events              | Displays information about the latest threat events with a priority level of 3 or 4.                                                                            | /All Data Monitors/ArcSight Administration/Detect/System Health/Events/Latest Events By Priority/Latest Guarded Threat Events           |
| Latest High<br>Threat Events                    | Displays information about the latest threat events with a priority level of 7 or 8.                                                                            | /All Data Monitors/ArcSight Administration/Detect/System Health/Events/Latest Events By Priority/Latest High Threat Events              |
| Latest Low<br>Threat Events                     | Displays information about the latest threat events with a priority level less than or equal to 2.                                                              | /All Data Monitors/ArcSight Administration/Detect/System Health/Events/Latest Events By Priority/Latest Low Threat Events               |
| Latest Severe<br>Threat Events                  | Displays information about the latest threat events with a priority level greater than 8.                                                                       | /All Data Monitors/ArcSight Administration/Detect/System Health/Events/Latest Events By Priority/Latest Severe Threat Events            |
| Top Data<br>Monitors by<br>DCache Sync<br>Count | Displays the top data monitors by DCache sync count.                                                                                                    | /All Data Monitors/ArcSight<br>Administration/Detect/System<br>Health/Resources/Data Monitors/Top<br>Data Monitors by DCache Sync Count |
| Top Data<br>Monitors by<br>DCache Sync<br>Time  | Displays the top data monitors by DCache sync time.                                                                                                    | /All Data Monitors/ArcSight<br>Administration/Detect/System<br>Health/Resources/Data Monitors/Top<br>Data Monitors by DCache Sync Time  |

Data Monitors Page 47 of 156

| Name                                                           | Description                                                                                                    | Location                                                                                                    |
|----------------------------------------------------------------|----------------------------------------------------------------------------------------------------|----------------------------------------------------------------------------------------------------|
| Top Data<br>Monitors by<br>Event Count                         | Displays the top data monitors by event count.                                                                                                    | /All Data Monitors/ArcSight<br>Administration/Detect/System<br>Health/Resources/Data Monitors/Top<br>Data Monitors by Event Count               |
| Top Data<br>Monitors by<br>Event<br>Processing<br>Time         | Displays the top data monitors by event processing time.                                                                                                    | /All Data Monitors/ArcSight<br>Administration/Detect/System<br>Health/Resources/Data Monitors/Top<br>Data Monitors by Event Processing<br>Time  |
| Partial<br>Matches per<br>Rule                                 | Displays event counts for partial rule matches.                                                                                                    | /All Data Monitors/ArcSight<br>Administration/Detect/System<br>Health/Resources/Rules/Rules<br>Status/Partial Matches per Rule                  |
| Recent Fired<br>Rules                                          | Displays information about the most recently fired rules.                                                                                                    | /All Data Monitors/ArcSight<br>Administration/Detect/System<br>Health/Resources/Rules/Rules<br>Status/Recent Fired Rules                        |
| Rule Audit<br>Events                                           | Displays the most recent errors received from the rules engine.                                                                                                    | /All Data Monitors/ArcSight<br>Administration/Detect/System<br>Health/Resources/Rules/Rules<br>Status/Rule Audit Events                         |
| Sortable Rule<br>Stats (only<br>applies to<br>compact<br>mode) | Displays statistics for rule performance, such as partial matches, matching events, correlation events, time to execute, and memory used by each rule. You can sort the information in each column by clicking the column title.  Note: Lightweight rules do not use in-memory operations or data field aggregation, and do not generate correlation events. Therefore, Matching Events, Correlation Events, and Aggregation Sets are always zero for lightweight rules. | /All Data Monitors/ArcSight Administration/Detect/System Health/Resources/Rules/Rules Status/Sortable Rule Stats (only applies to compact mode) |
| Top Firing<br>Rules                                            | Displays information about the top firing rules.                                                                                                    | /All Data Monitors/ArcSight Administration/Detect/System Health/Resources/Rules/Rules Status/Top Firing Rules                                   |
| ArcSight User<br>Sessions                                      | Displays the status of the ArcSight user sessions to the ArcSight Manager. The data monitor shows the username, the IP address of the machine from which the user is connecting, and the status of the connection. The status of the connection can be: Logged in, Logged out, or Login Timed Out.                                                                                                    | /All Data Monitors/ArcSight<br>Administration/Detect/User<br>Access/User Sessions/ArcSight User<br>Status/ArcSight User Sessions                |

Data Monitors Page 48 of 156

| Name                          | Description                                                                                                    | Location                                                                                                    |
|-------------------------------|----------------------------------------------------------------------------------------------------|----------------------------------------------------------------------------------------------------|
| Current<br>Users Logged<br>In | Displays information about the users currently logged into the ArcSight Detect system.                                                               | /All Data Monitors/ArcSight Administration/Detect/User Access/User Sessions/Console and ArcSight Web Status/Current Users Logged In |
| Notification<br>Log           | Displays notification activity generated by ArcSight Detect rules. The data monitor does not populate all values when running in Turbo Mode Fastest. | /All Data Monitors/ArcSight Administration/Detect/User Access/User Sessions/Console and ArcSight Web Status/Notification Log        |
| User Access<br>Log            | Displays recent user session data events. The data monitor does not populate all values when running in Turbo Mode Fastest.                          | /All Data Monitors/ArcSight Administration/Detect/User Access/User Sessions/Console and ArcSight Web Status/User Access Log         |

## Field Sets

| Name                                 | Description                                                | Location                                                                                                    |
|--------------------------------------|------------------------------------------------------------|----------------------------------------------------------------------------------------------------|
| ASM Events                           | Contains fields of interest for monitoring ASM events.     | /All Field Sets/ArcSight Administration/Detect/ASM Events                                                        |
| Distributed<br>Correlation<br>Events | This field sets is for distributed correlation monitoring. | /All Field Sets/ArcSight Administration/Detect/Distributed Correlation Monitoring/Distributed Correlation Events |
| Query Status                         | Displays detailed information about queries.               | /All Field Sets/ArcSight Administration/Detect/Query Status                                                      |

### **Fields**

All fields function as variables unless otherwise noted.

| Name       | Description                                                                                 | Location                                                                                 |
|------------|---------------------------------------------------------------------------------------------|------------------------------------------------------------------------------------------|
| AverageEPS | Returns 1000 if LastHourEPS is null.                                                        | /All Fields/ArcSight Administration/Detect/Distributed Correlation Monitoring/AverageEPS |
| EPS        | Returns string EPS.                                                                         | /All Fields/ArcSight Administration/Detect/Distributed Correlation Monitoring/EPS        |
| getAddress | Returns the source address if it is not null, otherwise it returns the destination address. | /All Fields/ArcSight Administration/Detect/Distributed Correlation Monitoring/getAddress |

Field Sets Page 49 of 156

| Name             | Description                                               | Location                                                                                       |
|------------------|-----------------------------------------------------------|------------------------------------------------------------------------------------------------|
| getHourOfDay     | Returns hour of manager receipt time.                     | /All Fields/ArcSight Administration/Detect/Distributed Correlation Monitoring/getHourOfDay     |
| getLastHour      | Returns last hour of manager receipt time.                | /All Fields/ArcSight Administration/Detect/Distributed Correlation Monitoring/getLastHour      |
| LastHourEPS      | Returns last hour average EPS in persistor.               | /All Fields/ArcSight Administration/Detect/Distributed Correlation Monitoring/LastHourEPS      |
| OneHourEvents    | Returns one hour events based on last hour average EPS.   | /All Fields/ArcSight Administration/Detect/Distributed Correlation Monitoring/OneHourEvents    |
| TenMinutesEvents | Returns 10 minutes events based on last hour average EPS. | /All Fields/ArcSight Administration/Detect/Distributed Correlation Monitoring/TenMinutesEvents |

## Filters

| Name                       | Description                           | Location                                                                                                    |
|----------------------------|---------------------------------------|----------------------------------------------------------------------------------------------------|
| Resource<br>Changes        | Detects resource change audit events. | /All Filters/ArcSight Administration/Detect/Configuration Changes/Resource Update Tracking/Resource Changes |
| Resource<br>Deletes        | Detects deleted resources.            | /All Filters/ArcSight Administration/Detect/Configuration Changes/Resource Update Tracking/Resource Deletes |
| Resource<br>Inserts        | Detects new resources.                | /All Filters/ArcSight Administration/Detect/Configuration Changes/Resource Update Tracking/Resource Inserts |
| Resource<br>Updates        | Detects updates to resources.         | /All Filters/ArcSight Administration/Detect/Configuration Changes/Resource Update Tracking/Resource Updates |
| Aggregator<br>Audit Events | Detects audit events for aggregator.  | /All Filters/ArcSight Administration/Detect/Distributed Correlation Monitoring/Aggregator Audit Events      |

Filters Page 50 of 156

| Name                                            | Description                                                                                                    | Location                                                                                                    |
|-------------------------------------------------|----------------------------------------------------------------------------------------------------|----------------------------------------------------------------------------------------------------|
| Correlator<br>Audit Events                      | Detects audit events for correlator.                                                                                                    | /All Filters/ArcSight Administration/Detect/Distributed Correlation Monitoring/Correlator Audit Events                |
| Distributed<br>Cache Audit<br>Events            | Detects audit events for distributed cache.                                                                                                    | /All Filters/ArcSight Administration/Detect/Distributed Correlation Monitoring/Distributed Cache Audit Events         |
| Distributed<br>Correlation<br>Audit Events      | Detects audit events for distributed correlation.                                                                                                    | /All Filters/ArcSight Administration/Detect/Distributed Correlation Monitoring/Distributed Correlation Audit Events   |
| Green<br>Threshold                              | Detects event remaining count in message bus is less than certain time events, by default, it is 10 minutes.                                                           | /All Filters/ArcSight Administration/Detect/Distributed Correlation Monitoring/Green Threshold                        |
| Message Bus<br>Status Events                    | Detects status audit events for message bus.                                                                                                    | /All Filters/ArcSight Administration/Detect/Distributed Correlation Monitoring/Message Bus Status Events              |
| Message<br>Count<br>Remaining in<br>Message Bus | Detects audit events for messages remaining in message bus.                                                                                                    | /All Filters/ArcSight Administration/Detect/Distributed Correlation Monitoring/Message Count Remaining in Message Bus |
| Red<br>Threshold                                | Detects event remaining count in message bus exceeds certain time events, by default, it is one hour.                                                                  | /All Filters/ArcSight Administration/Detect/Distributed Correlation Monitoring/Red Threshold                          |
| ArcSight<br>Status<br>Monitoring<br>Events      | Detects ArcSight Status Monitoring events generated by the local ArcSight Detect system.                                                                               | /All Filters/ArcSight Administration/Detect/System Health/ArcSight Status Monitoring Events                           |
| ASM Load<br>Overview                            | Detects events that identify the load associated with the ArcSight Detect system through various parameters such as CPU, database, flow levels, memory, and resources. | /All Filters/ArcSight Administration/Detect/System Health/ASM Load Overview                                           |
| ASM Event<br>Flow                               | Detects events that identify the Detect load through flow levels of events.                                                                                            | /All Filters/ArcSight Administration/Detect/System Health/Events/ASM Event Flow                                       |
| ArcSight<br>Audit Events                        | Detects ArcSight Detect audit events.                                                                                                    | /All Filters/ArcSight Administration/Detect/System Health/Events/Audit/ArcSight Audit Events                          |

Filters Page 51 of 156

| Name                                  | Description                                                                                                    | Location                                                                                                    |
|---------------------------------------|----------------------------------------------------------------------------------------------------|----------------------------------------------------------------------------------------------------|
| Notification<br>Actions               | Detects events that are related to notifications generated by a rule in the ArcSight Detect system.                                 | /All Filters/ArcSight Administration/Detect/System Health/Events/Event Flow/Notification Actions                  |
| Elevated<br>Threat<br>Condition       | Detects events with a Priority level rating of 5 or 6.                                                                              | /All Filters/ArcSight Administration/Detect/System Health/Events/Event Priority Filters/Elevated Threat Condition |
| Guarded<br>Threat<br>Condition        | Detects events with a Priority level rating of 3 or 4.                                                                              | /All Filters/ArcSight Administration/Detect/System Health/Events/Event Priority Filters/Guarded Threat Condition  |
| High Threat<br>Condition              | Detects events with a Priority level rating of 7 or 8.                                                                              | /All Filters/ArcSight Administration/Detect/System Health/Events/Event Priority Filters/High Threat Condition     |
| Low Threat<br>Condition               | Detects events with a Priority level rating less than or equal to 2.                                                                | /All Filters/ArcSight Administration/Detect/System Health/Events/Event Priority Filters/Low Threat Condition      |
| Severe<br>Threat<br>Condition         | Detects events with Priority level rating greater than 8.                                                                           | /All Filters/ArcSight Administration/Detect/System Health/Events/Event Priority Filters/Severe Threat Condition   |
| ASM CPU<br>Load                       | Detects ArcSight Detect monitoring events related to CPU load.                                                                      | /All Filters/ArcSight Administration/Detect/System Health/Resources/ASM CPU Load                                  |
| ASM Event<br>Evaluation               | Detects ArcSight Detect events based on rule insert event rates, data monitor evaluations per second, and filter evaluation counts. | /All Filters/ArcSight Administration/Detect/System Health/Resources/ASM Event Evaluation                          |
| ASM Flow<br>Load                      | Detects ArcSight Detect monitoring events related to event flow.                                                                    | /All Filters/ArcSight Administration/Detect/System Health/Resources/ASM Flow Load                                 |
| ASM<br>Resource and<br>Memory<br>Load | Detects ArcSight Detect monitoring events related to resource and memory load.                                                      | /All Filters/ArcSight Administration/Detect/System Health/Resources/ASM Resource and Memory Load                  |
| ASM<br>Standing<br>Load               | Detects currently active, data monitor, rules, and active channel related events.                                                   | /All Filters/ArcSight Administration/Detect/System Health/Resources/ASM Standing Load                             |

Filters Page 52 of 156

| Name                                  | Description                                                                                                    | Location                                                                                                    |
|---------------------------------------|----------------------------------------------------------------------------------------------------|----------------------------------------------------------------------------------------------------|
| ASM Asset<br>Resolution<br>Timings    | Detects ArcSight Status Monitor events that contain asset resolution timing information. The asset resolution average time is the average time in milliseconds taken to resolve an end-point in an event to an asset. | /All Filters/ArcSight Administration/Detect/System Health/Resources/Assets/ASM Asset Resolution Timings                     |
| ASM Total<br>Asset Count              | Detects ArcSight System Monitor events that contain the current total number of assets.                                                                                                    | /All Filters/ArcSight Administration/Detect/System Health/Resources/Assets/ASM Total Asset Count                            |
| Data Monitor<br>DCache Sync<br>Counts | Detects ArcSight Detect DCache sync counts telemetry events generated by data monitors.                                                                                                    | /All Filters/ArcSight Administration/Detect/System Health/Resources/Data Monitors/Data Monitor DCache Sync Counts           |
| Data Monitor<br>Event Counts          | Detects ArcSight Detect event count telemetry events generated by data monitors.                                                                                                    | /All Filters/ArcSight Administration/Detect/System Health/Resources/Data Monitors/Data Monitor Event Counts                 |
| ArcSight<br>Rules                     | Detects ArcSight Detect correlation events generated by rules.                                                                                                    | /All Filters/ArcSight Administration/Detect/System Health/Resources/Rules/ArcSight Rules                                    |
| Rules Engine<br>Internal<br>Events    | Detects internal ArcSight Detect rules engine base events.                                                                                                    | /All Filters/ArcSight Administration/Detect/System Health/Resources/Rules/Rules Engine Internal Events                      |
| Hour less<br>than 10                  | This filter is used by a Conditional DV. The condition in the filter is Hour(EndTime) is less than 10.                                                                                                    | /All Filters/ArcSight Administration/Detect/System Health/Resources/Trends/Conditional Variable Filters/Hour less than 10   |
| Minute less<br>than 10                | This filter is used by a Conditional DV. The condition in the filter is Minute(EndTime) is less than 10.                                                                                                    | /All Filters/ArcSight Administration/Detect/System Health/Resources/Trends/Conditional Variable Filters/Minute less than 10 |
| ArcSight<br>Login Events              | Detects events that are associated with logins to the ArcSight Detect system.                                                                                                    | /All Filters/ArcSight Administration/Detect/User Access/User Sessions/ArcSight Login Events                                 |
| ArcSight<br>Login Rule<br>Firings     | Detects events that contain ArcSight login rule triggering information. The deviceEventCategory used in this filter is generated by the ArcSight User Login rule.                                                     | /All Filters/ArcSight Administration/Detect/User Access/User Sessions/ArcSight Login Rule Firings                           |
| ArcSight<br>Login<br>Tracking         | Detects events that contain ArcSight login and logout information. The device event class IDs used in this filter are generated by the ArcSight auditing system.                                                      | /All Filters/ArcSight Administration/Detect/User Access/User Sessions/ArcSight Login Tracking                               |

Filters Page 53 of 156

# Integration Commands, Configuration, and Target

| Name                            | Description                                                                                                    | Location                                                                                            |
|---------------------------------|----------------------------------------------------------------------------------------------------|----------------------------------------------------------------------------------------------------|
| By Source<br>and<br>Destination | This integration command enables you to run a search by source and destination address on an ArcSight Recon.                                                        | /All Integration<br>Commands/ArcSight<br>Administration/ArcSight Recon/By<br>Source and Destination |
| By Vendor<br>and Product        | This integration command enables you to run a search by device vendor and product on an ArcSight Recon.                                                             | /All Integration Commands/ArcSight Administration/ArcSight Recon/By Vendor and Product              |
| ArcSight<br>Recon Search        | This integration configuration is used to configure the ArcSight Recon search commands.                                                                             | /All Integration Configurations/ArcSight Administration/ArcSight Recon/ArcSight Recon Search        |
| ArcSight<br>Recon 1             | This integration target stores the hostname and port number of an ArcSight Recon. This target is used by the set of integration commands for ArcSight Recon search. | /All Integration Targets/ArcSight<br>Administration/ArcSight<br>Recon/ArcSight Recon 1              |

## Queries

Queries have individual tables organized by sub-folder.

#### Detect

| Name                             | Description                                                                                                | Location                                                                                                  |
|----------------------------------|----------------------------------------------------------------------------------------------------|----------------------------------------------------------------------------------------------------|
| EPS<br>Received in<br>Correlator | Retrieves EPS count for events received in correlator.                                                     | /All Queries/ArcSight Administration/Detect/Distributed Correlation Monitoring/EPS Received in Correlator |
| Hourly EPS in Persistor          | Retrieves hourly EPS in persistor.                                                                         | /All Queries/ArcSight Administration/Detect/Distributed Correlation Monitoring/Hourly EPS in Persistor    |
| MPS<br>Received in<br>Aggregator | Retrieves messages per second (MPS) count for events received in aggregator.                               | /All Queries/ArcSight Administration/Detect/Distributed Correlation Monitoring/MPS Received in Aggregator |
| Licensing<br>Query               | Retrieves the licensing history for the various license types taken from the License History session list. | /All Queries/ArcSight Administration/Detect/Licensing/Licensing Query                                     |
| Invalid<br>Resources             | Retrieves a list of invalid resources from the Invalid Resources active list.                              | /All Queries/ArcSight Administration/Detect/System<br>Health/Resources/Invalid Resources                  |

| Name                                  | Description                                                                                       | Location                                                                                                    |
|---------------------------------------|---------------------------------------------------------------------------------------------------|----------------------------------------------------------------------------------------------------|
| Invalid<br>Resources<br>(Chart)       | Retrieves the count of invalid resources by resource type from the Invalid Resources active list. | /All Queries/ArcSight Administration/Detect/System Health/Resources/Invalid Resources (Chart)                                  |
| Last 10<br>Query<br>Viewer<br>Queries | Retrieves query duration information for query viewers, ordered by end time.                      | /All Queries/ArcSight Administration/Detect/System<br>Health/Resources/Reporting/Query Viewers/Last 10<br>Query Viewer Queries |
| Longest<br>Query<br>Viewer<br>Queries | Retrieves query duration information for query viewers, ordered by duration.                      | /All Queries/ArcSight Administration/Detect/System Health/Resources/Reporting/Query Viewers/Longest Query Viewer Queries       |
| Query<br>Viewer<br>Failures           | Retrieves query duration information for failed query viewers.                                    | /All Queries/ArcSight Administration/Detect/System<br>Health/Resources/Reporting/Query Viewers/Query<br>Viewer Failures        |
| Query<br>Viewer<br>Queries            | Retrieves query duration information for query viewers.                                           | /All Queries/ArcSight Administration/Detect/System<br>Health/Resources/Reporting/Query Viewers/Query<br>Viewer Queries         |
| Storage<br>Licensing<br>Data          | Retrieves the raw event length for each day for all the connectors from an active list.           | /All Queries/ArcSight Administration/Detect/Licensing/Storage Licensing Data                                                   |

# **Query Viewers**

| Name                                                       | Description                                                 | Location                                                                                                    |
|------------------------------------------------------------|-------------------------------------------------------------|----------------------------------------------------------------------------------------------------|
| Hourly EPS<br>Received in<br>Correlator                    | Displays hourly EPS reveived in correlator.                 | /All Query Viewers/ArcSight Administration/Detect/Distributed Correlation Monitoring/Hourly EPS Received in Correlator                 |
| Hourly Messages<br>Per Second<br>Received in<br>Aggregator | Displays hourly messages per second received in aggregator. | /All Query Viewers/ArcSight Administration/Detect/Distributed Correlation Monitoring/Hourly Messages Per Second Received in Aggregator |

Query Viewers Page 55 of 156

| Name                                                           | Description                                                                                       | Location                                                                                                    |
|----------------------------------------------------------------|---------------------------------------------------------------------------------------------------|----------------------------------------------------------------------------------------------------|
| Last 10 Query<br>Viewer Queries                                | Displays the last ten query viewer query duration information.                                    | /All Query Viewers/ArcSight Administration/Detect/System Health/Resources/Reporting/Query Viewers/Last 10 Query Viewer Queries                          |
| Query Viewer<br>Failures During<br>Last 24 hr                  | Displays the failed query viewers during the last 24 hours.                                       | /All Query Viewers/ArcSight Administration/Detect/System Health/Resources/Reporting/Query Viewers/Query Viewer Failures During Last 24 hr               |
| Top 10 Longest<br>Query Viewer<br>Queries During<br>Last 24 hr | Displays the duration information for the top ten longest query viewers during the last 24 hours. | /All Query Viewers/ArcSight Administration/Detect/System Health/Resources/Reporting/Query Viewers/Top 10 Longest Query Viewer Queries During Last 24 hr |

## Rules

Rules have individual tables organized by sub folder.

#### Detect

| Name                                               | Description                                                                                                    | Location                                                                                                    |
|----------------------------------------------------|----------------------------------------------------------------------------------------------------|----------------------------------------------------------------------------------------------------|
| Detect Event<br>Counts for<br>Persistor            | Populates the event counts for distributed correlation to a list.                                                                                                    | /All Rules/Real-time Rules/ArcSight<br>Administration/Detect/Distributed<br>Correlation Monitoring/Detect Event<br>Counts for Persistor         |
| Detect<br>Events for<br>Distributed<br>Correlation | Populates the event counts for distributed correlation to a list.                                                                                                    | /All Rules/Real-time Rules/ArcSight<br>Administration/Detect/Distributed<br>Correlation Monitoring/Detect Events for<br>Distributed Correlation |
| License<br>Audit Event<br>Detected                 | Detects when a license audit event is detected. The rule adds the license type, the current count, and the count limit to the License History session list.                                                     | /All Rules/Real-time Rules/ArcSight Administration/Detect/Licensing/License Audit Event Detected                                                |
| Out of<br>Domain<br>Fields                         | Detects when there is no more free domain field available for a field type.                                                                                                    | /All Rules/Real-time Rules/ArcSight Administration/Detect/System Health/Resources/Domains/Out of Domain Fields                                  |
| Invalid<br>Resource<br>Deleted                     | Detects Removes an invalid resource from the Invalid Resources active list when that resource is deleted. The rule triggers only if the resource that has been deleted is in the Invalid Resources active list. | /All Rules/Real-time Rules/ArcSight<br>Administration/Detect/System<br>Health/Resources/Invalid Resource<br>Deleted                             |
| Query<br>Running<br>Time                           | Detects when a query audit event is detected. The rule adds or updates the corresponding entry in the active list.                                                                                              | /All Rules/Real-time Rules/ArcSight Administration/Detect/System Health/Resources/Query Running Time                                            |

Rules Page 56 of 156

| Name                                          | Description                                                                                                    | Location                                                                                                    |
|-----------------------------------------------|----------------------------------------------------------------------------------------------------|----------------------------------------------------------------------------------------------------|
| Resource<br>Became<br>Invalid                 | Detects when a resource becomes invalid. The rule adds the resource ID, name, URI, and type to the Invalid Resources active list.                                                                                                    | /All Rules/Real-time Rules/ArcSight Administration/Detect/System Health/Resources/Resource Became Invalid              |
| Resource<br>Became<br>Valid                   | Detects when an invalid resource becomes valid. The rule removes the resource from the Invalid Resources active list.                                                                                                    | /All Rules/Real-time Rules/ArcSight Administration/Detect/System Health/Resources/Resource Became Valid                |
| Excessive<br>Rule<br>Recursion                | Detects excessive rule recursion. This rule looks for events coming from the ArcSight Security Manager with the Device Event Category set to /Rule/Warning/Loop. This rule only requires one such event within five minutes. After this rule is triggered, a notification is sent to the SOC Operators.                       | /All Rules/Real-time Rules/ArcSight Administration/Detect/System Health/Resources/Rules/Excessive Rule Recursion       |
| Rule<br>Matching<br>Too Many<br>Events        | Detects rules that match too many events. The rule identifies events that come from the ArcSight Security Manager with the Device Event Category set to /Rule/Error/Deactivate/Unsafe. This rule only requires one such event within five minutes. After this rule is triggered, a notification is sent to the SOC Operators. | /All Rules/Real-time Rules/ArcSight Administration/Detect/System Health/Resources/Rules/Rule Matching Too Many Events  |
| Warning -<br>System<br>Resources<br>Exhausted | Indicates that a device has detected a system resource issue. The rule triggers whenever a resource is exhausted or a resource check fails. On the first event, a notification is sent to SOC operators. Note: This rule does not produce completely accurate results when running in Turbo Mode Fastest.                     | /All Rules/Real-time Rules/ArcSight Administration/Detect/System Health/Resources/Warning - System Resources Exhausted |
| ArcSight<br>User Login                        | Detects ArcSight user login events. This rule adds the user information to the ArcSight User Sessions session list.                                                                                                    | /All Rules/Real-time Rules/ArcSight Administration/Detect/User Access/User Sessions/ArcSight User Login                |
| ArcSight<br>User Login<br>Timeout             | Detects ArcSight user login timeout events. This rule terminates the ArcSight user session in the ArcSight User Sessions session list when an ArcSight user login timeout occurs.                                                                                                    | /All Rules/Real-time Rules/ArcSight<br>Administration/Detect/User Access/User<br>Sessions/ArcSight User Login Timeout  |
| ArcSight<br>User Logout                       | Detects ArcSight user logout events. This rule terminates the ArcSight user session in the ArcSight User Sessions session list when an ArcSight user logout occurs.                                                                                                    | /All Rules/Real-time Rules/ArcSight<br>Administration/Detect/User Access/User<br>Sessions/ArcSight User Logout         |

Rules Page 57 of 156

## **Session Lists**

| Name                         | Description                                                                                                    | Location                                                                                           |
|------------------------------|----------------------------------------------------------------------------------------------------|----------------------------------------------------------------------------------------------------|
| Licensing<br>History         | Stores the licensing history for the various license types. The session list stores the license type, the current count, and the count limit.                                                                                                    | /All Session Lists/ArcSight Administration/Detect/Licensing/Licensing History                      |
| ArcSight<br>User<br>Sessions | Stores the client username, client address and zone used by an ArcSight user to access the ArcSight Manager to monitor the login times, logout times, or Console timeouts and to determine who had access to the system over specific time periods. | /All Session Lists/ArcSight Administration/Detect/User Access/User Sessions/ArcSight User Sessions |

## **Use Cases**

| Name                                        | Description                                                              | Location                                                                                                  |
|---------------------------------------------|--------------------------------------------------------------------------|----------------------------------------------------------------------------------------------------|
| Detect Overview                             | Provides information about administration content for monitoring Detect. | /All Use Cases/ArcSight Administration/Detect Overview                                                    |
| Detect Resource<br>Configuration<br>Changes | Provides information about changes to the Detect resources.              | /All Use Cases/ArcSight Administration/Detect/Configuration Changes/Detect Resource Configuration Changes |
| Detect Licensing                            | Provides information about Detect licensing compliance.                  | /All Use Cases/ArcSight Administration/Detect/Detect Licensing                                            |
| Detect User<br>Sessions                     | Provides information about user access to Detect.                        | /All Use Cases/ArcSight<br>Administration/Detect/Detect User<br>Sessions                                  |
| Detect Events                               | Provides statistics about the flow of events through Detect.             | /All Use Cases/ArcSight Administration/Detect/System Health/Detect Events                                 |
| Detect Reporting<br>Resource<br>Monitoring  | Provides information about performance statistics for query viewers.     | /All Use Cases/ArcSight Administration/Detect/System Health/Detect Reporting Resource Monitoring          |
| Detect Resource<br>Monitoring               | Provides processing statistics for various Detect resources.             | /All Use Cases/ArcSight Administration/Detect/System Health/Detect Resource Monitoring                    |

Session Lists Page 58 of 156

## Security Monitoring - Base - Active Lists Content

This appendix contains tables of resources organized by resource for the Security Monitoring - Base - Active Lists package.

- Rules
- Active Lists

#### Rules

| Name                            | Description                                                                                                    | Locations                                                  |
|---------------------------------|----------------------------------------------------------------------------------------------------|------------------------------------------------------------|
| Track<br>Rules with<br>MITRE ID | Tracks correlation events with device custom string 6 label is MITRE ID.                                                     | /All Rules/Real-time<br>Rules/Track Rules with MITRE<br>ID |
| Track<br>Rules<br>triggered     | Tracks correlation events with device custom string 6 label is MITRE ID, and rules under threat intelligence platform group. | /All Rules/Real-time<br>Rules/Track Rules triggered        |

#### **Active Lists**

Some active lists require configuration by the customer, these are marked with an asterisk.

| Name                      | Description                                                                                                    | Locations                                                          |
|---------------------------|----------------------------------------------------------------------------------------------------|--------------------------------------------------------------------|
| Application List          | Contains (suspicious) applications.                                                                                                    | /All Active Lists/ArcSight Foundation/Common/Application List      |
| Privilege User<br>Groups* | Populate with the user groups that have administrative privileges in your domain. Entries in this list should in capital case according to those formats:  domain\group example EMEA\ADMINS  builtin\group example BUILTIN\ADMINISTRATORS | /All Active Lists/ArcSight Foundation/Common/Privilege User Groups |
| Indicator Types           | This list syncs with Suspicious Indicator Types, which is maintained by two lightweight rules.                                                                                                    | /All Active Lists/ArcSight Foundation/Common/Indicator Types       |
| Default Accounts*         | Populate with the default accounts. Entries in this list should be in all capital case if it is not case sensitive.                                                                                                    | /All Active Lists/ArcSight Foundation/Common/Default Accounts      |

| Name                                                                      | Description                                                                                                    | Locations                                                                                                    |
|---------------------------------------------------------------------------|----------------------------------------------------------------------------------------------------|----------------------------------------------------------------------------------------------------|
| Interzone<br>Communications to<br>Restricted Services                     | Contains restricted services.                                                                                                    | /All Active Lists/ArcSight Foundation/Common/Interzone Communications to Restricted Services                  |
| Suspicious Indicator<br>Types                                             | Contains indicator types which can trigger certain rules.                                                                                                    | /All Active Lists/ArcSight Foundation/Common/Suspicious Indicator Types                                       |
| Suspicious Countries                                                      | Contains suspicious countries, for example itar prohibited countries.                                                                                           | /All Active Lists/ArcSight Foundation/Common/Suspicious Countries                                             |
| Cleartext Protocols                                                       | Contains Cleartext Protocols.                                                                                                    | /All Active Lists/ArcSight Foundation/Common/Cleartext Protocols                                              |
| Privilege User<br>Account                                                 | Populate with the usernames that have administrative privileges in your domain. Entries in this list should be in all capital case if it is not case sensitive. | /All Active Lists/ArcSight Foundation/Common/Privilege User Account                                           |
| Suspicious Processes<br>Launched From<br>Microsoft Office<br>Applications | Contains the list of processes that regularly do not have Microsoft Office applications as parent processes.                                                    | /All Active Lists/ArcSight Foundation/Common/Suspicious Processes Launched From Microsoft Office Applications |
| Ransomware Notes                                                          | Contains known ransomware instruction filenames.                                                                                                    | /All Active Lists/ArcSight Foundation/Common/Ransomware Notes                                                 |
| Threat Level Mapping                                                      | Maps the threat level to the severity and priority.                                                                                                    | /All Active Lists/ArcSight Foundation/Common/Threat Level Mapping                                             |
| MITRE ATT&CK List                                                         | Contains Mitre Att&ck information.                                                                                                    | /All Active Lists/ArcSight Foundation/MITRE ATT&CK/MITRE ATT&CK List                                          |
| Category for Exploit                                                      | Stores categories for exploit.                                                                                                    | /All Active Lists/ArcSight Foundation/Common/Category for Exploit                                             |
| Destination Process<br>List                                               | Contains a windows-known list of file names.<br>Adversaries may use these files for masquerading<br>techniques.                                                 | /All Active Lists/ArcSight Foundation/Common/Destination Process List                                         |

Active Lists Page 60 of 156

| Name                                            | Description                                               | Locations                                                                              |
|-------------------------------------------------|-----------------------------------------------------------|----------------------------------------------------------------------------------------|
| Uncommonly Used<br>Ports                        | Contains the list of uncommonly used ports.               | /All Active Lists/ArcSight Foundation/Common/Uncommonly Used Ports                     |
| Commonly Used<br>Ports                          | Contains the list of uncommonly used ports.               | /All Active Lists/ArcSight Foundation/Common/Commonly Used Ports                       |
| Windows Child<br>Parent Process<br>Relationship | Tracks child-parent Windows process normal relationships. | /All Active Lists/ArcSight Foundation/Common/Windows Child Parent Process Relationship |

## Security Monitoring - Base Content

This appendix contains tables of resources organized by resource for the Security Monitoring - Base package.

**Active Channel** 

**Active Lists** 

**Dashboards** 

**Data Monitors** 

Field Set

**Fields** 

**Filters** 

**Integration Command and Configuration** 

Queries

**Query Viewers** 

#### **Active Channel**

| Name            | Description                                                   | Location                                                           |
|-----------------|---------------------------------------------------------------|--------------------------------------------------------------------|
| MITRE<br>ATT&CK | Displays all correlation rules with Mitre Att&ck information. | /All Active Channels/ArcSight Foundation/MITRE ATT&CK/MITRE ATT&CK |

#### **Active Lists**

Some active lists require configuration by the customer, these are marked with an asterisk.

| Name                                                           | Description                                                                                 | Location                                                                                                    |
|----------------------------------------------------------------|---------------------------------------------------------------------------------------------|----------------------------------------------------------------------------------------------------|
| External Device Connected With Autorun                         | Tracks external drives connected to machines having autorun.inf.                            | /All Active Lists/ArcSight Foundation/Common/External Device Connected With Autorun                              |
| Attacker and<br>Target and<br>Username<br>Based<br>Suppression | Suppression list based on attacker address, target address, target username, and generator. | /All Active Lists/ArcSight Foundation/Common/Suppression List/Attacker and Target and Username Based Suppression |
| Attacker and<br>Target Based<br>Suppression                    | Suppression list based on attacker address, target address and generator.                   | /All Active Lists/ArcSight Foundation/Common/Suppression List/Attacker and Target Based Suppression              |
| Attacker<br>Based<br>Suppression                               | Suppression list based on attacker address and generator.                                   | /All Active Lists/ArcSight Foundation/Common/Suppression List/Attacker Based Suppression                         |
| Host Name<br>Based<br>Suppression                              | Suppression list based on device host name and generator.                                   | /All Active Lists/ArcSight Foundation/Common/Suppression List/Host Name Based Suppression                        |
| Host Name<br>Based<br>Suppression<br>for Joined<br>Rule        | Suppression list based on hostname for joined rule.                                         | /All Active Lists/ArcSight Foundation/Common/Suppression List/Host Name Based Suppression for Joined Rule        |
| Target and<br>Username<br>Based<br>Suppression                 | Suppression list based on target address, target username, and generator.                   | /All Active Lists/ArcSight Foundation/Common/Suppression List/Target and Username Based Suppression              |
| Target Based<br>Suppression                                    | Suppression list based on target address and generator.                                     | /All Active Lists/ArcSight Foundation/Common/Suppression List/Target Based Suppression                           |
| Username<br>Based<br>Suppression                               | Suppression list based on target username, and generator.                                   | /All Active Lists/ArcSight Foundation/Common/Suppression List/Username Based Suppression                         |
| Suspicious<br>Activities<br>Tracking                           | Tracks suspicious activities.                                                               | /All Active Lists/ArcSight Foundation/Common/Suspicious Activities Tracking                                      |

Active Lists Page 62 of 156

| Name                                    | Description                                                                                                    | Location                                                                          |
|-----------------------------------------|----------------------------------------------------------------------------------------------------|-----------------------------------------------------------------------------------|
| Terminated<br>User Account              | Stores terminated user accounts by username. If the username is not available, the user id can be added to this list. This list has to be populated manually in uppercase. Since domain is the key field, devices that do not report the domain should leave domain field blank. | /All Active Lists/ArcSight Foundation/Common/Terminated User Account              |
| Track Rules<br>Triggered                | Tracks all triggered rules.                                                                                                    | /All Active Lists/ArcSight Foundation/Common/Track Rules Triggered                |
| MITRE<br>ATT&CK<br>Activity<br>Tracking | Tracks MITRE ATT&CK Activity.                                                                                                    | /All Active Lists/ArcSight Foundation/MITRE ATT&CK/MITRE ATT&CK Activity Tracking |
| Rules<br>Triggered<br>with Mitre ID     | Stores Mitre Att&ck information from correlation rules.                                                                                                    | /All Active Lists/ArcSight Foundation/MITRE ATT&CK/Rules Triggered with Mitre ID  |

## Dashboards

| Name                          | Description                                                           | Location                                                                       |
|-------------------------------|-----------------------------------------------------------------------|--------------------------------------------------------------------------------|
| MITRE Alerts<br>Graph View    | Displays MITRE alerts graph view.                                     | /All Dashboards/ArcSight Foundation/MITRE ATT&CK/MITRE Alerts Graph View       |
| MITRE ATT&CK<br>Overview      | Displays MITRE ATT&CK overview.                                       | /All Dashboards/ArcSight Foundation/MITRE ATT&CK/MITRE ATT&CK Overview         |
| MITRE ATT&CK Targets Overview | Displays an overview of MITRE ATT&CK events with targets information. | /All Dashboards/ArcSight Foundation/MITRE ATT&CK/MITRE ATT&CK Targets Overview |

## **Data Monitors**

| Name                                        | Description                                                                     | Location                                                                                  |
|---------------------------------------------|---------------------------------------------------------------------------------|-------------------------------------------------------------------------------------------|
| Last MITRE ATT&CK<br>Events                 | Displays the last 5 MITRE ATT&CK related events.                                | /All Data Monitors/ArcSight Foundation/MITRE ATT&CK/Last MITRE ATT&CK Events              |
| MITRE Alert Graph<br>View                   | Displays MITRE alert graph view.                                                | /All Data Monitors/ArcSight Foundation/MITRE ATT&CK/MITRE Alert Graph View                |
| MITRE Attackers<br>and Targets<br>Relations | Displays the relationship between attacker and target machines using MITRE IDs. | /All Data Monitors/ArcSight Foundation/MITRE ATT&CK/MITRE Attackers and Targets Relations |

Dashboards Page 63 of 156

| Name                         | Description                                                              | Location                                                                         |
|------------------------------|--------------------------------------------------------------------------|----------------------------------------------------------------------------------|
| Top Fired MITRE ATT&CK Rules | Displays the top 5 fired rules with MITRE ATT&CK information.            | /All Data Monitors/ArcSight Foundation/MITRE ATT&CK/Top Fired MITRE ATT&CK Rules |
| Top Target IPs               | Displays the top 5 target IP addresses with MITRE ATT&CK related events. | /All Data Monitors/ArcSight Foundation/MITRE ATT&CK/Top Target IPs               |
| Top Target Users             | Displays the top 5 users with MITRE ATT&CK related events.               | /All Data Monitors/ArcSight Foundation/MITRE ATT&CK/Top Target Users             |

### Field Set

| Name            | Description                          | Location                                                      |
|-----------------|--------------------------------------|---------------------------------------------------------------|
| MITRE<br>ATT&CK | Selects fields related Mitre Att&ck. | /All Field Sets/ArcSight Foundation/MITRE ATT&CK/MITRE ATT&CK |

### **Fields**

Fields have been organized by sub-folder. All fields function as variables unless otherwise noted.

#### Common

| Name              | Description                                                                                 | Location                                                 |
|-------------------|---------------------------------------------------------------------------------------------|----------------------------------------------------------|
| dc_agentHostname  | Returns agent hostname.                                                                     | /All Fields/ArcSight Foundation/Common/dc_agentHostname  |
| dc_atkDnsDomain   | Returns attacker DNS domain in lowercase.                                                   | /All Fields/ArcSight Foundation/Common/dc_atkDnsDomain   |
| dc_atkHostName    | Returns attacker host name in lowercase.                                                    | /All Fields/ArcSight Foundation/Common/dc_atkHostName    |
| dc_atkProcessName | Returns process names from the attacker process name field and converts them to lower case. | /All Fields/ArcSight Foundation/Common/dc_atkProcessName |
| dc_atkUserID      | Returns attacker user IDs in uppercase.                                                     | /All Fields/ArcSight Foundation/Common/dc_atkUserID      |
| dc_atkUserName    | Returns attacker user names in uppercase.                                                   | /All Fields/ArcSight Foundation/Common/dc_atkUserName    |
| dc_dstDnsDomain   | Returns destination DNS domains in lowercase.                                               | /All Fields/ArcSight Foundation/Common/dc_dstDnsDomain   |
| dc_dstHostName    | Returns destination hostnames in lowercase.                                                 | /All Fields/ArcSight Foundation/Common/dc_dstHostName    |

Field Set Page 64 of 156

| Name              | Description                                                                                                    | Location                                                 |
|-------------------|----------------------------------------------------------------------------------------------------|----------------------------------------------------------|
| dc_dstUserName    | Returns destination usernames in uppercase.                                                                                                    | /All Fields/ArcSight Foundation/Common/dc_dstUserName    |
| dc_dvcHostName    | Returns device hostnames in lowercase.                                                                                                    | /All Fields/ArcSight Foundation/Common/dc_dvcHostName    |
| dc_endTimeinHour  | Returns hour of end times.                                                                                                    | /All Fields/ArcSight Foundation/Common/dc_endTimeinHour  |
| dc_nullString     | Returns null strings.                                                                                                    | /All Fields/ArcSight Foundation/Common/dc_nullString     |
| dc_serverHostName | Returns server host names.                                                                                                    | /All Fields/ArcSight Foundation/Common/dc_serverHostName |
| dc_srcDnsDomain   | Returns source DNS domains in lowercase.                                                                                                    | /All Fields/ArcSight Foundation/Common/dc_srcDnsDomain   |
| dc_srcHostName    | Returns source hostnames in lowercase.                                                                                                    | /All Fields/ArcSight Foundation/Common/dc_srcHostName    |
| dc_srcUserName    | Returns source usernames in uppercase.                                                                                                    | /All Fields/ArcSight Foundation/Common/dc_srcUserName    |
| dc_tgtDnsDomain   | Returns target DNS domains in lowercase.                                                                                                    | /All Fields/ArcSight Foundation/Common/dc_tgtDnsDomain   |
| dc_tgtHostName    | Returns target hostnames in lowercase.                                                                                                    | /All Fields/ArcSight Foundation/Common/dc_tgtHostName    |
| dc_tgtProcessName | Returns process names from target process name field and converts them to lower case.                                                                                                    | /All Fields/ArcSight Foundation/Common/dc_tgtProcessName |
| dc_tgtUserID      | Returns target user IDs in uppercase.                                                                                                    | /All Fields/ArcSight Foundation/Common/dc_tgtUserID      |
| dc_tgtUserName    | Returns target usernames in uppercase.                                                                                                    | /All Fields/ArcSight Foundation/Common/dc_tgtUserName    |
| dc_userName       | Returns the destination user name if it is not null. Otherwise, it returns the source user name.                                                                                                    | /All Fields/ArcSight Foundation/Common/dc_userName       |
| linuxHostName     | Global variable that gets information about the event generator from Linux events. It first tries to get the destination hostname from the event. If this is not shown in the event, it then tries to get the device hostname. If none of these is available, it gets the agent hostname. | /All Fields/ArcSight Foundation/Common/linuxHostName     |

Fields Page 65 of 156

| Name                                      | Description                                                                                          | Location                                                                                                    |
|-------------------------------------------|----------------------------------------------------------------------------------------------------|----------------------------------------------------------------------------------------------------|
| dc_tgtAddress<br>(tgtAddressByDirection)  | Returns the destination addresses for outbound traffic and the source addresses for inbound traffic. | /All Fields/ArcSight Foundation/Common/Orginator by Traffic Direction/dc_tgtAddress                         |
| dc_tgtAddressZone<br>(tgtZoneByDirection) | Returns the destination zones for in bound traffic and the source zones for outbound traffic.        | /All Fields/ArcSight Foundation/Common/Orginator by Traffic Direction/atkZoneByDirection/dc_ tgtAddressZone |
| dc_getOrginator<br>(getOrginator)         | Returns the string destinations for outbound traffic and the string sources for inbound traffic.     | /All Fields/ArcSight Foundation/Common/Orginator by Traffic Direction/dc_getOrginator                       |
| dc_atkAddress<br>(atkAddressByDirection)  | Returns the destination addresses for outbound traffic and the source addresses for inbound traffic. | /All Fields/ArcSight Foundation/Common/Orginator by Traffic Direction/dc_atkAddress                         |
| dc_atkAddressZone (atkZoneByDirection)    | Returns the destination zones for inbound traffic and the source zones for outbound traffic.         | /All Fields/ArcSight Foundation/Common/Orginator by Traffic Direction/dc_atkAddressZone                     |
| serverAddress                             | Returns server addresses.                                                                            | /All Fields/ArcSight Foundation/Common/serverAddress                                                        |
| serverAddressZone                         | Returns server zones.                                                                                | /All Fields/ArcSight Foundation/Common/serverAddressZone                                                    |

#### MITRE ATT&CK

| Name                   | Description                                         | Location                                                            |
|------------------------|-----------------------------------------------------|---------------------------------------------------------------------|
| getMitre               | Returns Mitre ATT&CK information.                   | /All Fields/ArcSight Foundation/MITRE ATT&CK/getMitre               |
| getTacticTriggeredRule | Converts tactics from lists to strings.             | /All Fields/ArcSight Foundation/MITRE ATT&CK/getTacticTriggeredRule |
| getTriggeredRule       | Returns detailed information of the triggered rule. | /All Fields/ArcSight Foundation/MITRE ATT&CK/getTriggeredRule       |
| mitreID                | Converts MITRE IDs from lists to strings.           | /All Fields/ArcSight Foundation/MITRE ATT&CK/mitreID                |
| mitreName              | Converts MITRE names from lists to strings.         | /All Fields/ArcSight Foundation/MITRE ATT&CK/mitreName              |
| taticName              | Converts MITRE tactics from lists to strings.       | /All Fields/ArcSight Foundation/MITRE ATT&CK/taticName              |

Fields Page 66 of 156

## **Filters**

| Name                                                            | Description                                                                                                    | Location                                                                                                    |
|-----------------------------------------------------------------|----------------------------------------------------------------------------------------------------|----------------------------------------------------------------------------------------------------|
| After Work Hour                                                 | Identifies events occurring outside of working hours. The default is 7 a.m. to 7 p.m.                                 | /All Filters/ArcSight Foundation/Common/Shared filters/After Work Hour                                                                       |
| Attacker Host or<br>Address Present                             | Identifies events that have either the Attacker Host Name or Attacker Address event fields populated.                 | /All Filters/ArcSight Foundation/Common/Shared filters/Attacker Host or Address Present                                                      |
| Target Host or<br>Address Present                               | Identifies events that have either the Target Host Name or Target Address event fields populated.                     | /All Filters/ArcSight Foundation/Common/Shared filters/Target Host or Address Present                                                        |
| Microsoft Windows<br>Security Events                            | Contains the conditions for Windows security events.                                                                  | /All Filters/ArcSight Foundation/Common/Shared filters/Windows/Microsoft Windows Security Events                                             |
| MITRE Alerts                                                    | Selects MITRE alerts.                                                                                                 | /All Filters/ArcSight Foundation/MITRE ATT&CK/MITRE Alerts                                                                                   |
| MITRE ATT&CK                                                    | Selects events with Mitre Att&ck information.                                                                         | /All Filters/ArcSight Foundation/MITRE ATT&CK/MITRE ATT&CK                                                                                   |
| MITRE ATT&CK with Attacker and Target                           | Selects events with Mitre Att&ck information.                                                                         | /All Filters/ArcSight Foundation/MITRE ATT&CK/MITRE ATT&CK with Attacker and Target                                                          |
| Windows Events<br>with a Non-<br>Machine User                   | Identifies Microsoft Windows events that have a non machine/system users either in the attacker or the target fields. | /All Filters/ArcSight Foundation/Security Threat<br>Monitoring/Entity<br>Monitoring/Authentication/Windows Events with<br>a Non-Machine User |
| Windows User<br>Account Successful<br>Logon                     | Contains the conditions for successful login of a Windows user account.                                               | /All Filters/ArcSight Foundation/Security Threat<br>Monitoring/Entity<br>Monitoring/Authentication/Windows User<br>Account Successful Logon  |
| Categorization of<br>Commonly used<br>Keystroke<br>Applications | Contains the categorization of commonly used Keystroke Applications.                                                  | /All Filters/ArcSight Foundation/Security Threat<br>Monitoring/Host Monitoring/Categorization of<br>Commonly used Keystroke Applications     |

Filters Page 67 of 156

## **Integration Command and Configuration**

| Name                      | Description                                                                                                    | Location                                                                            |
|---------------------------|----------------------------------------------------------------------------------------------------|-------------------------------------------------------------------------------------|
| MITRE<br>ATT&CK<br>Lookup | Integration command used to look for MITRE ATT&CK technique details.                                                                     | /All Integration Commands/ArcSight Foundation/MITRE ATT&CK/MITRE ATT&CK Lookup      |
| MITRE<br>ATT&CK<br>Lookup | Integration configuration used to configure the MITRE ATT&CK lookup command. You can run the command on any cell selected in the viewer. | /All Integration Configuration/ArcSight Foundation/MITRE ATT&CK/MITRE ATT&CK Lookup |

#### Queries

| Name                        | Description                                | Location                                                                  |
|-----------------------------|--------------------------------------------|---------------------------------------------------------------------------|
| Alert with Mitre ID Details | Selects details of an alert with MITRE Id. | /All Queries/ArcSight Foundation/MITRE ATT&CK/Alert with Mitre ID Details |
| Mitre by Id                 | Selects MITRE Ids.                         | /All Queries/ArcSight Foundation/MITRE ATT&CK/Mitre by Id                 |
| Mitre by Tactic             | Selects MITRE by tactics.                  | /All Queries/ArcSight Foundation/MITRE ATT&CK/Mitre by Tactic             |
| Mitre Details<br>Summary    | Selects MITRE details summary.             | /All Queries/ArcSight Foundation/MITRE ATT&CK/Mitre Details Summary       |

### **Query Viewers**

| Name                        | Description                                | Location                                                                        |
|-----------------------------|--------------------------------------------|---------------------------------------------------------------------------------|
| Alert with Mitre ID Details | Displays details of alerts with MITRE Ids. | /All Query Viewers/ArcSight Foundation/MITRE ATT&CK/Alert with Mitre ID Details |
| MITRE by ID                 | Displays MITRE by Id.                      | /All Query Viewers/ArcSight Foundation/MITRE ATT&CK/MITRE by ID                 |
| MITRE by Tactic             | Displays MITRE by tactic.                  | /All Query Viewers/ArcSight Foundation/MITRE ATT&CK/MITRE by Tactic             |

# **Security Threat Monitoring Content**

In this appendix, each Security Threat Monitoring resource type has it's own table(s) organized by use case: Application, Cloud, Data, Host, Malware, Network, Perimeter, and Vulnerability

ArcSight Administration and ArcSight System Standard Content Guide Appendices

Monitoring.

**Active Channels** 

**Active Lists** 

Dashboards

**Data Monitors** 

**Fields** 

Field Sets

**Filters** 

Queries

**Query Viewers** 

Rules

**Use Cases** 

#### **Active Channels**

| Use Case               | Name                           | Description                                                                   |
|------------------------|--------------------------------|-------------------------------------------------------------------------------|
| Application Monitoring | All DNS Events                 | Shows all of the DNS Events.                                                  |
| Entity Monitoring      | Entity Monitoring Main Channel | Shows all the entity monitoring category correlation events on the last hour. |
|                        | Unsuccessful Logins            | Shows unsuccessful logins on the last hour.                                   |

#### **Active Lists**

Some active lists require configuration by the customer, these are marked with an asterisk.

| Use Case                  | Name                        | Description                                                    |
|---------------------------|-----------------------------|----------------------------------------------------------------|
| Application<br>Monitoring | UAC Suspicious<br>Processes | Tracks UAC Bypass suspicious processes.                        |
| Cloud<br>Monitoring       | Cloud Accounts<br>Created   | Tracks and keeps record of cloud accounts created.             |
| Data<br>Monitoring        | Confidential<br>Files*      | Fill in the confidential files names list in this active list. |

Active Channels Page 69 of 156

| Use Case              | Name                                                    | Description                                                                                                    |
|-----------------------|---------------------------------------------------------|----------------------------------------------------------------------------------------------------|
|                       | Exception Email User Domains *                          | Populate the list of exempted domains in this active list.                                                                                                    |
| Entity<br>Monitoring  | Brute Force<br>Attempts                                 | Stores information about suspected "Brute Force IDS Detected Attempts" and "Brute Force OS and Application Attempts." Rules updates this active list with attacker system, user account and target system information. |
|                       | User Account<br>Created                                 | Stores the information about the user accounts created within the organization. This active list is used and updated by other Security Threat Monitoring resources. By default, the list expires in 24 hours.          |
|                       | User Accounts<br>Added to Group                         | Stores the information about the user accounts added to groups within the organization. This active list is used and updated by other Security Threat Monitoring resources. By default, the list expires in 24 hours.  |
| Host<br>Monitoring    | Application<br>Monitoring                               | Tracks the process creations of all processes with explorer.exe as parent.                                                                                                    |
|                       | Deleted Files On<br>Host                                | Tracks files deleted from command line on hosts.                                                                                                    |
|                       | Files Created On<br>Machine                             | Tracks files created by applications on machine.                                                                                                    |
| Malware<br>Monitoring | Malware Target<br>Based<br>Suppression                  | Suppression list is based on target address and generator name.                                                                                                    |
|                       | Suspicious<br>Ransomware<br>Like Activities<br>Tracking | Tracks ransomware-like activities like Shadow Copy Deletion Attempt, Suspicious Access Control List Modifications and Suspicious Boot Configuration Data Modifications.                                                |

## Dashboards

| Use Case                  | Name                                                | Description                                                                       |
|---------------------------|-----------------------------------------------------|-----------------------------------------------------------------------------------|
| Application<br>Monitoring | DNS DGA Monitoring                                  | Displays DNS DGA Statistics.                                                      |
|                           | DNS Statistics                                      | Displays Microsoft and AWS Route53 DNS statistics.                                |
| Entity<br>Monitoring      | Brute Force Attack Detection Dashboard              | Displays overview of suspected Brute Force Attacks.                               |
|                           | Members Added and Removed from<br>Privileged Groups | Displays information about members which added and removed from privileged group. |
|                           | Unsuccessful Logins from different Countries        | Displays overview of unsuccessful logins from different countries.                |

Dashboards Page 70 of 156

| Use Case                    | Name                                     | Description                                                                       |
|-----------------------------|------------------------------------------|-----------------------------------------------------------------------------------|
| Malware<br>Monitoring       | Malware Activity                         | Displays malware statistics.                                                      |
| Network<br>Monitoring       | Attacks and Suspicious Activity Overview | Displays attacks and suspicious activity based on ArcSight categorization events. |
| Vulnerability<br>Monitoring | Vulnerability Overview                   | Displays data related to vulnerable assets.                                       |

## **Data Monitors**

| Use Case                  | Name                                                                  | Description                                                                                                    |
|---------------------------|-----------------------------------------------------------------------|----------------------------------------------------------------------------------------------------|
| Application<br>Monitoring | DNS Domains Not Found                                                 | Displays domains that don't exist, high amount of these messages could be a symptom of malware infection on any internal machine. |
|                           | Domains Not Found                                                     | Displays domains requested that were not found by the DNS server.                                                                 |
|                           | Top Addresses<br>Communicating With<br>Malicious Domains              | Displays domains requested that were not found by the DNS server.                                                                 |
|                           | Top DNS Domains Queried                                               | Displays top domains requested.                                                                                                   |
|                           | Top DNS Edge Location<br>Resolutions                                  | Displays top AWS edge locations where DNS resolutions have been done.                                                             |
|                           | Top DNS Records                                                       | Displays top records requested by clients on DNS server.                                                                          |
|                           | Top DNS Response Codes                                                | Displays top DNS response codes.                                                                                                  |
|                           | Top Malicious Domains<br>Accessed                                     | Displays top DGA domains accessed by hosts.                                                                                       |
| Entity<br>Monitoring      | All Unsuccessful Logins from different Countries - GeoView            | Displays top DGA domains being accessed by hosts.                                                                                 |
|                           | Brute Force Attack Attempts                                           | Displays all the unsuccessful logins from different countries on a map.                                                           |
|                           | Members Added and<br>Removed from Privileged<br>Group within 24 Hours | Displays the last 5 brute force attacks attempts.                                                                                 |
|                           | Security Indicator - Failed<br>Login Count by User Account            | Displays the last 5 members was Added and Removed from Privileged Group within 24 Hours.                                          |
|                           | Security Indicator - Most<br>Active Failed Login Source<br>Systems    | Displays top 10 counts of failed authentication events, grouped by user account.                                                  |

Data Monitors Page 71 of 156

| Use Case                    | Name                                                                         | Description                                                                                                    |
|-----------------------------|------------------------------------------------------------------------------|----------------------------------------------------------------------------------------------------|
|                             | Security Indicator - Systems<br>Experiencing High Volume of<br>Failed Logins | Displays top 10 counts of failed authentication events, grouped by attacker IP address.                                                                          |
|                             | Successful Brute Force Login                                                 | Displays the last 5 successful brute force logins.                                                                                                    |
|                             | Unsuccessful Login Count by Country                                          | Displays top 10 counts of failed authentication events, grouped by source country.                                                                               |
| Malware<br>Monitoring       | Latest Malware Infections on<br>Critical Assets                              | Displays last malware infection on High and Very Critical assets.                                                                                                |
|                             | Top Addresses With Malware Infections                                        | Displays top addresses having malware infections.                                                                                                    |
|                             | Top Malware Names<br>Infections                                              | Displays top malware names infecting devices.                                                                                                    |
| Network<br>Monitoring       | Attacks and Suspicious<br>Activity per 10 Minutes                            | Displays a moving average of attacks. It displays data for the last 10 minutes and will generate a correlation event if the moving average is increased by 300%. |
|                             | Last 10 Attacks and<br>Suspicious Activity Events                            | Displays the last 10 attack and suspicious activity events.                                                                                                    |
|                             | Top 10 Attacker Countries                                                    | Displays the top 10 attacker countries.                                                                                                    |
|                             | Top 10 Attackers                                                             | Displays the top 10 attacker IP addresses.                                                                                                    |
|                             | Top 10 Targets                                                               | Displays the top 10 attacks and suspicious activity targets.                                                                                                    |
| Vulnerability<br>Monitoring | Latest Attack on Vulnerable<br>Asset                                         | Displays the latest attacks against vulnerable assets.                                                                                                    |
|                             | Top Vulnerable Asset under<br>Attack                                         | Displays top assets having vulnerably that are under attack.                                                                                                    |

## Fields

| Use Case            | Name                      | Description                                                                              |
|---------------------|---------------------------|------------------------------------------------------------------------------------------|
| Cloud<br>Monitoring | awsAlertAddress           | Conditional variable that retrieves source, target or agent address from the event.      |
|                     | awsAlertAddressZone       | Conditional variable that retrieves source, target or agent address zone from the event. |
|                     | sourceOrTargetAddress     | Conditional variable that retrieves source or target address from event.                 |
|                     | sourceOrTargetAddressZone | Conditional variable that retrieves source or target address zone from the event.        |

Fields Page 72 of 156

| Use Case                | Name                                            | Description                                                                                                    |
|-------------------------|-------------------------------------------------|----------------------------------------------------------------------------------------------------|
| Host<br>Monitoring      | getCMDLine                                      | Variable that retrieve the field Destination Service<br>Name if the product is Sysmon else it will return<br>Device Custom String 4 as the command line input. |
|                         | getRegistryValue                                | Variable that retrieves the value set in the registry.                                                                                                    |
|                         | getTargetProcessName                            | Variable that retrieves the Target Process name without the path in lowercase.                                                                                 |
|                         | FileArchiver                                    | Constant for file archiver category in application list.                                                                                                    |
|                         | FileTransfer                                    | Constant for file transfer category in application list.                                                                                                    |
|                         | fromSystemDirectory                             | Variable that checks if the process created is located in the system directory (system32 or syswow64).                                                         |
|                         | getFileNameFromApplicationsList                 | Variable that retrieves the active list entries based on the file name.                                                                                        |
|                         | getOldFileNameFromApplicationsList              | Variable that retrieves the active list entries based on the old file name.                                                                                    |
|                         | getOriginalProcessName                          | Variable that retrieves the field old file name if the product is sysmon.                                                                                      |
|                         | getParentPID                                    | Variable that retrieves the parent process ID.                                                                                                    |
|                         | getParentProcess                                | Variable that retrieves the field Source Process Name if the product is Sysmon else it will return File Path as the Parent Process.                            |
|                         | getProcessDetails                               | Variable that retrieves process details.                                                                                                    |
|                         | getProcessID                                    | Variable that retrieves process IDs.                                                                                                    |
|                         | getProcessName                                  | Global variable that retrieves the target process name or old file name.                                                                                       |
|                         | ${\tt getTargetProcessNameFromApplicationList}$ | Variable that retrieves the active list entries based on the target process name.                                                                              |
|                         | processName                                     | Variable that retrieves process names.                                                                                                    |
|                         | suspiciousTrack_JobScheduling                   | Global variable that concatenates strings for job scheduling tasks.                                                                                            |
|                         | suspiciousTrack_ModifyService                   | Global variable that concatenates strings for suspicious modify services.                                                                                      |
|                         | suspiciousTrack_NewService                      | Variable that retrieves strings of new services.                                                                                                    |
|                         | suspiciousTrack_ScheduledTask                   | Variable that retrieves strings of scheduled tasks.                                                                                                    |
| Network<br>Monitoring   | getExploitingCategory                           | Variable that retrieves categories for exploit from a list.                                                                                                    |
| Perimeter<br>Monitoring | getInterZoneCommunications                      | Variable that retrieves service information from the interzone communications to restricted services list.                                                     |

Fields Page 73 of 156

# Field Sets

| Use Case                    | Name                                     | Description                                                                                                    |
|-----------------------------|------------------------------------------|----------------------------------------------------------------------------------------------------|
| Application<br>Monitoring   | All DNS Events                           | Contains information related to DNS events.                                                                                        |
|                             | DNS DGA                                  | Contains event fields used to investigate DNS DGA events.                                                                          |
| Entity<br>Monitoring        | Brute Force Login                        | Contains essential fields required to investigate brute force attack through active channels and data monitors.                    |
|                             | Main Channel                             | Contains essential fields required to investigate Entity Monitoring rules correlation events through active channels.              |
|                             | Members added and<br>Removed from Groups | Contains essential fields required to investigate members added and removed from groups through active channels and data monitors. |
|                             | Unsuccessful Logins                      | Contains essential fields required to investigate brute force attack through active channels and data monitors.                    |
| Malware<br>Monitoring       | Malware Events                           | Contains event fields used to investigate malware events.                                                                          |
| Network<br>Monitoring       | Attacks and Suspicious<br>Activity       | Contains essential fields required to investigate attacks and suspicious activity through active channels and data monitors.       |
| Vulnerability<br>Monitoring | Vulnerable Asset                         | Contains event field information about asset vulnerabilities.                                                                      |

# **Filters**

| Use Case                  | Name                                      | Description                                                                                        |
|---------------------------|-------------------------------------------|----------------------------------------------------------------------------------------------------|
| Application<br>Monitoring | DNS Query Codes                           | Detects DNS query codes.                                                                           |
|                           | Windows File Inclusions                   | Detects the most common form of file inclusions to a Windows server during a code injection attack |
|                           | SQL Injection Attempts from Other Devices | Detects the SQL Injection attacks captured from IDS,<br>Antivirus and other application devices.   |
|                           | All DNS Events                            | Detects all the Microsoft and AWS Route53 DNS events.                                              |
|                           | DNS Response Codes                        | Detect DNS response codes.                                                                         |
|                           | Cross Site Scripting from Other Devices   | Detects cross-site-scripting attacks from other device vendors.                                    |
|                           | AWS Route53 Location DNS Queries          | Detects the Route 53 edge location that responded to the query.                                    |

Field Sets Page 74 of 156

| Use Case             | Name                                                                       | Description                                                                                                    |
|----------------------|----------------------------------------------------------------------------|----------------------------------------------------------------------------------------------------|
|                      | Format String Attack Attempts from Other Devices                           | Detects the format strings attacks captured from IDS,<br>Antivirus and other application devices.                           |
|                      | DNS SubDomains                                                             | Detects DNS subdomains requested.                                                                                           |
|                      | Directory Traversal Attempts from Other Devices                            | Detects the Directory Traversal attacks captured from IDS, Antivirus and other application devices.                         |
|                      | Code Injections from Other Devices                                         | Detects the code injection attacks captured from IDS,<br>Antivirus and other application devices.                           |
|                      | DNS NXDOMAIN Events                                                        | Detects NXDOMAIN events from DNS servers.                                                                                   |
|                      | Linux File Inclusions                                                      | Detects the most common form of file inclusions to a Linux server during a code injection attack.                           |
|                      | Source and Destination Address not Null                                    | Detects events which source and destination address are not null.                                                           |
|                      | Web Server Activity Events                                                 | Detects all Web Server Activity Related Events.                                                                             |
| Entity<br>Monitoring | A Member was Added and<br>Removed from Privileged Group<br>within 24 Hours | Detects when a user added and removed from a privileged group using windows events on the last 24 hours.                    |
|                      | A Member was Added into a Group                                            | Detects when a user added into a group using windows events.                                                                |
|                      | A Member was Removed from a Group                                          | Detects when a user removed from a group using windows events.                                                              |
|                      | Account Creation                                                           | Detects account creation events.                                                                                            |
|                      | Account Deletion                                                           | Detects account deletion events.                                                                                            |
|                      | Account Lockouts                                                           | Detects account lockouts. By default it will recognize lockouts on Microsoft Windows and Unix systems.                      |
|                      | Security Accounts Manager access tools                                     | Contain the tools which are being used to access the security account manager.                                              |
|                      | Login Attempts                                                             | Detects any attempts at logging into systems. It excludes machine logins into Microsoft Windows systems.                    |
|                      | Unsuccessful Logins                                                        | Detects failed logins by both administrative and non-administrative users.                                                  |
|                      | Unsuccessful Logins with Geo<br>Information                                | Detects failed logins events from different countries with populated Geo fields for both the attacker and target addresses. |
|                      | Windows Events with a Non-<br>Machine User                                 | Detects Microsoft Windows events that have a non machine/system user either in the attacker or the target fields.           |

Filters Page 75 of 156

| Use Case              | Name                                                   | Description                                                                                                    |
|-----------------------|--------------------------------------------------------|----------------------------------------------------------------------------------------------------|
|                       | Brute Force Attack Attempts                            | Detects correlation events generated by the rules:                                                                       |
|                       |                                                        | Brute Force OS and Application Attempts                                                                                  |
|                       |                                                        | Brute Force IDS Detected Attempts                                                                                        |
|                       | Successful Brute Force Login                           | Detects correlation events generated by the rule: Successful Brute Force Login.                                          |
| Host<br>Monitoring    | Device Access                                          | Detects events related to devices being accessed.                                                                        |
|                       | Information Transfer to Removable Storage Device       | Detects any information transfer to a removable storage device.                                                          |
|                       | Microsoft Windows Events                               | Detects Microsoft Windows events.                                                                                        |
|                       | Any Process in Application List                        | Detects events where the process name is in the file names active list.                                                  |
|                       | File Archiver Process in Application<br>List           | Detects events where the process name is in the file names active list with the category file archiver.                  |
|                       | File Transfer Process in Application<br>List           | Detects events where the process name is in the file names active list with the category file transfer.                  |
|                       | Removable Device Detected                              | Detects all removable (storage) devices events by McAfee Data Loss Prevention and Symantec Endpoint Encryption Software. |
|                       | Service Failed                                         | Detects service failed events.                                                                                           |
|                       | Service Stopped                                        | Detects service stop events.                                                                                             |
|                       | Shadow Copy Deletion                                   | Detects shadow copy deletion events.                                                                                     |
|                       | Suspicious Access Control List<br>Modifications        | Detects suspicious discretionary access control lists modifications                                                      |
|                       | Suspicious Boot Configuration Data (BCD) Modifications | Detects suspicious boot configuration data modifications.                                                                |
|                       | File Creation and Modification                         | Detects file create events.                                                                                              |
|                       | Process Create                                         | Detects process create events.                                                                                           |
|                       | Registry Value Changed                                 | Detects registry value changes.                                                                                          |
| Malware<br>Monitoring | Malware Detected                                       | Detects correlation events generated from Malware Detected Rule, such event is an alert about host malware infection.    |
|                       | Malware Detected - Critical Assets                     | Detects correlation events generated from Malware Detected Rule on High and Very High critical assets.                   |
| Network<br>Monitoring | All IDS Events                                         | Detects all IDS events based on Categorization.                                                                          |

Filters Page 76 of 156

| Use Case                    | Name                            | Description                                                                                |
|-----------------------------|---------------------------------|--------------------------------------------------------------------------------------------|
|                             | Attacks and Suspicious Activity | Detects events which indicate compromise, reconnaissance, hostile, or suspicious activity. |
|                             | HTRAN Detected                  | Detects HTRAN signature detected events.                                                   |
| Perimeter<br>Monitoring     | All Firewall Accept Traffic     | Detects events which indicates accepted traffic from firewalls.                            |
|                             | All Firewall Deny Traffic       | Detects events which indicates denied traffic from firewalls.                              |
| Vulnerability<br>Monitoring | Attack Vulnerable Asset         | Detects assets having vulnerabilities.                                                     |

# Queries

| Use Case                    | Name                                          | Description                                                                                    |
|-----------------------------|-----------------------------------------------|------------------------------------------------------------------------------------------------|
| Entity<br>Monitoring        | Last 10 Members Added into a Privileged Group | Pulls the last 10 accounts which added to a privileged groups and not removed within 24 hours. |
| Malware<br>Monitoring       | All Malware Infections                        | Pulls all malware alerts from Malware Target Based Suppression List.                           |
|                             | Top Addresses With Malware Infections         | Pulls top hosts infected from Malware Target Based Suppression active list.                    |
|                             | Top Malware Name Infections                   | Pulls top malware names infecting devices.                                                     |
| Vulnerability<br>Monitoring | Asset Vulnerability                           | Pulls assets associated with vulnerabilities.                                                  |

# **Query Viewers**

| Use Case                    | Name                                      | Description                                                                                       |
|-----------------------------|-------------------------------------------|---------------------------------------------------------------------------------------------------|
| Entity<br>Monitoring        | Members Added into a<br>Privileged Groups | Displays the last 10 accounts which added to a privileged groups and not removed within 24 hours. |
| Malware<br>Monitoring       | All Malware Infections                    | Displays all malware alerts.                                                                      |
|                             | Top Addresses With Malware Infections     | Displays top addresses with malware infections.                                                   |
|                             | Top Malware Name<br>Infections            | Displays top malware names infecting devices.                                                     |
| Vulnerability<br>Monitoring | Asset Vulnerability                       | Displays assets with vulnerabilities.                                                             |

Queries Page 77 of 156

## Rules

Security Threat Monitoring provides you with many rules to help protect your environment, so each use case has its own table.

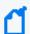

**Note:** To customize a rule so that it works with the ArcSight MITRE ATT&CK content, see Customizing Rules to Work with ArcSight MITRE Package.

#### **Application Monitoring**

| Name                                              | Description                                                                                                    |
|---------------------------------------------------|----------------------------------------------------------------------------------------------------|
| Abnormal Use of hh.exe                            | Detects abnormal use of hh.exe command.                                                                                              |
| An Attempted Access to Lsass.exe                  | Detects adversaries trying to access "Lsass.exe."                                                                                    |
| API Hooking Detected                              | Detects API hooking using volatility apihooks plugin.                                                                                |
| CMSTP Involved on<br>Network Connection           | Detects network connections initiated by CMSTP.exe.                                                                                  |
| Code Execution Through.Ink File                   | Detects malicious code executed by .lnk file.                                                                                        |
| Credential Dumping through Keefarce               | Detects credential dumping practiced through Keefarcec.                                                                              |
| Detected Code Injection                           | Detects code injection attacks to the application server via the request URLs, also from other IDS and application devices.          |
| Detected Cross Site<br>Scripting                  | Detects cross site scripting attacks to the application server via the request URLs and also from other IDS and application devices. |
| Detected Directory<br>Traversal                   | Detects directory traversal attacks.                                                                                                 |
| Detected DLL Hijacking<br>Activity by PowerSploit | Detects DLL Hijacking activity by powersploit.                                                                                       |
| Detected DLL Injection by<br>Mavinject.exe        | Detects DLL injection by Mavinject.exe.                                                                                              |
| Detected Enabled DCOM                             | Detects if DCOM is enabled on the system using vulnerability scanner events.                                                         |
| Detected Format String<br>Attack                  | Detects format strings attacks.                                                                                                    |
| Detected SQL Injection                            | Detects SQL Injection attacks to the application server via the request URLs and also from other IDS and application devices.        |
| Detected Squiblydoo Attack                        | Detects Squiblydoo attacks.                                                                                                    |

Rules Page 78 of 156

| Name                                                                      | Description                                                                                                    |
|---------------------------------------------------------------------------|----------------------------------------------------------------------------------------------------|
| Dynamic Data Exchange<br>Related Attack                                   | Detects attacks leveraging Dynamic Data Exchange (DDE) technology.                                                 |
| Execution of Processes with Trailing Spaces                               | Detects execution of linux processes with trailing spaces.                                                         |
| Execution through Module Load                                             | Detects exploit execution through DLL.                                                                             |
| Exploit of Client Application                                             | Detects execution of exploit on client applications (like web browsers, Microsoft Office, Adobe Reader and Flash). |
| File Transfer Using<br>TeamViewer                                         | Detects remote file transfers due to the use of TeamViewer application.                                            |
| HTA File Download                                                         | Detects hosts trying to download an .HTA file.                                                                     |
| Image File Execution Options Injection                                    | Detects image file execution options injection through reg.exe command.                                            |
| InstallUtil Involved on<br>Network Connection                             | Detects network connections initiated by InstallUtil.                                                              |
| JavaScript Code Executed through rundll32                                 | Detects JavaScript code executed through rundll32.                                                                 |
| Malicious Control Panel File<br>Detected                                  | Detects malicious control panel files                                                                              |
| Malicious PowerShell<br>Commandlets                                       | Detects malicious PowerShell commandlets running on your environment.                                              |
| Masquerading Through<br>Unicode Right-To-Left<br>Override (RTLO)          | Detects masquerading attempts through unicode right-to-left override (RTLO).                                       |
| MSBuild.exe Executed on<br>Non Development<br>Environment                 | Detects MSBuild.exe execution on non-development machine.                                                          |
| Mshta Command Execution                                                   | Detects Mshta command executions.                                                                                  |
| MSXSL.exe Detected on<br>Non Development<br>Environment                   | Detects MSXSL.exe on non-development environment.                                                                  |
| Multiple Access Attempts To Malicious Domains From Same Source Address    | Detects multiple access attempts on malicious domains from same source address.                                    |
| Multiple RDP Connections<br>from the Same Host in<br>Short Period of Time | Detects multiple RDP connections from the same host in short period of time.                                       |

Rules Page 79 of 156

| Name                                                                      | Description                                                                                                    |
|---------------------------------------------------------------------------|----------------------------------------------------------------------------------------------------|
| Multiple RDP Connections<br>from the Same User in<br>Short Period of Time | Detects detects multiple RDP connections from the same user in short period of time.                                                                                                    |
| New Child Process<br>Launched by CMSTP                                    | Detects when a new child process is launched by CMSTP.exe.                                                                                                    |
| New Child Process<br>Launched by<br>WMIIPRVSE.EXE                         | Detects when a process spawns from wmiprvse.exe.                                                                                                    |
| New Process Created by InstallUtil                                        | Detects when a new process is created by Installutil.                                                                                                    |
| NXDOMAIN Attack                                                           | Detects multiple DNS queries to non-existing domains from same source address.                                                                                                    |
| Obfuscated PowerShell<br>Detected                                         | Detects obfuscated PowerShell execution.                                                                                                    |
| Possible Application Shimming PE Original Filename and Hash Indicator     | Detects sdbinst.exe original PE File name or Hash Detected.                                                                                                    |
| Possible Credential Dumping                                               | Detects when a process tries to access Isass.exe                                                                                                    |
| Possible Macro Embedded on Office Document                                | Detects when a macro embeds in an Office document.                                                                                                    |
| Possible Masquerading Detected                                            | Detects possible masquerading of processes.                                                                                                    |
| Possible Process Hollowing by PowerShell                                  | Detects process hollowing by PowerShell.                                                                                                    |
| Possible Process Injection by PowerShell                                  | Detects process injection by powershell.                                                                                                    |
| Possible Screen Capture by PowerShell                                     | Detects screen captures by PowerShell.                                                                                                    |
| Powershell Invoke-<br>command Executed on<br>Remote Host                  | Detects PowerShell invoke-commands executed on a remote host.                                                                                                    |
| Powershell Script Executed by SyncAppvPublishingServer                    | Detects powershell scripts executed by SyncAppvPublishingServer.                                                                                                    |
| RDP Over a Reverse SSH<br>Tunnel                                          | Detects RDP connections over a reverse SSH tunnel using plink.exe or equivalent utilities provides the attacker a convenient pseudo VPN access method, via which adversaries may use more systems with less noise and least footprint. |

Rules Page 80 of 156

| Name                                                       | Description                                                                                                    |
|------------------------------------------------------------|----------------------------------------------------------------------------------------------------|
| Regsvcs OR Regasm Making<br>Network Connection             | Detects network connections initiated by Regsvcs/Regasm.                                                                                                    |
| Remote Access Tool<br>Detected                             | Detects remote access tools.                                                                                                    |
| Remote Access Tool<br>Downloaded Using<br>PowerShell       | Detects remote access tools are downloaded using PowerShell.                                                                                                    |
| Remote PowerShell Session<br>Activity On Host              | Detects remote powershell sessions established on a host.                                                                                                    |
| sdclt Suspicious Process<br>Detected                       | Detects sdclt suspicious processes.                                                                                                    |
| Shell Command Execution                                    | Detects the execution of potential shell commands and shellcode attacks.                                                                                                    |
| Sudo Command Execution                                     | Detects sudo command executions.                                                                                                    |
| Detected                                                   | <b>Linux Note:</b> To capture the Linux logs, include the rules below in the audit.rules file in your Linux Machine.                                                                                                    |
|                                                            | Path: /etc/audit/audit.rules                                                                                                    |
|                                                            | Include the below rules based on the linux architecture:                                                                                                    |
|                                                            | -a exit,always -F arch=b64 -F euid=0 -S execve                                                                                                    |
|                                                            | -a exit,always -F arch=b32 -F euid=0 -S execve                                                                                                    |
|                                                            | Restart the audit service.                                                                                                    |
| Suspicious Large DNS<br>Domain Requested                   | Detects long DNS queries. Long queries are sometimes used for data exfiltration or C2 communication.                                                                                                    |
| Suspicious Powershell<br>Command Line Argument<br>Detected | Detects suspicious powershell command line arguments.                                                                                                    |
| Suspicious RDP Redirection Using TSCON                     | Detects RDP session redirection using TSCON. Adversaries can hijack a session without the need for credentials or prompts to the user. This could be done remotely or locally and with active or disconnected sessions. |
| Suspicious Use of<br>Msiexec.exe                           | Detects suspicious use of Msiexec.exe.                                                                                                    |
| Suspicious Use of MSXSL.EXE                                | Detects suspicious use of msxsl.exe.                                                                                                    |
| Suspicious Use of PubPrn.vbs                               | Detects suspicious use of PubPrn.vbs.                                                                                                    |
| Suspicious Use of WMIC                                     | Detects suspicious use of wmic.exe.                                                                                                    |
| TeamViewer Logging Disabled                                | Detects when TeamViewer logging is disabled. Adversaries may disable TeamViewer Logging to avoid possible detection of their activities.                                                                                |

Rules Page 81 of 156

| Name                                                  | Description                                                                                                    |
|-------------------------------------------------------|----------------------------------------------------------------------------------------------------|
| UAC ByPass through sdclt.exe                          | Detects UAC Bypass through sdclt.exe.  Make sure rule "sdclt.exe Suspicious Command Executed" is enabled before using this rule. |
| VNC Exploit Execution                                 | Detects the execution of potential exploits on vnc related software.                                                             |
| Windows Remote<br>Management Enabled by<br>PowerShell | Detects if Windows Remote Management is enabled using powershell.                                                                |

#### **Cloud Monitoring**

| Name                                             | Description                                                                                                    |
|--------------------------------------------------|----------------------------------------------------------------------------------------------------|
| AWS Account Privilege Escalation Activity        | Detects anomalous API requests associated with privilege escalation activity observed from any AWS cloud account.                 |
| AWS Brute Force<br>Activity from EC2<br>Instance | Detects AWS suspicious brute force activity on EC2 instance.                                                                      |
| AWS DoS Activity from EC2 Instance               | Detects AWS DoS activity from EC2 instance.                                                                                       |
| AWS EC2 Bitcoin<br>Activity                      | Detects AWS EC2 instances found querying IP addresses or domains associated with Cryptocurrency activity.                         |
| AWS EC2 Unusual<br>Port Traffic                  | Detects when an EC2 instances established a communication on an unusual port.                                                     |
| AWS Exfiltration<br>Activity                     | Detects suspicious activity related to exfiltration on the AWS cloud environment.                                                 |
| AWS Impossible<br>Travel                         | Detects multiple successful console logins for the same IAM user occurred around the same time in various geographical locations. |
| AWS Instance<br>Querying DGA<br>Domains          | Detects when an AWS EC2 instance is querying DGA domains.                                                                         |
| AWS Password<br>Policy Changed                   | Detects when a password policy weakens on AWS cloud account.                                                                      |
| AWS Pentest<br>Activity                          | Detects penetration testing tools used on AWS cloud accounts to make unauthorized API requests on the cloud.                      |
| AWS Phishing<br>Activity from EC2<br>Instance    | Detects suspicious activity related to phishing or Spam on EC2 instances.                                                         |
| AWS Port Scan                                    | Detects AWS port scan activity on EC2 instance.                                                                                   |

Rules Page 82 of 156

| Name                                           | Description                                                                                                    |
|------------------------------------------------|----------------------------------------------------------------------------------------------------|
| AWS Root Account<br>Usage                      | Detects AWS suspicious activity on root accounts.                                                                                                    |
| AWS S3 Policy<br>Misconfiguration              | Detects suspicious activity related to AWS S3 policy misconfiguration.                                                                                                    |
| AWS S3<br>Unauthorized<br>Access               | Detects suspicious activity related to AWS S3 unauthorized access.                                                                                                    |
| AWS Unusual<br>Policy Changes on<br>S3 buckets | Detects abnormal permission policy changes on S3 Buckets.                                                                                                    |
| Azure Resource                                 | Detects when azure resource groups are deleted.                                                                                                    |
| Group Deleted                                  | <b>Investigation Tip:</b> Adversaries could delete resource groups to disrupt the environment or to destroy data, therefore investigate if deletion was done by an authorized account.                                                                                                    |
|                                                | False Positives: Administrator account doing maintenance in the cloud environment.                                                                                                    |
| Azure Runbook                                  | Detects when an azure runbook is created in the cloud environment.                                                                                                    |
| Created                                        | <b>Investigation Tip:</b> Adversaries could create runbooks to execute automate tasks in the azure cloud environment.                                                                                                    |
|                                                | False Positives: Cloud administrator executing administrative tasks in the cloud environment.                                                                                                    |
| Azure Runbook                                  | Detects when an azure runbook is deleted in the cloud environment.                                                                                                    |
| Deleted                                        | <b>Investigation Tip:</b> Adversaries could delete existing azure runbooks to disrupt certain functionalities within the cloud environment.                                                                                                    |
|                                                | False Positives: Administrator account doing maintenance in the cloud environment.                                                                                                    |
| Azure Service                                  | Detects when an azure service principal is created.                                                                                                    |
| Principal Created                              | <b>Investigation Tip:</b> Adversaries could abuse of service principals and use it as backdoors to consistently access the environment and carry out malicious activities. Monitor service principals and ensure this is created by an authorized account.                                                                                                    |
|                                                | False Positives: Administrator account doing maintenance in the cloud environment.                                                                                                    |
| Cloud Account<br>Created                       | Monitors all the user accounts created on the cloud environment. This rule tracks users accounts created in the Active list Cloud Accounts Created then the information will be used by other use cases as support for chaining conditions so that the amount of possible false positives can be reduced. Every user account tracked in the active list will be only by 24 hours as default and after this time the record will be automatically removed. |
| Cloud Firewall<br>Deleted                      | Detects when any of the firewall features provided by the cloud vendor it is disabled or deleted.                                                                                                    |
|                                                | False Positive: Regular activity performed by cloud administrators.                                                                                                    |

Rules Page 83 of 156

| Name                                                | Description                                                                                                    |
|-----------------------------------------------------|----------------------------------------------------------------------------------------------------|
| Cloud Instance<br>Created By Recent<br>User Created | Detects when cloud instances are created by a user account recently created in the cloud environment. The user that created an instance must be on the active list Cloud Accounts Created to produce an alert.  |
|                                                     | False Positives: A new administrator account created creating cloud instances.                                                                                                    |
| Cloud Instance<br>Deleted By Recent<br>User Created | Detects when cloud instances are deleted by a user account recently created in the cloud environment. The user that deleted the instance must be on the active list Cloud Accounts Created to produce an alert. |
|                                                     | False Positives: A new administrator account deleting cloud instances.                                                                                                    |
| Cloud Instance<br>Snapshot By<br>Recent User        | Detects when cloud snapshots are created by a user account recently created in the cloud environment. The user that created the snapshot must be in the active list Cloud Accounts Created to produce an alert. |
| Created                                             | False Positives: A new administrator account creating cloud snapshots.                                                                                                    |
| Cloud Key Vault                                     | Detects when cloud key storage has been deleted on the cloud environment.                                                                                                    |
| Deleted                                             | Investigation Tip: Find out if the user deleting the key vault is authorized to do such activity.                                                                                                    |
|                                                     | False Positives: Administrator account doing maintenance in the cloud environment.                                                                                                    |
| Cloud Key Vault                                     | Detects when cloud key storage modified or created on the cloud environment.                                                                                                    |
| Updated                                             | <b>Investigation Tip:</b> Find out if the user updating or creating the key vaults is authorized to do such activity.                                                                                           |
|                                                     | False Positives: Administrator account doing maintenance in the cloud environment.                                                                                                    |
| Cloud Monitoring                                    | Detects when cloud monitoring has been disabled or deleted from the environment.                                                                                                    |
| Disabled                                            | False Positives: Administrator account doing maintenance in the cloud environment.                                                                                                    |
| Cloud Network<br>Monitoring                         | Detects when network diagnostic settings have been disabled or deleted on the cloud environment.                                                                                                    |
| Disabled                                            | <b>Investigation Tip:</b> Find out if the user account is authorized to carry out any of these activities.                                                                                                    |
|                                                     | False Positives: Administrator account doing maintenance in the cloud environment.                                                                                                    |
| Cloud Storage                                       | Detects when cloud storage was deleted.                                                                                                    |
| Deleted                                             | <b>Investigation Tip:</b> Adversaries could delete resource groups to disrupt the environment or to destroy data. Investigate if the deletion was done by an authorized account.                                |
|                                                     | False Positives: Administrator account doing maintenance in the cloud environment.                                                                                                    |
| Email with<br>Malicious Url                         | Detects emails with malicious Url on Office 365.                                                                                                    |
| Multiple Cloud<br>Firewall Updates                  | Detects when multiple cloud firewall updates are made by same user account in a short period of time.                                                                                                    |
|                                                     | <b>False Positives:</b> Regular Administrator cloud account user performing changes on the environment.                                                                                                    |

Rules Page 84 of 156

| Name                                             | Description                                                                                                    |
|--------------------------------------------------|----------------------------------------------------------------------------------------------------|
| SharePoint Activity<br>by Privileged User        | Detects files are accessed by a privileged username. You can customize the privileged user account with upper case on the list /All Active Lists/ArcSight Foundation/Common/Privilege User Account. |
| Suspicious AWS<br>Cloud API Activity<br>Detected | Detects suspicious usage of cloud API. This rules is disabled by default.                                                                                                    |
| Suspicious<br>SharePoint Activity                | Detects large amount of files accessed by the same username in a short period of time.                                                                                                    |

#### **Data Monitoring**

| Name                                   | Description                                              |
|----------------------------------------|----------------------------------------------------------|
| Data Loss through Clipboard Data       | Detects data loss from clipboard data.                   |
| Data Loss through Email                | Detects data loss from the outgoing emails.              |
| Data Loss through Email Redirect       | Detects data loss through email redirects.               |
| Data Loss through Network Shared Drive | Detects data loss occurred through network shared drive. |
| Data Loss through Screen Capture       | Detects data loss occurred through screen capture.       |

### **Entity Monitoring**

| Name                                                                             | Description                                                                                                    |
|----------------------------------------------------------------------------------|----------------------------------------------------------------------------------------------------|
| A Member was<br>Added and<br>Removed from<br>Privileged Group<br>within 24 Hours | Detects users added and removed from a privileged group within 24 hours using windows events.                      |
| A Member was<br>Added into a<br>Privileged Group                                 | Detects users added into a privileged group using windows events.                                                  |
| A user account was terminated                                                    | Tracks the accounts which are being deleted from the active directory.                                             |
| Account<br>Tampering -<br>Suspicious Failed<br>Logon                             | Detects uncommon error codes on failed logins that occurred due to suspicious activity or tampering with accounts. |
| Authentication<br>Attempted to<br>Disabled Account                               | Detects authentication attempts on a disabled account.                                                             |

Rules Page 85 of 156

| Name                                                                     | Description                                                                                                    |
|--------------------------------------------------------------------------|----------------------------------------------------------------------------------------------------|
| Brute Force IDS<br>Detected Attempts                                     | Detects brute force attack attempts detected by IDS. The rule triggers when ArcSight manager receives a brute force attack attempt event from IDS. On first event, the user account, attacker system and target system information is added to "Brute Force Attempts" active list.                                                                          |
| Brute Force OS and<br>Application<br>Attempts                            | Detects brute force attacks on OS and applications. The rule triggers when the failed authentication event from the same attacker system using the same user account to the same target system exceeds the threshold. On first threshold, information about user account, attacker system and target system is added to "Brute Force Attempts" active list. |
| Consecutive Unsuccessful Logins to Administrative Account                | Detects sets of 5 consecutive unsuccessful logins to privilege account within 1 minute.                                                                                                    |
| Consecutive Unsuccessful Logins to Same Account from different Countries | Detects sets of 3 consecutive unsuccessful logins to the same account from 3 different countries.                                                                                                    |
| Consecutive Unsuccessful Logins to Same Account from different IPs       | Detects sets of 3 consecutive unsuccessful logins to the same account from 3 different IP addresses.                                                                                                    |
| Default Account<br>Enabled                                               | Detects when a default account has been enabled.                                                                                                    |
| Log into Multiple<br>Systems in Short<br>Period                          | Detects logins into multiple systems in short time period.                                                                                                    |
| Login after Work<br>Hour                                                 | Detects logins after work hour.                                                                                                    |
| Multiple Attempts<br>to Discover User<br>Accounts                        | Detects attackers trying to discover multiple user accounts present in local and security groups.                                                                                                    |
| Multiple Failed<br>Login to Different<br>Accounts from<br>Single Source  | Detects multiple failed logins to different accounts from the same source.                                                                                                    |
| Privileged Account<br>Locked Out                                         | Detects account lockouts.                                                                                                    |

Rules Page 86 of 156

| Name                                                                   | Description                                                                                                    |
|------------------------------------------------------------------------|----------------------------------------------------------------------------------------------------|
| Security Accounts<br>Manager accessed<br>through<br>unauthorized tools | Creates a correlation event when the security accounts manager is accessed through unauthorized tools.                                                                                                    |
| Successful Brute<br>Force Login                                        | Detects successful authentication events after suspected brute force attempt. The rule triggers when the user account, attacker system and target system information of successful authentication event matches an entry in the "Brute Force Attempts" active list. |
| Terminated User<br>Account Added to<br>the Privileged<br>Group         | Detects terminated user accounts added to the privilege group.                                                                                                    |
| Terminated User<br>Account Successful<br>Logon Detected                | Creates a correlation event when the successful login by terminated user account is detected.                                                                                                    |
| User Account<br>Created                                                | Detects when a user account is created.                                                                                                    |
| User Account<br>Created and<br>Deleted within 24<br>Hours              | Detects the anomalous behavior of user account creation and then deletion within 24 hours (Default TTL: 24 Hours). The rule triggers a correlation event send to a Triage main channel. This rule uses an active list.                                              |

#### **Host Monitoring**

| Name                                              | Description                                                                                                    |
|---------------------------------------------------|----------------------------------------------------------------------------------------------------|
| Access Token<br>Manipulation by<br>Powersploit    | Detects Access Token Manipulation practiced through Powersploit.                                                                                                    |
| Active Directory Database Dumping via Ntdsutil    | Detects NTDSUtil tool dumping a Microsoft Active Directory database to disk.                                                                                                    |
| AD Object<br>Permission<br>Enumerated             | Detects adversaries trying to enumerate the permissions of AD object                                                                                                    |
| AD<br>Reconnaissance<br>through AdFind            | Detects when the Adfind tool is used for reconnaissance in an Active Directory environment. Adfind is used to query the local password policy.                                         |
| Audit Cleared<br>Log                              | Detects an audit-log-cleared event, upon each detection the rules adds target address in suppression list in order to avoid multiple alerts on same address in a short period of time. |
| Browser's Saved<br>Credentials<br>Access Detected | Detects adversaries trying to access the saved credentials from the browser, currently limited to Chrome, Mozilla, Opera, and IE.                                                      |

Rules Page 87 of 156

| Name                                                                  | Description                                                                                                    |
|-----------------------------------------------------------------------|----------------------------------------------------------------------------------------------------|
| Browser's Saved<br>Credentials<br>Dumping<br>Attempt by<br>PowerShell | Detects PowerShell modules or cmdlets trying to dump browser's saved credentials based on PowerShell events.                                                 |
| Brute Force<br>Password<br>Protected Office<br>Files                  | Detects multiple failed attempts to a password protected microsoft office files like doc, excel and pptx.                                                    |
| Command<br>Obfuscation<br>Using PowerShell                            | Detects command obfuscation using Powershell.                                                                                                    |
| CertUtil used to decode file on host                                  | Detects certutil usage to decode files.                                                                                                    |
| Chained Rule -<br>System                                              | Detects attempts to get detailed information about the operating system and hardware, including version, patches, hotfixes, service packs, and architecture. |
| Information<br>Discovery                                              | <b>Linux Note:</b> In order to capture the Linux logs, include the rules below in the audit.rules file in your Linux Machine.                                |
|                                                                       | Path: /etc/audit/audit.rules                                                                                                    |
|                                                                       | Include the below rules based on the linux architecture:                                                                                                    |
|                                                                       | -a exit,always -F arch=b64 -F euid=0 -S execve                                                                                                    |
|                                                                       | -a exit,always -F arch=b32 -F euid=0 -S execve                                                                                                    |
|                                                                       | Restart audit service.                                                                                                    |
|                                                                       | <b>Windows Note:</b> To capture the Windows logs, enable command line auditing in the below policy location paths.                                           |
|                                                                       | Administrative Templates\System\Audit Process Creation                                                                                                    |
|                                                                       | Computer Configuration\Policies\Windows Settings\Security Settings\Advanced Audit Configuration\Detailed Tracking                                            |
|                                                                       | https://docs.microsoft.com/en-us/windows-server/identity/ad-ds/manage/component-updates/command-line-process-auditing                                        |

Rules Page 88 of 156

| Name                                             | Description                                                                                                    |
|--------------------------------------------------|----------------------------------------------------------------------------------------------------|
| Changes to Windows Firewall                      | Detects modifications to the windows system firewall exception list.                                                                                                    |
|                                                  | Windows Note: In order to capture the windows logs, follow the steps below.                                                                                                    |
| Exception List                                   | Enable auditing in the following fields in the group policy editor:                                                                                                    |
|                                                  | Computer Configuration -> Windows Settings -> Security Settings -> Advanced Audit Policy Configuration -> Policy Change.                                                                                                    |
|                                                  | Under the Policy Change fields, there are multiple subcategories. Enable Auditing for the following fields:                                                                                                    |
|                                                  | Audit Filtering Platform Policy Change                                                                                                    |
|                                                  | Audit MPSSVC Rule-Level Policy Change                                                                                                    |
|                                                  | Audit other Policy Change EventsRestart the service mpssvc.                                                                                                    |
| Commands<br>Executed to                          | Detects abuse to the system via the creation of new services using Command Line tool or PowerShell.                                                                                                    |
| Create a New<br>Service                          | <b>Windows Note:</b> To capture the Windows logs, enable command line auditing in the below policy location paths.                                                                                                    |
|                                                  | Administrative Templates\System\Audit Process Creation                                                                                                    |
|                                                  | Computer Configuration\Policies\Windows Settings\Security Settings\Advanced Audit Configuration\Detailed Tracking                                                                                                    |
|                                                  | https://docs.microsoft.com/en-us/windows-server/identity/ad-ds/manage/component-updates/command-line-process-auditing                                                                                                    |
| COR_PROFILER<br>to Hijack<br>Program             | Detects leveraging of the COR_PROFILER environment variable to hijack the execution flow of programs that load the .NET CLR. The COR_PROFILER is a .NET Framework feature which allows developers to specify an unmanaged (or external of .NET) profiling DLL to be loaded. |
| Execution Flow                                   | <b>WindowsNote:</b> To capture the Windows logs, enable command line auditing in the below policy location paths.                                                                                                    |
|                                                  | Administrative Templates\System\Audit Process Creation                                                                                                    |
|                                                  | Computer Configuration\Policies\Windows Settings\Security Settings\Advanced Audit Configuration\Detailed Tracking                                                                                                    |
|                                                  | https://docs.microsoft.com/en-us/windows-server/identity/ad-ds/manage/component-updates/command-line-process-auditing                                                                                                    |
| Crackmapexec<br>Pass the Hash                    | Detects Pass the hash (PtH) occurs using crackmapexec.                                                                                                    |
| Credential Dumping via ProcDump and Task Manager | Detects when the ProcDump is used to dump the memory space of Lsass.exe and when credential dumping through window task manager is practiced.                                                                                                    |
| Credential<br>Dumping Using<br>LaZagne           | Detects searches for common password storage locations such as databases, mail, and WiFi, to obtain user credentials using LaZagne.                                                                                                    |

Rules Page 89 of 156

| Name                                                       | Description                                                                                                    |
|------------------------------------------------------------|----------------------------------------------------------------------------------------------------|
| Credentials<br>Gathered using<br>Mimikatz Tool             | Detects attempts to extract credential material from the Security Account Manager using Mimikatz.                                                                                                    |
| Credentials In Files                                       | Detects searches of local files and remote file shares for unsecured credentials.                                                                                                    |
| Credentials in<br>Group Policy<br>Preferences              | Detects attempts to find unsecured credentials in Group Policy Preferences (GPP). These group policies are stored in SYSVOL on a domain controller. This means that any domain user can view the SYSVOL share and decrypt the password (using the AES key that has been made public). Learn more at:https://attack.mitre.org/techniques/T1552/006/ |
|                                                            | <b>Windows Note:</b> To capture the Windows logs, enable command-line auditing in the below policy location paths.                                                                                                    |
|                                                            | Administrative Templates\System\Audit Process Creation                                                                                                    |
|                                                            | Computer Configuration\Policies\Windows Settings\Security Settings\Advanced Audit Configuration\Detailed Tracking                                                                                                    |
|                                                            | https://docs.microsoft.com/en-us/windows-server/identity/ad-ds/manage/component-updates/command-line-process-auditing                                                                                                    |
| Credentials in Registry                                    | Detects queries to the Registry looking for credentials and passwords that have been stored for use by other programs or services.                                                                                                    |
| Discovery                                                  | <b>WindowsNote:</b> To capture the Windows logs, enable command-line auditing in the below policy location paths.                                                                                                    |
|                                                            | Administrative Templates\System\Audit Process Creation                                                                                                    |
|                                                            | Computer Configuration\Policies\Windows Settings\Security Settings\Advanced Audit Configuration\Detailed Tracking                                                                                                    |
|                                                            | https://docs.microsoft.com/en-us/windows-server/identity/ad-ds/manage/component-updates/command-line-process-auditing                                                                                                    |
| Data Collection                                            | Detects Data Collection attempts via Mimikittenz.                                                                                                    |
| through<br>Mimikittenz                                     | Mimikittenz is a post-exploitation PowerShell tool that utilizes the Windows function ReadProcessMemory() to extract plain-text passwords from various target processes.mimikittenz can also easily extract other kinds of juicy info from target.                                                                                                 |
| Data<br>Compression<br>Process Started<br>on Critical Host | Creates a correlation event when a process from the applications active list is started on a critical host.                                                                                                    |
| Data Encoding Using Certutil                               | Detects when a file has been encoded using Certutil.                                                                                                    |
| Data Likely<br>Staged for<br>Exfiltration                  | Detects data staged into a centralized location.                                                                                                    |

Rules Page 90 of 156

| Name                                                        | Description                                                                                                    |
|-------------------------------------------------------------|----------------------------------------------------------------------------------------------------|
| DCOM Instance<br>Creation<br>Attempted                      | Detects DCOM instance creation attempts via PowerShell.                                                                                                    |
| DCOM Objects<br>Enumeration via<br>PowerShell               | Detects enumeration of DCOM objects via PowerShell.                                                                                                    |
| Delete Backups<br>Using WBadmin                             | Detects the deletion or removal of built-in operating system data and the turn-off of services designed to aid in the recovery of a corrupted system using WBadmin.                                                                                                    |
| Deletion of<br>Active USN<br>Change Journal<br>Using Fsutil | Detects if an active USN change journal is deleted using fsutil.                                                                                                    |
| Disable System<br>Firewall Using<br>PowerShell              | Detects disabling of the windows system firewall.  Enable auditing of Windows PowerShell events in order to capture the logs.                                                                                                    |
| Disable System<br>Firewall Using<br>Registry Keys           | Detects disabling of the windows system firewall.  Enable auditing of Windows PowerShell events in order to capture the logs.                                                                                                    |
| Disable Windows<br>System Firewall                          | Detects disabling of the windows system firewall.  Windows Note: In order to capture the windows logs, follow the below steps.  In order to audit any policy changes in windows, enable auditing in the following fields in the group policy editor:  Computer Configuration -> Windows Settings -> Security Settings -> Advanced Audit Policy Configuration -> Policy Change.  Under the Policy Change fields, there are multiple subcategories. Enable Auditing for the following fields:  • Audit Filtering Platform Policy Change  • Audit MPSSVC Rule-Level Policy Change  • Audit other Policy Change Events Restart the service mpssvc. |
| Disable Windows<br>Recovery Using<br>BCDedit Tool           | Detects the deletion or removal of built-in operating system data and the turn off of services designed to aid in the recovery of a corrupted system to prevent recovery using BCDedit.                                                                                                    |
| Disabled tty_<br>tickets for Sudo<br>Caching                | Detects disabling of tty_tickets for sudo caching.  Snoopy Note: In order to capture this use case please enable Snoopy Logging in the machine (or) simply provide the path /var/log/secure by installing the syslog file connector on the machine to be monitored.                                                                                                    |
| Event Log<br>Deleted Using<br>Wevtutil Tool                 | Detects the clearing of Windows Event Logs to hide an intrusion using wevtutil.                                                                                                    |

Rules Page 91 of 156

| Name                                              | Description                                                                                                    |
|---------------------------------------------------|----------------------------------------------------------------------------------------------------|
| DNS-Tunnel<br>Creation<br>Attempted via<br>DNScat | Detects when DNScat is downloaded and DNS Tunnel Creation is Attempted.                                                                        |
| External Device<br>With autorun.inf<br>Detected   | Detects external drives plugged having autorun.inf                                                                                             |
| File Copied On<br>Shared Folder                   | Detects files copied on a shared folder. In order to get these events, you must enable folder auditing in Windows.                             |
| File Downloaded<br>On Host                        | Detects files downloaded using a web browser on the host.                                                                                      |
| File Encrypted Using Encryptor Tool               | Detects attempts to encrypt data on target systems using encryptor.exe.                                                                        |
| File or Folder<br>deleted by<br>PowerShell        | Detects possible file or folder deletion by PowerShell.                                                                                        |
| File or Folder<br>Deleted Using<br>cmd.exe        | Detects Windows deletion of files and folders using cmd.exe / c.                                                                               |
| File or Folder                                    | Detects attempts to delete files and folders on the Linux system.                                                                              |
| Deletion on Linux                                 | To capture this use case, the following steps are needed to be done:                                                                           |
|                                                   | <ol> <li>Install Snoopy Logging (open source) on the Linux machine that is being monitored.</li> <li>Install Syslog file connector.</li> </ol> |
|                                                   | 3. Provide the path as /var/log/secure in the Syslog connector                                                                                 |
| Fileless UAC<br>Bypass Using<br>sdclt.exe         | Detects user access bypass practiced through sdclt.exe.                                                                                        |
| Files Created                                     | Tracks files created by browser and mail applications.                                                                                         |
| Files Deleted On<br>A Host                        | Tracks files deleted from a command line interface on a host.                                                                                  |
| Host Firewall Has<br>Stopped                      | Detects when host firewall service has stopped on host.                                                                                        |
| Indirect<br>Command<br>Execution                  | Detects when forfiles.exe or pcalua.exe is being used to run a process.                                                                        |

Rules Page 92 of 156

| Name                                                                    | Description                                                                                                    |
|-------------------------------------------------------------------------|----------------------------------------------------------------------------------------------------|
| Information Collection through Keystroke Applications                   | Detects Input Capture technique practiced through Keystroke Applications.                                            |
| Information<br>Transfer to<br>Removable<br>Device                       | Creates a correlation event when information is transferred to a removable external device.                          |
| Information<br>Transfer to<br>Removable<br>Storage Device               | Creates a correlation event when information is transferred to a removable external device.                          |
| Invoke-DCOM<br>Attempted via<br>PowerShell                              | Detects invoke-DCOM commands run via PowerShell on remote hosts via COM objects over DCOM.                           |
| Juicy-Rotten-<br>Rogue Potato<br>Exploitation                           | Detects privilege escalation using Juicy, Rotten and Rogue potato exploitation.                                      |
| Key Created At<br>Image File<br>Execution<br>Options Registry<br>Folder | Detects keys created at HKEY_LOCAL_MACHINE\SOFTWARE\Microsoft\Windows NT\CurrentVersion\Image File Execution Option. |
| Key Created At<br>Silent Process<br>Exit Registry<br>Folder             | Detects keys created at HKEY_LOCAL_MACHINE\SOFTWARE\Microsoft\Windows NT\CurrentVersion\SilentProcessExit\.          |
| Keystrokes<br>Logging Attempt<br>by PowerShell                          | Detects PowerShell modules and cmdlets trying to log keystrokes.                                                     |
| Large amount of file modifications in users directories                 | Detects large amounts of file creation/modification in user directories.                                             |
| Large Information Transfer to Removable Storage Device                  | Creates a correlation event when a large file transfer to a removable storage device has been detected.              |

Rules Page 93 of 156

| Name                                                                       | Description                                                                                                    |
|----------------------------------------------------------------------------|----------------------------------------------------------------------------------------------------|
| Linux Auditd<br>Kernel Module<br>Loaded in Critical<br>Server              | Detects the loading of Linux kernel modules. This rule needs special instructions to install the connector and configuration log: https://sec.microfocus.com/foswiki/bin/view/ArcSightActivate/PLinuxOSConnectorInstallation.                                                                      |
| LoggedOn Users<br>Enumeration<br>Detected                                  | Detects when logged-on user enumerations are performed via cmd and PowerShell.                                                                                                    |
| Logging Service<br>On Host Has<br>Stopped                                  | Detects when logging has stopped on host.                                                                                                    |
| Malicious<br>process<br>Masquerading as<br>Windows Process                 | Detects malicious files running as a windows-known list of process from a different place other than c:\windows\system32.                                                                                                    |
| Mark-of-the-Web<br>Bypass Using<br>PowerShell                              | Detects abuse of specific file formats to subvert Mark-of-the-Web (MOTW) controls.                                                                                                    |
| MetaSploit<br>Detected                                                     | Detects Metasploit framework installation on the system using assessment tools.                                                                                                    |
| Multiple Access To Windows Default Shared Folders From Same Source Address | Detects when the same source address tries to access default windows admin share folders on multiple devices.                                                                                                    |
| Multiple Services<br>Down on Same<br>Host                                  | Detects multiple services down on same host in a 30 minutes lapse. Upon each detection, the rule adds the target address to the suppression list in order to avoid multiple alerts on same address in a short period of time. This rule is disabled by default due to possible performance impact. |
| Named Pipe<br>Filename Local<br>Privilege<br>Escalation                    | Detects the practice of the named pipe impersonation.                                                                                                    |
| New Command-<br>Line Session                                               | Detects new command-line sessions are launched.                                                                                                    |
| New Powershell<br>Session                                                  | Detects new powershell sessions are launched.                                                                                                    |
| New Scheduled<br>Task Created                                              | Detects new scheduled tasks created using windows events. Windows Event 602 also covers changes to the scheduled task.                                                                                                    |

Rules Page 94 of 156

| Name                                                          | Description                                                                                                    |
|---------------------------------------------------------------|----------------------------------------------------------------------------------------------------|
| New Scheduled<br>Task Via Schtasks                            | Detects new scheduled tasks created through schtasks.exe command.                                                                                                    |
| New Self-Signed<br>Certificate<br>Created using<br>PowerShell | Detects attempts to create a new Self-Signed Certificate using PowerShell by an insider.                                                                                                    |
| New Service<br>Installation<br>Detected                       | Detects new service installations reported by windows security event 4697.                                                                                                    |
| New Service<br>Installation<br>Reported by SCM                | Detects new service installations reported by security control manager.                                                                                                    |
| Odbcconf to<br>Proxy Execution<br>of Malicious<br>Payloads    | Detects abuse odbcconf.exe to proxy execution of malicious payloads. Odbcconf.exe is a Windows utility that allows you to configure Open Database Connectivity (ODBC) drivers and data source names.  Windows Note: To capture the Windows logs, please enable command line auditing in the below policy location paths.  Administrative Templates\System\Audit Process Creation  Computer Configuration\Policies\Windows Settings\Security Settings\Advanced Audit Configuration\Detailed Tracking  https://docs.microsoft.com/en-us/windows-server/identity/ad-ds/manage/component-updates/command-line-process-auditing |
| Pass The Hash                                                 | Detects Pass The Hash attack attempts on Windows machines. Upon each detection, the rules adds the target address to the suppression list in order to avoid multiple alerts on same address in a short period of time.                                                                                                    |
| Possible Application Shimming New Shim DataBase Indicator     | Detects new shim database files created in the default shim database directory.                                                                                                    |
| Possible Application Shimming Process Execution Indicator     | Detects the execution of sdbinst.exe.                                                                                                    |

Rules Page 95 of 156

| Name                                                      | Description                                                                                                    |
|-----------------------------------------------------------|----------------------------------------------------------------------------------------------------|
| Possible<br>Application<br>Shimming<br>Registry Indicator | Detects changes to entries relevant to application shimming.                                                                                                    |
| Possible<br>Application<br>Window<br>Discovery            | Detects application window discovery activity on hosts.                                                                                                    |
| Possible Archive                                          | Detects data compression collected using PowerShell.                                                                                                    |
| of Collected Data Using PowerShell                        | <b>Windows Note:</b> To capture the Windows logs, please enable command line auditing in the below policy location paths.                                                                                                    |
|                                                           | Administrative Templates\System\Audit Process Creation                                                                                                    |
|                                                           | Computer Configuration\Policies\Windows Settings\Security Settings\Advanced Audit Configuration\Detailed Tracking                                                                                                    |
|                                                           | https://docs.microsoft.com/en-us/windows-server/identity/ad-ds/manage/component-updates/command-line-process-auditing                                                                                                    |
| Possible Change of Default File                           | Detects malicious content triggered by a file type association. When a file is opened, the default program used to open the file (also called the file association or handler) is checked.                                             |
| Association                                               | <b>Windows Note:</b> To capture the Windows logs, please enable command line auditing in the below policy location paths.                                                                                                    |
|                                                           | Administrative Templates\System\Audit Process Creation                                                                                                    |
|                                                           | Computer Configuration\Policies\Windows Settings\Security Settings\Advanced Audit Configuration\Detailed Tracking                                                                                                    |
|                                                           | https://docs.microsoft.com/en-us/windows-server/identity/ad-ds/manage/component-updates/command-line-process-auditing                                                                                                    |
| Possible DCSync OS Credential Dumping                     | Detects DCSync OS credential dumping based on windows event 4662, for more information about this event refer to https://docs.microsoft.com/en-us/windows/security/threat-protection/auditing/event-4662.                              |
| Possible Domain<br>Account Created                        | Detects domain accounts created from the command line interface on a computer.                                                                                                    |
| Possible Domain<br>Account<br>Discovery                   | Detects domain account discovery activity.                                                                                                    |
| Possible<br>Exfiltration to<br>Text Storage<br>Sites      | Creates correlation events for possible exfiltration to text storage sites. This rule includes an Active List with the entries of the URLs of Text Storage Sites. Users can add their own URLs to the existing Active List as entries. |

Rules Page 96 of 156

| Name                                                           | Description                                                                                                   |
|----------------------------------------------------------------|----------------------------------------------------------------------------------------------------|
| Possible File and<br>Folder Discovery<br>On Linux              | Detects multiple commands related to file and folder discovery are run on same Linux machine in a short time. |
| Possible File And<br>Folder Discovery<br>On Windows<br>Machine | Detects possible activity related to file and folder discovery on the host.                                   |
| Possible Network<br>Share Discovery                            | Detects network share discovery activity.                                                                     |
| Possible Remote<br>File Copy From<br>Command Line              | Detects files copied over the network from CLI.                                                               |
| Possible<br>Software Packing<br>Attempted                      | Detects Software Packing attempts through UPX and Mpress packers.                                             |
| Possible System<br>Owner Discovery                             | Detects system owner discovery activity on the machine.                                                       |
| Possible WMI<br>Persistence                                    | Detects possible WMI persistence activity on the machine.                                                     |
| Potential Privilege Escalation via Unquoted Service            | Detects when an Unquoted Service vulnerability is compromised.                                                |
| PowerShell<br>Antivirus<br>Software<br>Discovery               | Detects Powershell usage to list the anti-virus software on machine.                                          |
| PowerShell<br>Executed From<br>Browser                         | Detects powershell execution from a browser.                                                                  |
| Powershell<br>Related Alert                                    | Detects powershell related alerts.                                                                            |
| Privilege<br>Escalation<br>through<br>PrintSpoofer             | Detects impersonation privilege abuse on Windows 10 and server 2019.                                          |
| Process Discovery Using PowerShell                             | Detects when adversaries look for information about running processes on a system using PowerShell Command.   |

Rules Page 97 of 156

| Name                                                     | Description                                                                                                    |
|----------------------------------------------------------|----------------------------------------------------------------------------------------------------|
| Program Install                                          | Detects adversaries establishing persistent and elevate privileges by using and installer to trigger the execution of malicious content. |
| Process Spawned by PsExec                                | Detects processes spawned by PsExec.exe.                                                                                                 |
| Proxy<br>Modification<br>Attempt                         | Detects attempts to change the proxy settings using netsh.                                                                               |
| Proxy Server<br>Address<br>Modified                      | Detects when HKEY_CURRENT_USER\SOFTWARE\Microsoft\Windows\CurrentVersion\Internet Settings\ProxyServer values is modified.               |
| PsExec Tool<br>Execution                                 | Detects execution of sysinternals PsExec tools.                                                                                          |
| Registry<br>Modified by<br>Reg.exe                       | Detects registries modified by reg.exe command line.                                                                                     |
| Registry                                                 | Detects adversaries looking for information about running processes on a system.                                                         |
| Modified Using PowerShell                                | <b>Linux Note:</b> In order to capture the Linux logs, include the below rules in the audit.rules file in your Linux Machine.            |
|                                                          | Path: /etc/audit/audit.rules                                                                                                    |
|                                                          | Include the below rules based on the linux architecture:                                                                                 |
|                                                          | -a exit,always -F arch=b64 -F euid=0 -S execve                                                                                           |
|                                                          | -a exit,always -F arch=b32 -F euid=0 -S execve                                                                                           |
|                                                          | Restart audit service.                                                                                                    |
| Remote File Copy<br>Using<br>Certutil.exe                | Detects certutil.exe used to download file from the internet.                                                                            |
| Removable<br>Device Blocked<br>On Host                   | Detects when a removable device is blocked on a host.                                                                                    |
| Scheduled Task<br>Deleted                                | Detects the deletion of scheduled tasks.                                                                                                 |
| Script Executed<br>On Critical Host                      | Detects scripts executed on a critical host.                                                                                             |
| Service Modified<br>through Registry<br>Using PowerShell | Detects adversaries modifying system services through registry using powershell commands.                                                |

Rules Page 98 of 156

| Name                                                        | Description                                                                                                    |
|-------------------------------------------------------------|----------------------------------------------------------------------------------------------------|
| Shadow Copy<br>Deletion Attempt                             | Adds events with process command line parameters containing commands to delete the shadow copies to the suspicious ransomware activities tracker active list.                                                                                                    |
| Signed Binary<br>Proxy Execution                            | Detects adversaries might bypass process and signature-based defenses by proxying execution of malicious content with signed binaries.                                                                                                    |
|                                                             | <b>Windows Note:</b> To capture the Windows logs, enable command line auditing in the below policy location paths.                                                                                                    |
|                                                             | Administrative Templates\System\Audit Process Creation                                                                                                    |
|                                                             | Computer Configuration\Policies\Windows Settings\Security Settings\Advanced Audit Configuration\Detailed Tracking                                                                                                    |
|                                                             | https://docs.microsoft.com/en-us/windows-server/identity/ad-ds/manage/component-updates/command-line-process-auditing"                                                                                                    |
| Spearphishing via Whatsapp                                  | Detects spearphishing messages via third-party services in an attempt to gain access to systems.                                                                                                    |
|                                                             | Spearphishing via service is a specific variant of spearphishing.                                                                                                    |
| Specific<br>Processes Killed<br>Using PowerShell<br>Command | Detects specific stopped or disabled processes on a system.                                                                                                    |
| Sudoers File                                                | Detects adversaries trying to modify the sudoers file in the Linux system.                                                                                                    |
| Modified                                                    | <b>Linux Note:</b> To capture the Linux logs, include the below rules in the audit.rules file in your Linux Machine.                                                                                                    |
|                                                             | Path: /etc/audit/audit.rules                                                                                                    |
|                                                             | Include the below rules based on the linux architecture:                                                                                                    |
|                                                             | -a exit,always -F arch=b64 -F euid=0 -S execve                                                                                                    |
|                                                             | -a exit,always -F arch=b32 -F euid=0 -S execve                                                                                                    |
|                                                             | # For monitoring particular file location, we have to add the below rule to the file -w /etc/sudoers -p w -k sudoers_file_modified Here, -w stands for the file path monitoring hosts location, -p stands for permissions and -k is the field which provides a name to the log logged in the Unix. retain the name as "sudoers_file_modified", because we have used the same string name in one of the variable in the rule condition to catch these events. |
|                                                             | Restart the audit service.                                                                                                    |
| Suspicious Access<br>Control List<br>Modifications          | Adds suspicious discretionary access control lists modifications events to the suspicious ransomware activities tracking active list.                                                                                                    |
| Suspicious<br>Activity after<br>Local Job<br>Changes        | Detects suspicious activities after local scheduled job is changed.                                                                                                    |

Rules Page 99 of 156

| Name                                                                      | Description                                                                                                    |
|---------------------------------------------------------------------------|----------------------------------------------------------------------------------------------------|
| Suspicious<br>Activity after<br>Modify Service                            | Detects suspicious activities after modifying a service.                                                                                   |
| Suspicious<br>Activity after<br>New Service                               | Detects suspicious activities after adding new service.                                                                                    |
| Suspicious<br>Activity after<br>Scheduled Task                            | Detects suspicious activities after scheduled task is created or updated.                                                                  |
| Suspicious<br>Application<br>Discovery<br>Activity On A<br>Host           | Detects multiple queries done to the registries that contain information about applications installed on a host.                           |
| Suspicious Boot<br>Configuration<br>Data<br>Modifications                 | Adds suspicious Boot Configuration Data modifications events to the suspicious ransomware activities tracker active list.                  |
| Suspicious<br>Commonly Used<br>Port Events by<br>Script                   | Detects commonly used port event launched by a script.                                                                                     |
| Suspicious Data<br>Compression<br>Process Started<br>From Command<br>Line | Creates a correlation event when a process from the applications active list is started from the command line.                             |
| Suspicious Data<br>Encryption<br>Process Started<br>From Command<br>Line  | Creates a correlation event when a process from the applications active list is started from the command line using encryption parameters. |
| Suspicious Data<br>Transfer Process<br>Started From<br>Command Line       | Creates a correlation event when a process from the applications active list is started from the command line.                             |
| Suspicious<br>Executable File<br>with Double<br>Extension                 | Detects when a windows executable file has a double extension.                                                                             |
| Suspicious File<br>Created                                                | Detects suspicious files created on the host.                                                                                              |

Rules Page 100 of 156

| Name                                                                          | Description                                                                                                    |
|-------------------------------------------------------------------------------|----------------------------------------------------------------------------------------------------|
| Suspicious File<br>Discovery<br>Activity On Host                              | Detects multiple file extensions accessed on the same machine in short period of time.                                                                                                    |
| Suspicious net use usage detected                                             | Detects windows admins used in the command net use.                                                                                                    |
| Suspicious<br>Network<br>Connections<br>From Rundll32<br>Process              | Detects rundll32.exe processes initiate a network connection to an IP address outside protected company range.                                                                                                    |
| Suspicious<br>Process<br>Launched By<br>User                                  | Detects user executions of suspicious files.                                                                                                    |
| Suspicious<br>Process<br>Launched From<br>Microsoft Office<br>Applications    | Detects uncommon processes launched from Microsoft office applications.                                                                                                    |
| Suspicious<br>Process Run<br>Location                                         | Detects windows processes executed from suspicious locations.  In Windows, files should never execute out of certain directory locations. Any of these locations may exist for a variety of reasons, and executables may be present in the directory, but should not execute. |
| Suspicious<br>Remote Desktop<br>Protocol                                      | Detects suspicious RDP commands.                                                                                                    |
| Suspicious<br>Remote System<br>Discovery<br>Commands<br>Entered On Linux      | Detects when remote system discovery commands are entered on Linux machine.                                                                                                    |
| Suspicious<br>Remote System<br>Discovery<br>Commands<br>Entered On<br>Windows | Detects when remote system discovery commands are entered on Windows machine.                                                                                                    |

Rules Page 101 of 156

| Name                                                      | Description                                                                                                    |
|-----------------------------------------------------------|----------------------------------------------------------------------------------------------------|
| Suspicious<br>Uncommonly<br>Used Port Events<br>by Script | Detects commonly used port event launched by a script.                                                                                                    |
| System<br>Information                                     | Detects adversaries attempting to get detailed information about the operating system and hardware, including version, patches, hotfixes, service packs, and architecture. |
| Discovery                                                 | <b>Linux Note:</b> To capture the Linux logs, include the rules below in the audit.rules file in your Linux Machine.                                                       |
|                                                           | Path: /etc/audit/audit.rules                                                                                                    |
|                                                           | Include the below rules based on the linux architecture:                                                                                                    |
|                                                           | -a exit,always -F arch=b64 -F euid=0 -S execve                                                                                                    |
|                                                           | -a exit,always -F arch=b32 -F euid=0 -S execve                                                                                                    |
|                                                           | Restart audit service.                                                                                                    |
|                                                           | <b>Windows Note:</b> To capture the Windows logs, enable command line auditing in the below policy location paths.                                                         |
|                                                           | Administrative Templates\System\Audit Process Creation                                                                                                    |
|                                                           | Computer Configuration\Policies\Windows Settings\Security Settings\Advanced Audit Configuration\Detailed Tracking                                                          |
|                                                           | https://docs.microsoft.com/en-us/windows-server/identity/ad-ds/manage/component-updates/command-line-process-auditing"                                                     |
| System Process                                            | Detects adversaries looking for information about running processes on a system.                                                                                           |
| Discovery                                                 | <b>Linux Note:</b> In order to capture the Linux logs, include the below rules in the audit.rules file in your Linux Machine.                                              |
|                                                           | Path: /etc/audit/audit.rules                                                                                                    |
|                                                           | Include the below rules based on the linux architecture:                                                                                                    |
|                                                           | -a exit,always -F arch=b64 -F euid=0 -S execve                                                                                                    |
|                                                           | -a exit,always -F arch=b32 -F euid=0 -S execve                                                                                                    |
|                                                           | Restart audit service.                                                                                                    |
| SystemRestore<br>Task Disabled<br>Using Schtasks          | Detects abuse to task scheduling functionality to facilitate initial orrecurring execution of malicious code using Schtasks.                                               |
| Track Job<br>Scheduling<br>Change                         | Detects changes of the file /etc/crontab.                                                                                                    |
| Track Modified<br>Service                                 | Tracks modified services.                                                                                                    |

Rules Page 102 of 156

| Name                                                          | Description                                                                                                    |
|---------------------------------------------------------------|----------------------------------------------------------------------------------------------------|
| Track New<br>Service                                          | Tracks new services.                                                                                                    |
| Track Scheduled<br>Task                                       | Tracks schedule tasks and writes them down on Suspicious Activities Tacking Active List.                                                                                                    |
| UAC ByPass<br>Registry Key<br>Changed                         | Detects changes to an entry relevant to UAC Bypass.                                                                                                    |
| Unlimited Sudo                                                | Detects when an adversary sets unlimited sudo cache timout.                                                                                                    |
| Cache Timeout<br>Set                                          | Note: In order to capture this use case enable Snoopy Logging in the machine (or) simply provide the path /var/log/secure by installing the syslog file connector on the machine to be monitored.                                                         |
| Unusual<br>Microsoft Office<br>Network<br>Connections         | Detects unusual traffic generated by Microsoft Office applications.                                                                                                    |
| Unusual<br>Windows Process<br>Relationship                    | Detects unusual parent - child windows system process relationships.                                                                                                    |
| Virtual Machine<br>Environment<br>Discovery Using<br>Registry | Detects when an adversary interacts with the Windows Registry to gather information about the system, configuration, and installed software.  Windows Note: To capture the Windows logs, enable command line auditing in the below policy location paths. |
|                                                               | Administrative Templates\System\Audit Process Creation                                                                                                    |
|                                                               | Computer Configuration\Policies\Windows Settings\Security Settings\Advanced Audit Configuration\Detailed Tracking                                                                                                    |
|                                                               | https://docs.microsoft.com/en-us/windows-server/identity/ad-ds/manage/component-updates/command-line-process-auditing                                                                                                    |
| Windows Admin<br>Share Accessed                               | Detects when a windows admin shared has been accessed.                                                                                                    |
| Windows File<br>Deleted Using<br>Sdelete                      | Detects Sdelete command executions.                                                                                                    |
| Windows<br>Firewall Rule<br>Changed by<br>netsh command       | Detects windows firewall rule changed by netsh command.                                                                                                    |
| Windows<br>Firewall Rule<br>Discovery                         | Detects queries made on registry that keeps Windows Firewall Rules.                                                                                                    |

Rules Page 103 of 156

| Name                                                  | Description                                                                                                    |
|-------------------------------------------------------|----------------------------------------------------------------------------------------------------|
| Windows<br>Hooking API<br>Used by<br>PowerShell       | Detects windows hooking API used by powershell.                                                                       |
| Windows<br>Registry Run<br>Keys and Startup<br>Folder | Detects entries added to the run keys in the registry or startup folder.                                              |
| WMI Command<br>Executed                               | Detects adversaries trying to abuse Windows Management Instrumentation (WMI) to achieve execution.                    |
|                                                       | <b>Windows Note:</b> To capture the Windows logs, enable command line auditing in the below policy location paths.    |
|                                                       | Administrative Templates\System\Audit Process Creation                                                                |
|                                                       | Computer Configuration\Policies\Windows Settings\Security Settings\Advanced Audit Configuration\Detailed Tracking     |
|                                                       | https://docs.microsoft.com/en-us/windows-server/identity/ad-ds/manage/component-updates/command-line-process-auditing |

#### **Malware Monitoring**

| Name                                                   | Description                                                                                                    |
|--------------------------------------------------------|----------------------------------------------------------------------------------------------------|
| Dynamic Data<br>Exchange Malware<br>Detected           | Detects dynamic data exchange malware activities on the devices.                                                                                                    |
| External Device On<br>Machine Infected With<br>Malware | Detects malware infections on a machine where an external drive was plugged with autorun.inf.                                                                                                    |
| File Deleted On<br>Malware Infected host               | Detects files are deleted on a malware infected host.                                                                                                    |
| Malware Detected                                       | Detects malware activities on the devices, upon each detection the rule adds target address in suppression list in order to avoid multiple alerts on same address in a short period of time.              |
| Malware Detected On<br>File Downloaded on<br>Machine   | Detects malware activity on files downloaded on the device by an user, therefore if there is a malware infection and file exists on the active list and further analysis on the machine will be required. |

Rules Page 104 of 156

| Name                            | Description                                                                                                    |
|---------------------------------|----------------------------------------------------------------------------------------------------|
| Malware Detected on localhost   | Detects malware activities on the devices, upon each detection the rule adds the hostname in suppression list in order to avoid multiple alerts from the same host in a short period of time.                                                                                                    |
| Possible Ransomware<br>Detected | <ul> <li>Triggers when one of the following conditions are met:</li> <li>Large file modifications in the users directory and (shadow copy deletion attempt or suspicious access list modifications or suspicious boot configuration data modifications)</li> <li>Two different events from (shadow copy deletion attempt, suspicious access list modifications, suspicious boot configuration data modifications).</li> </ul> |
| Registry Injection              | Detects modifications on Appinit_DLL, AppCertDlls and IFEO (Image File Execution Options) which are registry keys that malware usually modify for injection and persistence.                                                                                                    |

#### **Network Monitoring**

| Name                               | Description                                                                                                    |
|------------------------------------|----------------------------------------------------------------------------------------------------|
| Browser<br>Bookmark<br>Discovery   | Detects adversaries trying to enumerate browser bookmarks to learn more about compromised hosts. Browser bookmarks might also highlight additional targets after an adversary has access to valid credentials, especially credentials in files associated with logins cached by a browser. |
|                                    | <b>Windows Note:</b> To capture the Windows logs, enable command line auditing in the below policy location paths.                                                                                                    |
|                                    | Administrative Templates\System\Audit Process Creation                                                                                                    |
|                                    | Computer Configuration\Policies\Windows Settings\Security Settings\Advanced Audit Configuration\Detailed Tracking                                                                                                    |
|                                    | https://docs.microsoft.com/en-us/windows-server/identity/ad-ds/manage/component-updates/command-line-process-auditing"                                                                                                    |
| Domain Trust<br>Discovery          | Detects adversaries attempting to gather information on domain trust relationships that may be used to identify opportunities in Windows multi-domain/forest environments.                                                                                                    |
|                                    | <b>Windows Note:</b> To capture the Windows logs, enable command line auditing in the below policy location paths.                                                                                                    |
|                                    | Administrative Templates\System\Audit Process Creation                                                                                                    |
|                                    | Computer Configuration\Policies\Windows Settings\Security Settings\Advanced Audit Configuration\Detailed Tracking                                                                                                    |
|                                    | https://docs.microsoft.com/en-us/windows-server/identity/ad-ds/manage/component-updates/command-line-process-auditing"                                                                                                    |
| DoS Activity<br>Detected by IDS    | Detects Network Denial of Service attacks gathering information from IDS.                                                                                                    |
| Exploit Attempt<br>Detected by IDS | Detects exploit attacks through various ways gathering information from IDS.                                                                                                    |

Rules Page 105 of 156

| Name                                                 | Description                                                                                                    |
|------------------------------------------------------|----------------------------------------------------------------------------------------------------|
| High Severity IDS<br>Event                           | Detects high severity exploit attacks simulated through various ways gathering information from IDS.                                                                                                    |
| HTRAN Signature<br>Detected                          | Detects HTRAN signatures that proxy connections through intermediate hops and aids adversaries in hiding their true geographical locations.                                                                                                    |
| Modification of<br>Password<br>Domain Policy         | Detects adversaries attempting to access and modify detailed information about the password policy used within an enterprise network. This helps the adversary to create a list of common passwords and launch dictionary and brute force attacks .                                                                                          |
|                                                      | <b>Linux Note:</b> To capture the Linux logs, include the below rules in the audit.rules file in your Linux Machine.                                                                                                    |
|                                                      | Path: /etc/audit/audit.rules Include the below rules based on the linux architecture:                                                                                                    |
|                                                      | -a exit,always -F arch=b64 -F euid=0 -S execve                                                                                                    |
|                                                      | -a exit,always -F arch=b32 -F euid=0 -S execve                                                                                                    |
|                                                      | # For monitoring particular file location, we have to add the below rule to the file:                                                                                                    |
|                                                      | -w /etc/login.defs -p wa -k password_policy_modified -w /etc/pam.d/system-auth -p wa -k password_policy_modified                                                                                                    |
|                                                      | Here, -w stands for the file path monitoring password policy files location, -p stands for permissions and -k is the field which provides a name to the log logged in the Unix. retain the name as "password_policy_modified", because we have used the same string name in one of the variable in the rule condition to catch these events. |
|                                                      | Restart audit service.                                                                                                    |
| Multiple Queries to Registry for                     | Detects adversaries interacting with the Windows Registry to gather information about the system, configuration, and installed software.                                                                                                    |
| Discovery                                            | <b>Windows Note:</b> To capture the Windows logs, enable command line auditing in the below policy location paths.                                                                                                    |
|                                                      | Administrative Templates\System\Audit Process Creation                                                                                                    |
|                                                      | Computer Configuration\Policies\Windows Settings\Security Settings\Advanced Audit Configuration\Detailed Tracking                                                                                                    |
|                                                      | https://docs.microsoft.com/en-us/windows-server/identity/ad-ds/manage/component-updates/command-line-process-auditing"                                                                                                    |
| Multiple Unique<br>IDS Events to<br>Same Destination | Detects multiple unique IDS events gathering information from IDS. This rule triggers only where there are 4 unique IDS events in a span of 30 minutes to the same destination.                                                                                                    |
| Outbound SSH<br>Connection<br>Detected               | Detects outbound SSH connections.                                                                                                    |

Rules Page 106 of 156

| Name                                           | Description                                                                                                    |
|------------------------------------------------|----------------------------------------------------------------------------------------------------|
| Password Policy<br>Discovery                   | Detects adversaries attempting to access detailed information about the password policy used withing an enterprise network. This action helps adversaries create a list of common passwords and launch dictionary and brute force attacks.                                                                                                    |
|                                                | <b>Linux Note:</b> To capture the Linux logs, include the rules below in the audit.rules file in your Linux Machine.                                                                                                    |
|                                                | Path: /etc/audit/audit.rules                                                                                                    |
|                                                | Include the below rules based on the linux architecture:                                                                                                    |
|                                                | -a exit,always -F arch=b64 -F euid=0 -S execve                                                                                                    |
|                                                | -a exit,always -F arch=b32 -F euid=0 -S execve                                                                                                    |
|                                                | # For monitoring particular file location, we have to add the rule below to the file:                                                                                                    |
|                                                | -w /etc/login.defs -p rx -k password_policy_discovered                                                                                                    |
|                                                | -w /etc/pam.d/system-auth -p rx -k password_policy_discovered                                                                                                    |
|                                                | Here,-w stands for the file path monitoring password policy files location, -p stands for permissions and -k is the field which provides a name to the log logged in the Unix. retain the name as "password_policy_discovered", because, we have used the same string name in one of the variable in the rule condition to catch these events. |
|                                                | Restart audit service.                                                                                                    |
|                                                | <b>Windows Note:</b> To capture the Windows logs, enable command line auditing in the below policy location paths.                                                                                                    |
|                                                | Administrative Templates\System\Audit Process Creation                                                                                                    |
|                                                | Computer Configuration\Policies\Windows Settings\Security Settings\Advanced Audit Configuration\Detailed Tracking                                                                                                    |
|                                                | https://docs.microsoft.com/en-us/windows-server/identity/ad-ds/manage/component-updates/command-line-process-auditing                                                                                                    |
|                                                | https://docs.microsoft.com/en-us/windows/security/threat-protection/auditing/apply-a-basic-audit-policy-on-a-file-or-folder                                                                                                    |
| Possible Data<br>Exfiltration                  | Detects suspicious amount of data transferred to any host outside the protect network.                                                                                                    |
| Possible<br>Horizontal Scan                    | Detects when an adversary scans mutiple target addresses over a victim's firewall. By default, the aggregation is set to 50 hits in 1 minute.                                                                                                    |
| Detected                                       | Note: A horizontal scan is described as scan against a group of IPs for a single port.                                                                                                    |
| Possible Vertical<br>Scan Detected             | Detects adversaries attempting to scan multiple destination ports. By default, the aggregation is set to 20 hits in 1 minute.                                                                                                    |
|                                                | Note: A vertical scan is described as a single IP being scanned for multiple ports.                                                                                                    |
| Privilege<br>Escalation<br>Attempt<br>Detected | Detects privileged exploit attacks through various ways gathering information from IDS.                                                                                                    |

Rules Page 107 of 156

| Name                                | Description                                                                                                    |
|-------------------------------------|----------------------------------------------------------------------------------------------------|
| Reconnaissance<br>Activity Detected | Detects reconnaissance activity.                                                                                                    |
| Remote System<br>Discovery          | Detects adversaries looking for details about other systems by IP address, hostname, or other logical identifiers on a network.                                                                                                    |
|                                     | <b>Linux Note:</b> To capture the Linux logs, include the rules below in the audit.rules file in your Linux Machine.                                                                                                    |
|                                     | Path: /etc/audit/audit.rules                                                                                                    |
|                                     | Include the below rules based on the linux architecture:                                                                                                    |
|                                     | -a exit,always -F arch=b64 -F euid=0 -S execve                                                                                                    |
|                                     | -a exit,always -F arch=b32 -F euid=0 -S execve                                                                                                    |
|                                     | # For monitoring particular file location, we have to add the rule below to the file:                                                                                                    |
|                                     | -w /etc/hosts -p rwa -k hosts_file_access                                                                                                    |
|                                     | Here, -w stands for the file path monitoring hosts location, -p stands for permissions, and -k is the field which provides a name to the log logged in the Unix. retain the name as "hosts_file_ access", because, we have used the same string name in one of the variable in the rule condition to catch these events. |
|                                     | Restart audit service.                                                                                                    |
|                                     | <b>Windows Note:</b> To capture the Windows logs when an adversary tries to open and read certain files or directories, follow instructions provided in the link below.                                                                                                    |
|                                     | https://docs.microsoft.com/en-us/windows/security/threat-protection/auditing/apply-a-basic-audit-policy-on-a-file-or-folder                                                                                                    |
| Scanning IP<br>Blocks               | Detects adversary attempting to run scans to gather information that can be used during the MITRE chain. The scope of this rule is only for a possible insider trying to scan IP blocks to target another system.                                                                                                    |
| Suspicious<br>Network<br>Scanning   | Detects adversaries attempting to get a listing of services running on remote hosts, including those that may be vulnerable to remote software exploitation.                                                                                                    |
| Suspicious<br>Network Sniffing      | Detects suspicious network sniffing activities happening on the network.                                                                                                    |

Rules Page 108 of 156

| Name                                       | Description                                                                                                    |  |
|--------------------------------------------|----------------------------------------------------------------------------------------------------|--|
| System Network Configuration               | Detects adversaries looking for details about the network configuration and settings of systems they access.                                                                                                    |  |
| Discovery                                  | <b>Linux Note:</b> To capture the Linux logs, include the rules below in the audit.rules file in your Linux Machine.                                                                                                    |  |
|                                            | Path: /etc/audit/audit.rules                                                                                                    |  |
|                                            | Include the below rules based on the linux architecture:                                                                                                    |  |
|                                            | -a exit,always -F arch=b64 -F euid=0 -S execve                                                                                                    |  |
|                                            | -a exit,always -F arch=b32 -F euid=0 -S execve                                                                                                    |  |
|                                            | Restart audit service.                                                                                                    |  |
| System Network<br>Connections<br>Discovery | Detects adversaries looking for details about the network connections to or from the compromised system they are currently accessing or from remote systems by querying for information over the network.                                          |  |
|                                            | <b>Linux Note:</b> To capture the Linux logs, include the rules below in the audit.rules file in your Linux Machine.                                                                                                    |  |
|                                            | Path: /etc/audit/audit.rules                                                                                                    |  |
|                                            | Include the below rules based on the linux architecture:                                                                                                    |  |
|                                            | -a exit,always -F arch=b64 -F euid=0 -S execve                                                                                                    |  |
|                                            | -a exit,always -F arch=b32 -F euid=0 -S execve                                                                                                    |  |
|                                            | Restart audit service.                                                                                                    |  |
|                                            | <b>Windows Note:</b> To capture the Windows logs, enable command line auditing in the below policy location paths.                                                                                                    |  |
|                                            | Administrative Templates\System\Audit Process Creation                                                                                                    |  |
|                                            | Computer Configuration\Policies\Windows Settings\Security Settings\Advanced Audit Configuration\Detailed Tracking                                                                                                    |  |
|                                            | https://docs.microsoft.com/en-us/windows-server/identity/ad-ds/manage/component-updates/command-line-process-auditing                                                                                                    |  |
|                                            | <b>PowerShell Note:</b> To capture the PowerShell logs, make necessary modifications as per the below connector guide link.                                                                                                    |  |
|                                            | https://community.microfocus.com/dcvta86296/attachments/dcvta86296/connector-documentation/1290/2/MSPowershellWinEvtLog_N.pdf                                                                                                    |  |
| Vulnerability<br>Scanning                  | Detects adversary attempts to run scans to gather the information that can be used during the next stages in the MITRE Chain. The scope of this rule is only for a possible insidera trying to do a vulnerability scan to target a victim machine. |  |

### **Perimeter Monitoring**

Rules Page 109 of 156

| Name                                                         | Description                                                                                                    |
|--------------------------------------------------------------|----------------------------------------------------------------------------------------------------|
| Egress Communications to Suspicious Country                  | Detects egress communications to a suspicious country.                                                                                                    |
| Egress Communications with Cleartext Protocol                | Detects cleartext protocols crossing a perimeter.                                                                                                    |
| Egress DNS Communications Passed by Firewall                 | Detects egress DNS communications passed by firewall. This rule is disabled by default, because volume might be very high if asset modeling for DNS servers is not done. |
| Egress Restricted Services Communications Passed by Firewall | Detects egress communications to restricted services passed by firewall.                                                                                                 |
| High Volume of Denies to Same Destination                    | Detects high volumes of denials to the same destination.                                                                                                    |
| Tor Traffic Activity Detected On The Network                 | Detects outbound traffic is detected on ports 9001 or 9030, these ports are used by Tor for network communication.                                                       |

### **Vulnerability Monitoring**

| Name                       | Description                                               |
|----------------------------|-----------------------------------------------------------|
| Attack To Vulnerable Asset | Detects exploitation attempts against a vulnerable asset. |

## **Use Cases**

| Name                      | Description                                                                                                    | Location                                                                                                    |
|---------------------------|----------------------------------------------------------------------------------------------------|----------------------------------------------------------------------------------------------------|
| Application<br>Monitoring | Contains resources for application monitoring.                                                                                                    | /All Use Cases/ArcSight Foundation/Security Threat Monitoring/Application Monitoring/Application Monitoring |
| Account<br>Activity       | Includes different resources to monitor the account activities below.  • Authentication attempts to disabled account  • Privileged account locked out  • Members added and removed from privileged groups within 24 hours  • User accounts created and deleted within 24 hours | /All Use Cases/ArcSight Foundation/Security Threat Monitoring/Entity Monitoring/Account Activity            |
| Brute Force<br>Attacks    | Tracks brute force login attempts and generates alerts for successful brute force attacks.                                                                                                    | /All Use Cases/ArcSight Foundation/Security<br>Threat Monitoring/Entity Monitoring/Brute<br>Force Attacks   |

Use Cases Page 110 of 156

| Name                                              | Description                                                                                                    | Location                                                                                                    |
|---------------------------------------------------|----------------------------------------------------------------------------------------------------|----------------------------------------------------------------------------------------------------|
| Unsuccessful<br>User Logins                       | <ul> <li>Includes different resources to monitor the unsuccessful login activities below.</li> <li>Consecutive Unsuccessful Logins to Administrative Account</li> <li>Consecutive Unsuccessful Logins to Same Account from different Countries</li> <li>Consecutive Unsuccessful Logins to Same Account from different IPs</li> <li>Multiple Failed Login to Different Accounts from Single Source</li> <li>General Unsuccessful Logins</li> <li>Failed Login count by user accounts ,source and destination systems</li> </ul> | /All Use Cases/ArcSight Foundation/Security Threat Monitoring/Entity Monitoring/Unsuccessful User Logins                  |
| Host<br>Monitoring                                | Contains resources that are included in host monitoring.                                                                                                    | /All Use Cases/ArcSight Foundation/Security<br>Threat Monitoring/Host Monitoring/Host<br>Monitoring                       |
| Malware<br>Monitoring                             | Contains resources that are included in malware monitoring.                                                                                                    | /All Use Cases/ArcSight Foundation/Security Threat Monitoring/Malware Monitoring/Malware Monitoring                       |
| Attacks and<br>Suspicious<br>Activity<br>Overview | Includes different resources to monitor attacks and suspicious activity reported by ArcSight Connectors based on ArcSight categorization.                                                                                                    | /All Use Cases/ArcSight Foundation/Security Threat Monitoring/Network Monitoring/Attacks and Suspicious Activity Overview |
| Network<br>Monitoring                             | Contains resources for network monitoring.                                                                                                    | /All Use Cases/ArcSight Foundation/Security Threat Monitoring/Network Monitoring/Network Monitoring                       |
| Perimeter<br>Monitoring                           | Focused on events regarding boundary transitions and connections between entities.                                                                                                    | /All Use Cases/ArcSight Foundation/Security Threat Monitoring/Perimeter Monitoring/Perimeter Monitoring                   |
| Security<br>Threat<br>Monitoring                  | This is a master use case, and contains multiple child use cases.                                                                                                    | /All Use Cases/ArcSight Foundation/Security<br>Threat Monitoring                                                          |
| Vulnerability<br>Monitoring                       | Contains resources that are included in vulnerability monitoring.                                                                                                    | /All Use Cases/ArcSight Foundation/Security<br>Threat Monitoring/Vulnerability<br>Monitoring/Vulnerability Monitoring     |

# Threat Intelligence Platform Content

This appendix contains individual tables for each Threat Intelligence Platform resource.

ArcSight Administration and ArcSight System Standard Content Guide Appendices

**Active Channel** 

**Active Lists** 

Dashboards

**Data Monitor** 

Field Set

**Fields** 

**Filters** 

**Integration Commands** 

Queries

**Query Viewers** 

Rules

## **Active Channel**

| Name                                 | Description                                                                         | Location                                                                                             |
|--------------------------------------|-------------------------------------------------------------------------------------|----------------------------------------------------------------------------------------------------|
| APT and 0-day<br>Related<br>Activity | Displays all the APT and 0-day related events.                                      | /All Active Channels/ArcSight Foundation/Threat Intelligence Platform/APT and 0-day Related Activity |
| Very High<br>Confidence<br>Alerts    | Monitors very high confidence alerts from suspicious sources and suspicious hashes. | /All Active Channels/ArcSight Foundation/Threat Intelligence Platform/Very High Confidence Alerts    |

## **Active Lists**

Some active lists require configuration by the customer, these are marked with an asterisk.

| Name                | Description                                                                                        | Location                                                                            |
|---------------------|----------------------------------------------------------------------------------------------------|-------------------------------------------------------------------------------------|
| APT TMP<br>Tracking | Temporary APT tracking active list used for the APT Tracking active list.                          | /All Active Lists/ArcSight Foundation/Threat Intelligence Platform/APT TMP Tracking |
| APT Tracking        | Tracks APT-related events based on information from the Threat Intelligence Platform active lists. | /All Active Lists/ArcSight Foundation/Threat Intelligence Platform/APT Tracking     |

Active Channel Page 112 of 156

| Name                                                  | Description                                                  | Location                                                                                                    |
|-------------------------------------------------------|--------------------------------------------------------------|----------------------------------------------------------------------------------------------------|
| Internal<br>Address<br>Found in<br>Reputation<br>Data | Stores internal IP addresses found in the reputation list.   | /All Active Lists/ArcSight Foundation/Threat Intelligence Platform/Internal Address Found in Reputation Data        |
| Internal Domain Found in Suspicious Domains List      | Stores internal domains found on the suspicious domain list. | /All Active Lists/ArcSight Foundation/Threat Intelligence Platform/Internal Domain Found in Suspicious Domains List |
| IoC Data<br>Update by<br>Hour                         | Stores IoC Data that is updated every hour.                  | /All Active Lists/ArcSight Foundation/Threat Intelligence Platform/IoC Data Update by Hour                          |
| IoC<br>Reputation<br>Data                             | Stores the intelligence data feeds.                          | /All Active Lists/ArcSight Foundation/Threat Intelligence Platform/IoC Reputation Data                              |
| Suspicious<br>Addresses<br>List                       | Contains suspicious addresses collected from ATAP.           | /All Active Lists/ArcSight Foundation/Threat Intelligence Platform/Suspicious Addresses List                        |
| Suspicious<br>Domain List                             | Contains suspicious domains collected from ATAP.             | /All Active Lists/ArcSight Foundation/Threat Intelligence Platform/Suspicious Domain List                           |
| Suspicious<br>Email List                              | Contains suspicious emails collected from ATAP.              | /All Active Lists/ArcSight Foundation/Threat Intelligence Platform/Suspicious Email List                            |
| Suspicious<br>Hash List                               | Contains suspicious hash collected from ATAP.                | /All Active Lists/ArcSight Foundation/Threat Intelligence Platform/Suspicious Hash List                             |

Active Lists Page 113 of 156

| Name                                   | Description                                                                                                    | Location                                                                                                    |
|----------------------------------------|----------------------------------------------------------------------------------------------------|----------------------------------------------------------------------------------------------------|
| Suspicious<br>Protocol<br>Tracking     | Contains suspicious inbound traffic.                                                                                                    | /All Active Lists/ArcSight Foundation/Threat Intelligence Platform/Suspicious Protocol Tracking                                 |
| Suspicious<br>URL List                 | Contains suspicious URLs collected from ATAP.                                                                                                    | /All Active Lists/ArcSight Foundation/Threat Intelligence Platform/Suspicious URL List                                          |
| Track ATAP<br>Connector                | Stores information when the ATAP SmartConnector receives or processes data.  By default, the connector downloads data every two hours, as a result, the TTL is 2 hours 5 minutes. If entries are not updated after TTL, meaning something is wrong with connector, a rule will be triggered by audit even from expired entries. If the interval is modified, please change TTL accordingly. | /All Active Lists/ArcSight Foundation/Threat Intelligence Platform/Track ATAP Connector                                         |
| Track ATAP<br>Connector<br>Type        | Stores the ATAP connector name and type.                                                                                                    | /All Active Lists/ArcSight Foundation/Threat Intelligence Platform/Track ATAP Connector Type                                    |
| Additional<br>Suspicious<br>Addresses* | Define suspicious IP addresses.                                                                                                    | /All Active Lists/ArcSight Foundation/Threat Intelligence Platform/User Defined Reputation Data/Additional Suspicious Addresses |
| Additional<br>Suspicious<br>Domain*    | Define suspicious domains.                                                                                                    | /All Active Lists/ArcSight Foundation/Threat Intelligence Platform/User Defined Reputation Data/Additional Suspicious Domain    |
| Additional<br>Suspicious<br>Email*     | Define suspicious emails.                                                                                                    | /All Active Lists/ArcSight Foundation/Threat Intelligence Platform/User Defined Reputation Data/Additional Suspicious Email     |
| Additional<br>Suspicious<br>Hash*      | Define suspicious hash.                                                                                                    | /All Active Lists/ArcSight Foundation/Threat Intelligence Platform/User Defined Reputation Data/Additional Suspicious Hash      |

Active Lists Page 114 of 156

| Name                             | Description                                                 | Location                                                                                                    |
|----------------------------------|-------------------------------------------------------------|----------------------------------------------------------------------------------------------------|
| Additional<br>Suspicious<br>URL* | Define suspicious URLs.                                     | /All Active Lists/ArcSight Foundation/Threat Intelligence Platform/User Defined Reputation Data/Additional Suspicious URL |
| Exception<br>Addresses*          | Define IP addresses that will not be considered suspicious. | /All Active Lists/ArcSight Foundation/Threat Intelligence Platform/User Defined Reputation Data/Exception Addresses       |
| Exception<br>Domain*             | Define domains that will not be considered suspicious.      | /All Active Lists/ArcSight Foundation/Threat Intelligence Platform/User Defined Reputation Data/Exception Domain          |
| Exception<br>Email*              | Define emails that will not be considered suspicious.       | /All Active Lists/ArcSight Foundation/Threat Intelligence Platform/User Defined Reputation Data/Exception Email           |
| Exception<br>Hash*               | Define hash that will not be considered suspicious.         | /All Active Lists/ArcSight Foundation/Threat Intelligence Platform/User Defined Reputation Data/Exception Hash            |
| Exception<br>URL*                | Define URLs that will NOT be considered suspicious.         | /All Active Lists/ArcSight Foundation/Threat Intelligence Platform/User Defined Reputation Data/Exception URL             |

## Dashboards

| Name                  | Description                                                                                                    | Location                                                                            |
|-----------------------|----------------------------------------------------------------------------------------------------|-------------------------------------------------------------------------------------|
| ATAP Health<br>Status | This dashboard shows the latest status of ATAP Connector. It will appear red if there is no update for certain period of time or if there are error messages from connector. Otherwise, it will show green. | /All Dashboards/ArcSight Foundation/Threat Intelligence Platform/ATAP Health Status |
| Data Feed<br>Overview | Displays data feed overview by creatororg, confidence, attribute type, and most active threat actors.                                                                                                    | /All Dashboards/ArcSight Foundation/Threat Intelligence Platform/Data Feed Overview |

Dashboards Page 115 of 156

| Name                                                               | Description                                                                                | Location                                                                                                    |
|--------------------------------------------------------------------|--------------------------------------------------------------------------------------------|----------------------------------------------------------------------------------------------------|
| TI Confidence<br>Comparison-<br>Open Source vs<br>ArcSight-curated | Allows you to monitor the confidence comparison between ArcSight and open-source TI feeds. | /All Dashboards/ArcSight Foundation/Threat Intelligence Platform/TI Confidence Compariso- Open Source vs ArcSight-curated |
| TI Confidence<br>Details                                           | Displays a confidence reputation data overview.                                            | /All Dashboards/ArcSight Foundation/Threat Intelligence Platform/TI Confidence Details                                    |
| Threat Intelligence Security Incidents Overview                    | This dashboard displays overview of threat intelligence alerts.                            | /All Dashboards/ArcSight Foundation/Threat Intelligence Platform/Threat Intelligence Security Incidents Overview          |
| Top Malware and CVE                                                | Allows you to monitor datafeeds sorted by malware, AV signature, and CVE.                  | /All Dashboards/ArcSight Foundation/Threat Intelligence Platform/Top Malware and CVE                                      |
| Top Malware<br>Types                                               | Displays reputation data overview by malware type.                                         | /All Dashboards/ArcSight Foundation/Threat Intelligence Platform/Top Malware Types                                        |

## **Data Monitor**

| Name                        | Description                                                                                                    | Location                                                                                  |
|-----------------------------|----------------------------------------------------------------------------------------------------|-------------------------------------------------------------------------------------------|
| ATAP<br>Connector<br>Status | Shows the latest status of ATAP Connector. It will show red if there is no update for certain time of period or if there are error messages from connector. Otherwise, it will show green. | /All Data Monitors/ArcSight Foundation/Threat Intelligence Platform/ATAP Connector Status |

## Field Set

| Name                   | Description                              | Location                                                                             |
|------------------------|------------------------------------------|--------------------------------------------------------------------------------------|
| APT Tracking           | Field set for APT Tracking.              | /All Field Sets/ArcSight Foundation/Threat Intelligence Platform/APT Tracking        |
| Confidence<br>Tracking | Field set for confidence alert tracking. | /All Field Sets/ArcSight Foundation/Threat Intelligence Platform/Confidence Tracking |

Data Monitor Page 116 of 156

## **Fields**

Fields have individual tables organized by sub folder. All fields function as variables unless otherwise noted.

#### Common

| Name                                                                      | Description                                                               | Location                                                                                                    |
|---------------------------------------------------------------------------|---------------------------------------------------------------------------|----------------------------------------------------------------------------------------------------|
| TMP APT Tracking List Entry (getTMPAPTactiveListEntry)                    | Returns the APT TMP Tracking active list.                                 | /All Fields/ArcSight Foundation/Threat Intelligence Platform/Common/APT Tracking/_ TMP Tracking/TMP APT Tracking List Entry          |
| TMP APT Tracking Active List Columns (getTMPAPTtrackingActiveListColumns) | Returns a list with the columns from the APT TMP Tracking active list.    | /All Fields/ArcSight Foundation/Threat Intelligence Platform/Common/APT Tracking/_ TMP Tracking/TMP APT Tracking Active List Columns |
| TMP APT Tracking Attacker Address (getTMPAPTtrackingAtkAddress)           | Returns the attacker address value from the APT TMP Tracking active list. | /All Fields/ArcSight Foundation/Threat Intelligence Platform/Common/APT Tracking/_ TMP Tracking/TMP APT Tracking Attacker Address    |
| TMP APT Tracking EventType (getTMPAPTtrackingEventType)                   | Returns the eventType value from the APT TMP Tracking active list.        | /All Fields/ArcSight Foundation/Threat Intelligence Platform/Common/APT Tracking/_ TMP Tracking/TMP APT Tracking EventType           |
| TMP APT Tracking IndicatorValue (getTMPAPTtrackingIndicatorValue)         | Returns the indicatorValue value from the APT TMP Tracking active list.   | /All Fields/ArcSight Foundation/Threat Intelligence Platform/Common/APT Tracking/_ TMP Tracking/TMP APT Tracking IndicatorValue      |
| TMP APT Tracking Target Address (getTMPAPTtrackingTgtAddress)             | Returns the target address value from the APT TMP Tracking active list.   | /All Fields/ArcSight Foundation/Threat Intelligence Platform/Common/APT Tracking/_ TMP Tracking/TMP APT Tracking Target Address      |

Fields Page 117 of 156

| Name                                                                                      | Description                                                                          | Location                                                                                                    |
|-------------------------------------------------------------------------------------------|--------------------------------------------------------------------------------------|----------------------------------------------------------------------------------------------------|
| APT Tracking Active List Columns (getAPTtrackingActiveListColumns)                        | Returns a list with the columns from the APT Tracking active list.                   | /All Fields/ArcSight Foundation/Threat Intelligence Platform/Common/APT Tracking/APT Tracking Active List Columns               |
| APT Tracking List Entry (getAPTtrackingActiveListEntry)                                   | Returns the APT Tracking active list.                                                | /All Fields/ArcSight Foundation/Threat Intelligence Platform/Common/APT Tracking/APT Tracking List Entry                        |
| APT Tracking List Entry For Correlation Events (getAPTtrackingActiveListEntryCorrelation) | Returns the APT<br>Tracking active<br>list entries for<br>APT correlation<br>events. | /All Fields/ArcSight Foundation/Threat Intelligence Platform/Common/APT Tracking/APT Tracking List Entry For Correlation Events |
| APT Tracking Attacker Address (getAPTtrackingAtkAddress)                                  | Returns the attacker address value from the APT Tracking active list.                | /All Fields/ArcSight Foundation/Threat Intelligence Platform/Common/APT Tracking/APT Tracking Attacker Address                  |
| APT Tracking Information (getAPTtrackingDescriptionOrInfo)                                | Returns the extraInfo or description from the APT Tracking active list.              | /All Fields/ArcSight Foundation/Threat Intelligence Platform/Common/APT Tracking/APT Tracking Information                       |
| APT Tracking IndicatorValue (getAPTtrackingIndicatorValue)                                | Returns the indicatorValue from the APT Tracking active list.                        | /All Fields/ArcSight Foundation/Threat Intelligence Platform/Common/APT Tracking/APT Tracking IndicatorValue                    |
| APT Tracking Target Address (getAPTtrackingTgtAddress)                                    | Returns the target address value from the APT Tracking active list.                  | /All Fields/ArcSight Foundation/Threat Intelligence Platform/Common/APT Tracking/APT Tracking Target Address                    |
| getActiveListColumnsList                                                                  | Returns a list with the columns from the active list.                                | /All Fields/ArcSight Foundation/Threat Intelligence Platform/Common/getActiveListColumnsList                                    |

Fields Page 118 of 156

| Name                                                | Description                                                                           | Location                                                                                                    |
|-----------------------------------------------------|---------------------------------------------------------------------------------------|----------------------------------------------------------------------------------------------------|
| getHighSeverity                                     | Returns the severity for threat level high.                                           | /All Fields/ArcSight Foundation/Threat Intelligence Platform/Common/Threat Level/High/getHighSeverity            |
| getHighPriority (getThreatLevelHighPriority)        | Returns the priority for threat level high.                                           | /All Fields/ArcSight Foundation/Threat Intelligence Platform/Common/Threat Level/High/getHighPriority            |
| highThreatLevelMapping                              | Returns the values from the threat level mapping active list for threat level high.   | /All Fields/ArcSight Foundation/Threat Intelligence Platform/Common/Threat Level/High/highThreatLevelMapping     |
| getLowPriority (getThreatLevelLowPriority)          | Returns the priority for threat level low.                                            | /All Fields/ArcSight Foundation/Threat<br>Intelligence Platform/Common/Threat<br>Level/Low/getLowPriority        |
| getLowSeverity (getThreatLevelLowSeverity)          | Returns the severity for threat level low.                                            | /All Fields/ArcSight Foundation/Threat<br>Intelligence Platform/Common/Threat<br>Level/Low/getLowSeverity        |
| lowThreatLevelMapping                               | Returns the values from the threat level mapping active list for threat level low.    | /All Fields/ArcSight Foundation/Threat Intelligence Platform/Common/Threat Level/Low/lowThreatLevelMapping       |
| getMediumPriority<br>(getThreatLevelMediumPriority) | Returns the priority for threat level medium.                                         | /All Fields/ArcSight Foundation/Threat Intelligence Platform/Common/Threat Level/Medium/getMediumPriority        |
| getMediumSeverity<br>(getThreatLevelMediumSeverity) | Returns the severity for threat level medium.                                         | /All Fields/ArcSight Foundation/Threat Intelligence Platform/Common/Threat Level/Medium/getMediumSeverity        |
| mediumThreatLevelMapping                            | Returns the values from the threat level mapping active list for threat level medium. | /All Fields/ArcSight Foundation/Threat Intelligence Platform/Common/Threat Level/Medium/mediumThreatLevelMapping |

Fields Page 119 of 156

| Name                                                      | Description                                                                              | Location                                                                                                    |
|-----------------------------------------------------------|------------------------------------------------------------------------------------------|----------------------------------------------------------------------------------------------------|
| getUndefinedPriority<br>(getThreatLevelUndefinedPriority) | Returns the priority for threat level undefined.                                         | /All Fields/ArcSight Foundation/Threat Intelligence Platform/Common/Threat Level/Undefined/getUndefinedPriority        |
| getUndefinedSeverity<br>(getThreatLevelUndefinedSeverity) | Returns the severity for threat level undefined.                                         | /All Fields/ArcSight Foundation/Threat Intelligence Platform/Common/Threat Level/Undefined/getUndefinedSeverity        |
| undefinedThreatLevelMapping                               | Returns the values from the threat level mapping active list for threat level undefined. | /All Fields/ArcSight Foundation/Threat Intelligence Platform/Common/Threat Level/Undefined/undefinedThreatLevelMapping |

#### Constants

| Name                                     | Description                                                                      | Location                                                                                                 |
|------------------------------------------|----------------------------------------------------------------------------------|----------------------------------------------------------------------------------------------------|
| ADDRESS TYPE (aptTrackingAddressType)    | Constant value for address type.                                                 | /All Fields/ArcSight Foundation/Threat<br>Intelligence Platform/Constants/APT<br>Tracking/ADDRESS TYPE   |
| DOMAIN TYPE (aptTrackingDomainType)      | Constant value for domain type.                                                  | /All Fields/ArcSight Foundation/Threat<br>Intelligence Platform/Constants/APT<br>Tracking/DOMAIN TYPE    |
| EMAIL TYPE (aptTrackingEmailType)        | Constant value for email type.                                                   | /All Fields/ArcSight Foundation/Threat<br>Intelligence Platform/Constants/APT<br>Tracking/EMAIL TYPE     |
| FILE HASH TYPE (aptTrackingFileHashType) | Constant value for file hash type.                                               | /All Fields/ArcSight Foundation/Threat<br>Intelligence Platform/Constants/APT<br>Tracking/FILE HASH TYPE |
| URL TYPE (aptTrackingURLType)            | Constant value for URL type.                                                     | /All Fields/ArcSight Foundation/Threat<br>Intelligence Platform/Constants/APT<br>Tracking/URL TYPE       |
| HIGH THREAT<br>(HighThreatLevel)         | Constant value for threat level high: Sophisticated APT malware or 0-day attack. | /All Fields/ArcSight Foundation/Threat<br>Intelligence Platform/Constants/Threat<br>Level/HIGH THREAT    |

Fields Page 120 of 156

| Name                                    | Description                                           | Location                                                                                             |
|-----------------------------------------|-------------------------------------------------------|----------------------------------------------------------------------------------------------------|
| LOW THREAT<br>(LowThreatLevel)          | Constant value for threat level low:<br>Mass Malware. | /All Fields/ArcSight Foundation/Threat Intelligence Platform/Constants/Threat Level/LOW THREAT       |
| MEDIUM THREAT (MediumThreatLevel)       | Constant value for threat level medium: APT Malware   | /All Fields/ArcSight Foundation/Threat Intelligence Platform/Constants/Threat Level/MEDIUM THREAT    |
| UNDEFINED THREAT (undefinedThreatLevel) | Constant value for threat level undefined: No Risk    | /All Fields/ArcSight Foundation/Threat Intelligence Platform/Constants/Threat Level/UNDEFINED THREAT |

### **Suspicious Address**

| Name                        | Description                                                                                                    | Location                                                                                                    |
|-----------------------------|----------------------------------------------------------------------------------------------------|----------------------------------------------------------------------------------------------------|
| dstAdditionalAddressEntry   | Returns the threat metadata from<br>the Additional Suspicious<br>Addresses List based on a<br>destination address.                                                                   | /All Fields/ArcSight Foundation/Threat<br>Intelligence Platform/Suspicious<br>Address/dstAdditionalAddressEntry   |
| dstAddressIndicatorType     | Returns an indicator type for the destination address either from the Suspicious Addresses List active list or the Additional Suspicious Addresses active list.                      | /All Fields/ArcSight Foundation/Threat<br>Intelligence Platform/Suspicious<br>Address/dstAddressIndicatorType     |
| dstAddressIndicatorType1    | Returns the first indicator type.                                                                                                    | /All Fields/ArcSight Foundation/Threat Intelligence Platform/Suspicious Address/dstAddressIndicatorType1          |
| dstAddressIndicatorType2    | Returns the second indicator type.                                                                                                    | /All Fields/ArcSight Foundation/Threat<br>Intelligence Platform/Suspicious<br>Address/dstAddressIndicatorType2    |
| dstAddressIndicatorType3    | Returns the third indicator type.                                                                                                    | /All Fields/ArcSight Foundation/Threat<br>Intelligence Platform/Suspicious<br>Address/dstAddressIndicatorType3    |
| dstAddressIndicatorTypeList | Returns the list of indicator types separated by  .                                                                                                    | /All Fields/ArcSight Foundation/Threat<br>Intelligence Platform/Suspicious<br>Address/dstAddressIndicatorTypeList |
| dstAddressPriority          | Returns the priority based on the threat level for the destination address either from the Suspicious Addresses List active list or the Additional Suspicious Addresses active list. | /All Fields/ArcSight Foundation/Threat<br>Intelligence Platform/Suspicious<br>Address/dstAddressPriority          |

Fields Page 121 of 156

| Name                         | Description                                                                                                    | Location                                                                                                    |
|------------------------------|----------------------------------------------------------------------------------------------------|----------------------------------------------------------------------------------------------------|
| dstAddressReference          | Returns the reference for the destination address either from the Suspicious Addresses List active list or the Additional Suspicious Addresses active list.                                       | /All Fields/ArcSight Foundation/Threat<br>Intelligence Platform/Suspicious<br>Address/dstAddressReference          |
| dstAddressSeverity           | Returns the severity based on the threat level for the destination address either from the Suspicious Addresses List active list or the Additional Suspicious Addresses active list.              | /All Fields/ArcSight Foundation/Threat<br>Intelligence Platform/Suspicious<br>Address/dstAddressSeverity           |
| dstAddressThreatLevel        | Returns the threat level for the destination address either from the Suspicious Addresses List active list or the Additional Suspicious Addresses active list.                                    | /All Fields/ArcSight Foundation/Threat<br>Intelligence Platform/Suspicious<br>Address/dstAddressThreatLevel        |
| dstAddressThreatLevelMapping | Returns the severity and priority based on the threat level for the destination address either from the Suspicious Addresses List active list or the Additional Suspicious Addresses active list. | /All Fields/ArcSight Foundation/Threat<br>Intelligence Platform/Suspicious<br>Address/dstAddressThreatLevelMapping |
| dstAddressValue              | Returns addresses for the destination address either from the Suspicious Addresses List active list or the Additional Suspicious Addresses active list.                                           | /All Fields/ArcSight Foundation/Threat<br>Intelligence Platform/Suspicious<br>Address/dstAddressValue              |
| dstExceptionAddressEntry     | Returns the threat metadata from the Exception Addresses List based on a destination address.                                                                                                    | /All Fields/ArcSight Foundation/Threat<br>Intelligence Platform/Suspicious<br>Address/dstExceptionAddressEntry     |
| dstSuspiciousAddressEntry    | Returns the threat metadata from the Suspicious Addresses List based on a destination address.                                                                                                    | /All Fields/ArcSight Foundation/Threat<br>Intelligence Platform/Suspicious<br>Address/dstSuspiciousAddressEntry    |
| srcAdditional Address Entry  | Returns the threat metadata from<br>the Additional Suspicious<br>Addresses List based on a source<br>address.                                                                                     | /All Fields/ArcSight Foundation/Threat<br>Intelligence Platform/Suspicious<br>Address/srcAdditionalAddressEntry    |
| srcAddressIndicatorType      | Returns an indicator type for the<br>Source address either from the<br>Suspicious Addresses List active list<br>or the Additional Suspicious<br>Addresses active list.                            | /All Fields/ArcSight Foundation/Threat<br>Intelligence Platform/Suspicious<br>Address/srcAddressIndicatorType      |

Fields Page 122 of 156

| Name                         | Description                                                                                                    | Location                                                                                                    |
|------------------------------|----------------------------------------------------------------------------------------------------|----------------------------------------------------------------------------------------------------|
| srcAddressIndicatorType1     | Returns the first indicator type.                                                                                                    | /All Fields/ArcSight Foundation/Threat<br>Intelligence Platform/Suspicious<br>Address/srcAddressIndicatorType1    |
| srcAddressIndicatorType2     | Returns the second indicator type.                                                                                                    | /All Fields/ArcSight Foundation/Threat<br>Intelligence Platform/Suspicious<br>Address/srcAddressIndicatorType2    |
| srcAddressIndicatorType3     | Returns the third indicator type.                                                                                                    | /All Fields/ArcSight Foundation/Threat<br>Intelligence Platform/Suspicious<br>Address/srcAddressIndicatorType3    |
| srcAddressIndicatorTypeList  | Returns the list of indicator type separated by  .                                                                                                    | /All Fields/ArcSight Foundation/Threat<br>Intelligence Platform/Suspicious<br>Address/srcAddressIndicatorTypeList |
| srcAddressPriority           | Returns the priority based on the threat level for the source address either from the Suspicious Addresses List active list or the Additional Suspicious Addresses active list.              | /All Fields/ArcSight Foundation/Threat<br>Intelligence Platform/Suspicious<br>Address/srcAddressPriority          |
| srcAddressSeverity           | Returns the severity based on the threat level for the source address either from the Suspicious Addresses List active list or the Additional Suspicious Addresses active list.              | /All Fields/ArcSight Foundation/Threat<br>Intelligence Platform/Suspicious<br>Address/srcAddressSeverity          |
| srcAddressThreatLevel        | Returns the threat level for the source address either from the Suspicious Addresses List active list or the Additional Suspicious Addresses active list.                                    | /All Fields/ArcSight Foundation/Threat<br>Intelligence Platform/Suspicious<br>Address/srcAddressThreatLevel       |
| srcAddressThreatLevelMapping | Returns the severity and priority based on the threat level for the source address either from the Suspicious Addresses List active list or the Additional Suspicious Addresses active list. | /All Fields/ArcSight Foundation/Threat Intelligence Platform/Suspicious Address/srcAddressThreatLevelMapping      |

Fields Page 123 of 156

| Name                      | Description                                                                                                    | Location                                                                                                    |
|---------------------------|----------------------------------------------------------------------------------------------------|----------------------------------------------------------------------------------------------------|
| srcAddressValue           | Returns addresses for the source address either from the Suspicious Addresses List active list or the Additional Suspicious Addresses active list. | /All Fields/ArcSight Foundation/Threat<br>Intelligence Platform/Suspicious<br>Address/srcAddressValue           |
| srcExceptionAddressEntry  | Returns the threat metadata from the Exception Addresses List based on a source address.                                                           | /All Fields/ArcSight Foundation/Threat Intelligence Platform/Suspicious Address/srcExceptionAddressEntry        |
| srcSuspiciousAddressEntry | Returns the threat metadata from the Suspicious Addresses List based on a source address.                                                          | /All Fields/ArcSight Foundation/Threat<br>Intelligence Platform/Suspicious<br>Address/srcSuspiciousAddressEntry |

### **Suspicious Domain**

| Name               | Description                                                                                | Location                                                                                                    |
|--------------------|--------------------------------------------------------------------------------------------|----------------------------------------------------------------------------------------------------|
| getDstDomainLevel1 | Returns the rightmost destination subdomains that follow the dotted format.                | /All Fields/ArcSight Foundation/Threat<br>Intelligence Platform/Suspicious<br>Domain/By<br>Destination/getDstDomainLevel1 |
| getDstDomainLevel2 | Returns the two rightmost destination subdomains that follow the dotted format.            | /All Fields/ArcSight Foundation/Threat<br>Intelligence Platform/Suspicious<br>Domain/By<br>Destination/getDstDomainLevel2 |
| getDstDomainLevel3 | Returns the three rightmost destination subdomains that follow the dotted format.          | /All Fields/ArcSight Foundation/Threat<br>Intelligence Platform/Suspicious<br>Domain/By<br>Destination/getDstDomainLevel3 |
| getDstDomainLevel4 | Returns the four rightmost destination subdomains that follow the dotted format.           | /All Fields/ArcSight Foundation/Threat<br>Intelligence Platform/Suspicious<br>Domain/By<br>Destination/getDstDomainLevel4 |
| getDstDomainLevel5 | Returns the five rightmost destination subdomains that follow the dotted format.           | /All Fields/ArcSight Foundation/Threat<br>Intelligence Platform/Suspicious<br>Domain/By<br>Destination/getDstDomainLevel5 |
| getDstDomainList   | Returns the destination domain in list format separated by dot.                            | /All Fields/ArcSight Foundation/Threat<br>Intelligence Platform/Suspicious<br>Domain/By Destination/getDstDomainList      |
| getDstDomainValue  | Returns the destination domain (destination fqdn or destination host or request url host). | /All Fields/ArcSight Foundation/Threat<br>Intelligence Platform/Suspicious<br>Domain/By<br>Destination/getDstDomainValue  |

Fields Page 124 of 156

| Name                      | Description                                                                                                    | Location                                                                                                    |
|---------------------------|----------------------------------------------------------------------------------------------------|----------------------------------------------------------------------------------------------------|
| getRequestURLDomain       | Returns the domain from the request URL.                                                                                                   | /All Fields/ArcSight Foundation/Threat<br>Intelligence Platform/Suspicious<br>Domain/By<br>Destination/getRequestURLDomain    |
| getSizeOfDstDomainList    | Returns the size of the destination domain list.                                                                                           | /All Fields/ArcSight Foundation/Threat<br>Intelligence Platform/Suspicious<br>Domain/By<br>Destination/getSizeOfDstDomainList |
| getSizeOfSrcDomainList    | Returns the size of the source domain list.                                                                                                | /All Fields/ArcSight Foundation/Threat<br>Intelligence Platform/Suspicious<br>Domain/By<br>Source/getSizeOfSrcDomainList      |
| getSrcDomainLevel1        | Returns the rightmost source subdomains that follow the dotted format.                                                                     | /All Fields/ArcSight Foundation/Threat<br>Intelligence Platform/Suspicious<br>Domain/By Source/getSrcDomainLevel1             |
| getSrcDomainLevel2        | Returns the two rightmost source subdomains that follow the dotted format.                                                                 | /All Fields/ArcSight Foundation/Threat<br>Intelligence Platform/Suspicious<br>Domain/By Source/getSrcDomainLevel2             |
| getSrcDomainLevel3        | Returns the three rightmost source subdomains that follow the dotted format.                                                               | /All Fields/ArcSight Foundation/Threat<br>Intelligence Platform/Suspicious<br>Domain/By Source/getSrcDomainLevel3             |
| getSrcDomainLevel4        | Returns the four rightmost source subdomains that follow the dotted format.                                                                | /All Fields/ArcSight Foundation/Threat<br>Intelligence Platform/Suspicious<br>Domain/By Source/getSrcDomainLevel4             |
| getSrcDomainLevel5        | Returns the five rightmost source subdomains that follow the dotted format.                                                                | /All Fields/ArcSight Foundation/Threat<br>Intelligence Platform/Suspicious<br>Domain/By Source/getSrcDomainLevel5             |
| getSrcDomainList          | Returns the source domain in list format separated by dot.                                                                                 | /All Fields/ArcSight Foundation/Threat<br>Intelligence Platform/Suspicious<br>Domain/By Source/getSrcDomainList               |
| getSrcDomainValue         | Returns the destination domain (destination fqdn or destination host or request URL host).                                                 | /All Fields/ArcSight Foundation/Threat<br>Intelligence Platform/Suspicious<br>Domain/By Source/getSrcDomainValue              |
| dstAdditionalDomainEntry  | Returns the threat metadata from<br>the Additional Suspicious Domain<br>List based on a destination domain.                                | /All Fields/ArcSight Foundation/Threat<br>Intelligence Platform/Suspicious<br>Domain/dstAdditionalDomainEntry                 |
| dstAdditionalDomainLevel2 | Returns the threat metadata defined by user from Additional Suspicious Domain active list corresponding to the destination domain level 2. | /All Fields/ArcSight Foundation/Threat<br>Intelligence Platform/Suspicious<br>Domain/dstAdditionalDomainLevel2                |

Fields Page 125 of 156

| Name                       | Description                                                                                                    | Location                                                                                                    |
|----------------------------|----------------------------------------------------------------------------------------------------|----------------------------------------------------------------------------------------------------|
| dstAdditionalDomainLevel3  | Returns the threat metadata defined by user from Additional Suspicious Domain active list corresponding to the destination domain level 3.                                 | /All Fields/ArcSight Foundation/Threat Intelligence Platform/Suspicious Domain/dstAdditionalDomainLevel3        |
| dstAdditionalDomainLevel4  | Returns the four rightmost source subdomains that follow the dotted format.                                                                                                | /All Fields/ArcSight Foundation/Threat<br>Intelligence Platform/Suspicious<br>Domain/dstAdditionalDomainLevel4  |
| dstAdditionalDomainLevel5  | Returns the five rightmost source subdomains that follow the dotted format.                                                                                                | /All Fields/ArcSight Foundation/Threat Intelligence Platform/Suspicious Domain/dstAdditionalDomainLevel5        |
| dstDomainIndicatorType     | Returns the source domain in list format separated by dot.                                                                                                    | /All Fields/ArcSight Foundation/Threat Intelligence Platform/Suspicious Domain/dstDomainIndicatorType           |
| dstDomainIndicatorType1    | Returns the destination domain (destination fqdn or destination host or request URL host).                                                                                 | /All Fields/ArcSight Foundation/Threat<br>Intelligence Platform/Suspicious<br>Domain/dstDomainIndicatorType1    |
| dstDomainIndicatorType2    | Returns the second indicator type.                                                                                                    | /All Fields/ArcSight Foundation/Threat<br>Intelligence Platform/Suspicious<br>Domain/dstDomainIndicatorType2    |
| dstDomainIndicatorType3    | Returns the third indicator type.                                                                                                    | /All Fields/ArcSight Foundation/Threat<br>Intelligence Platform/Suspicious<br>Domain/dstDomainIndicatorType3    |
| dstDomainIndicatorTypeList | Returns the list of indicator types separated by  .                                                                                                    | /All Fields/ArcSight Foundation/Threat<br>Intelligence Platform/Suspicious<br>Domain/dstDomainIndicatorTypeList |
| dstDomainPriority          | Returns the priority based on threat level for the destination domains either from the Suspicious Domain List active list or the Additional Suspicious Domain active list. | /All Fields/ArcSight Foundation/Threat Intelligence Platform/Suspicious Domain/dstDomainPriority                |
| dstDomainReference         | Returns the reference for the destination domain either from the Suspicious Domain List active list or the Additional Suspicious Domain active list.                       | /All Fields/ArcSight Foundation/Threat Intelligence Platform/Suspicious Domain/dstDomainReference               |

Fields Page 126 of 156

| Name                        | Description                                                                                                    | Location                                                                                                    |
|-----------------------------|----------------------------------------------------------------------------------------------------|----------------------------------------------------------------------------------------------------|
| dstDomainSeverity           | Returns the severity based on threat level for the destination domains either from the Suspicious Domain List active list or the Additional Suspicious Domain active list.              | /All Fields/ArcSight Foundation/Threat Intelligence Platform/Suspicious Domain/dstDomainSeverity              |
| dstDomainThreatLevel        | Returns the threat level for the destination domains either from the Suspicious Domain List active list or the Additional Suspicious Domain active list.                                | /All Fields/ArcSight Foundation/Threat Intelligence Platform/Suspicious Domain/dstDomainThreatLevel           |
| dstDomainThreatLevelMapping | Returns the severity and priority based on threat level for the destination domains either from the Suspicious Domain List active list or the Additional Suspicious Domain active list. | /All Fields/ArcSight Foundation/Threat Intelligence Platform/Suspicious Domain/dstDomainThreatLevelMapping    |
| dstDomainValue              | Returns domains for the destination domains either from the Suspicious Domain List active list or the Additional Suspicious Domain active list.                                         | /All Fields/ArcSight Foundation/Threat Intelligence Platform/Suspicious Domain/dstDomainValue                 |
| dstExceptionDomainEntry     | Returns the threat metadata from the Exception Domain List based on a destination domain.                                                                                               | /All Fields/ArcSight Foundation/Threat Intelligence Platform/Suspicious Domain/dstExceptionDomainEntry        |
| dstExceptionDomainLevel2    | Returns exception domains from Exceptions Domain active list corresponding to the destination domain level 2.                                                                           | /All Fields/ArcSight Foundation/Threat<br>Intelligence Platform/Suspicious<br>Domain/dstExceptionDomainLevel2 |
| dstExceptionDomainLevel3    | Returns exception domains from Exceptions Domain active list corresponding to the destination domain level 3.                                                                           | /All Fields/ArcSight Foundation/Threat<br>Intelligence Platform/Suspicious<br>Domain/dstExceptionDomainLevel3 |
| dstExceptionDomainLevel4    | Returns exception domains from Exceptions Domain active list corresponding to the destination domain level 4.                                                                           | /All Fields/ArcSight Foundation/Threat<br>Intelligence Platform/Suspicious<br>Domain/dstExceptionDomainLevel4 |
| dstExceptionDomainLevel5    | Returns exception domains from Exceptions Domain active list corresponding to the destination domain level 5.                                                                           | /All Fields/ArcSight Foundation/Threat<br>Intelligence Platform/Suspicious<br>Domain/dstExceptionDomainLevel5 |

Fields Page 127 of 156

| Name                          | Description                                                                                                    | Location                                                                                                    |
|-------------------------------|----------------------------------------------------------------------------------------------------|----------------------------------------------------------------------------------------------------|
| dstSuspiciousDomainEntry      | Returns the the threat metadata from the Suspicious Domain List based on a destination fully qualified domain name or hostname. | /All Fields/ArcSight Foundation/Threat Intelligence Platform/Suspicious Domain/dstSuspiciousDomainEntry            |
| dstSuspiciousListDomainLevel2 | Returns the the threat metadata from Suspicious Domain List corresponding to the destination domain level 2.                    | /All Fields/ArcSight Foundation/Threat Intelligence Platform/Suspicious Domain/dstSuspiciousListDomainLevel2       |
| dstSuspiciousListDomainLevel3 | Returns the threat metadata from Suspicious Domain List corresponding to the destination domain level 3.                        | /All Fields/ArcSight Foundation/Threat<br>Intelligence Platform/Suspicious<br>Domain/dstSuspiciousListDomainLevel3 |
| dstSuspiciousListDomainLevel4 | Returns the suspicious domains from Exceptions Domain active list corresponding to the destination domain level 4.              | /All Fields/ArcSight Foundation/Threat<br>Intelligence Platform/Suspicious<br>Domain/dstSuspiciousListDomainLevel4 |
| dstSuspiciousListDomainLevel5 | Returns the threat metadata from Suspicious Domain List corresponding to the destination domain level 5.                        | /All Fields/ArcSight Foundation/Threat<br>Intelligence Platform/Suspicious<br>Domain/dstSuspiciousListDomainLevel5 |
| srcAdditionalDomainEntry      | Returns the entry of a source in the Additional Suspicious Domain active list.                                                  | /All Fields/ArcSight Foundation/Threat<br>Intelligence Platform/Suspicious<br>Domain/srcAdditionalDomainEntry      |
| srcAdditionalDomainLevel2     | Returns additional domain from Additional Suspicious Domain active list corresponding to the source domain level 2.             | /All Fields/ArcSight Foundation/Threat<br>Intelligence Platform/Suspicious<br>Domain/srcAdditionalDomainLevel2     |
| srcAdditionalDomainLevel3     | Returns additional domain from Additional Suspicious Domain active list corresponding to the source domain level 3.             | /All Fields/ArcSight Foundation/Threat<br>Intelligence Platform/Suspicious<br>Domain/srcAdditionalDomainLevel3     |
| srcAdditionalDomainLevel4     | Returns additional domain from Additional Suspicious Domain active list corresponding to the source domain level 4.             | /All Fields/ArcSight Foundation/Threat<br>Intelligence Platform/Suspicious<br>Domain/srcAdditionalDomainLevel4     |
| srcAdditionalDomainLevel5     | Returns additional domain from<br>Additional Suspicious Domain<br>active list corresponding to the<br>source domain level 5.    | /All Fields/ArcSight Foundation/Threat<br>Intelligence Platform/Suspicious<br>Domain/srcAdditionalDomainLevel5     |

Fields Page 128 of 156

| Name                        | Description                                                                                                    | Location                                                                                                    |
|-----------------------------|----------------------------------------------------------------------------------------------------|----------------------------------------------------------------------------------------------------|
| srcDomainIndicatorType      | Global variable that displays domain indicator types.                                                                                                    | /All Fields/ArcSight Foundation/Threat<br>Intelligence Platform/Suspicious<br>Domain/srcDomainIndicatorType     |
| srcDomainIndicatorType1     | Returns the first indicator type.                                                                                                    | /All Fields/ArcSight Foundation/Threat<br>Intelligence Platform/Suspicious<br>Domain/srcDomainIndicatorType1    |
| srcDomainIndicatorType2     | Returns the second indicator type.                                                                                                    | /All Fields/ArcSight Foundation/Threat<br>Intelligence Platform/Suspicious<br>Domain/srcDomainIndicatorType2    |
| srcDomainIndicatorType3     | Returns the third indicator type.                                                                                                    | /All Fields/ArcSight Foundation/Threat<br>Intelligence Platform/Suspicious<br>Domain/srcDomainIndicatorType3    |
| srcDomainIndicatorTypeList  | Returns the list of indicator types separated by  .                                                                                                    | /All Fields/ArcSight Foundation/Threat<br>Intelligence Platform/Suspicious<br>Domain/srcDomainIndicatorTypeList |
| srcDomainPriority           | Returns the priority based on<br>threat level for the source domains<br>either from the Suspicious Domain<br>List active list or the Additional<br>Suspicious Domain active list.  | /All Fields/ArcSight Foundation/Threat<br>Intelligence Platform/Suspicious<br>Domain/srcDomainPriority          |
| srcDomainSeverity           | Returns the severity based on<br>threat level for the source domains<br>either from the Suspicious Domain<br>List active list or the Additional<br>Suspicious Domain active list.  | /All Fields/ArcSight Foundation/Threat<br>Intelligence Platform/Suspicious<br>Domain/srcDomainSeverity          |
| srcDomainThreatLevel        | Returns the threat level for the source domains either from the Suspicious Domain List active list or the Additional Suspicious Domain active list.                                | /All Fields/ArcSight Foundation/Threat<br>Intelligence Platform/Suspicious<br>Domain/srcDomainThreatLevel       |
| srcDomainThreatLevelMapping | Returns the severity and priority based on threat level for the source domains either from the Suspicious Domain List active list or the Additional Suspicious Domain active list. | /All Fields/ArcSight Foundation/Threat Intelligence Platform/Suspicious Domain/srcDomainThreatLevelMapping      |
| srcDomainValue              | Returns the domain for the source domains either from the Suspicious Domain List active list or the Additional Suspicious Domain active list.                                      | /All Fields/ArcSight Foundation/Threat<br>Intelligence Platform/Suspicious<br>Domain/srcDomainValue             |

Fields Page 129 of 156

| Name                          | Description                                                                                                    | Location                                                                                                    |
|-------------------------------|----------------------------------------------------------------------------------------------------|----------------------------------------------------------------------------------------------------|
| srcExceptionDomainEntry       | Returns the exception domains from the Exceptions - Domain active list based on a source fully qualified domain name or hostname. | /All Fields/ArcSight Foundation/Threat Intelligence Platform/Suspicious Domain/srcExceptionDomainEntry             |
| srcExceptionDomainLevel2      | Returns the exception domains from Exceptions - Domain active list corresponding to the source domain level 2.                    | /All Fields/ArcSight Foundation/Threat<br>Intelligence Platform/Suspicious<br>Domain/srcExceptionDomainLevel2      |
| srcExceptionDomainLevel3      | Returns the exception domains from Exceptions - Domain active list corresponding to the source domain level 3.                    | /All Fields/ArcSight Foundation/Threat<br>Intelligence Platform/Suspicious<br>Domain/srcExceptionDomainLevel3      |
| srcExceptionDomainLevel4      | Returns the exception domains from Exceptions - Domain active list corresponding to the source domain level 4.                    | /All Fields/ArcSight Foundation/Threat<br>Intelligence Platform/Suspicious<br>Domain/srcExceptionDomainLevel4      |
| srcExceptionDomainLevel5      | Returns the exception domain from Exceptions - Domain active list corresponding to the source domain level 5.                     | /All Fields/ArcSight Foundation/Threat<br>Intelligence Platform/Suspicious<br>Domain/srcSuspiciousListDomainLevel2 |
| srcSuspiciousDomainEntry      | Returns the threat metadata from<br>the Suspicious Domain List based<br>on a source fully qualified domain<br>name or hostname.   | /All Fields/ArcSight Foundation/Threat<br>Intelligence Platform/Suspicious<br>Domain/srcSuspiciousListDomainLevel2 |
| srcSuspiciousListDomainLevel2 | Returns the threat metadata from Suspicious Domain List corresponding to the source domain level 2.                               | /All Fields/ArcSight Foundation/Threat<br>Intelligence Platform/Suspicious<br>Domain/srcSuspiciousListDomainLevel3 |
| srcSuspiciousListDomainLevel3 | Returns the threat metadata from Suspicious Domain List corresponding to the source domain level 3.                               | /All Fields/ArcSight Foundation/Threat<br>Intelligence Platform/Suspicious<br>Domain/srcSuspiciousListDomainLevel4 |
| srcSuspiciousListDomainLevel4 | Returns the threat metadata from Suspicious Domain List corresponding to the source domain level 2.                               | /All Fields/ArcSight Foundation/Threat<br>Intelligence Platform/Suspicious<br>Domain/srcSuspiciousListDomainLevel5 |
| srcSuspiciousListDomainLevel5 | Returns the threat metadata from<br>Suspicious Domain List<br>corresponding to the source<br>domain level 5.                      | /All Fields/ArcSight Foundation/Threat<br>Intelligence Platform/Suspicious<br>Domain/srcSuspiciousListDomainLevel5 |

### **Suspicious Email**

Fields Page 130 of 156

| Name                       | Description                                                                                                    | Location                                                                                                 |
|----------------------------|----------------------------------------------------------------------------------------------------|----------------------------------------------------------------------------------------------------|
| dstAdditionalEmailEntry    | Returns the entry of the destination username in the Additional Email active list.                                                                                      | /All Fields/ArcSight Foundation/Threat Intelligence Platform/Suspicious Email/dstAdditionalEmailEntry    |
| dstEmailIndicatorType      | Global variable that displays Email Indicator Types.                                                                                                    | /All Fields/ArcSight Foundation/Threat Intelligence Platform/Suspicious Email/dstEmailIndicatorType      |
| dstEmailIndicatorType1     | Returns the first indicator type.                                                                                                    | /All Fields/ArcSight Foundation/Threat Intelligence Platform/Suspicious Email/dstEmailIndicatorType1     |
| dstEmailIndicatorType2     | Returns the second indicator type.                                                                                                    | /All Fields/ArcSight Foundation/Threat Intelligence Platform/Suspicious Email/dstEmailIndicatorType2     |
| dstEmailIndicatorType3     | Returns the third indicator type.                                                                                                    | /All Fields/ArcSight Foundation/Threat Intelligence Platform/Suspicious Email/dstEmailIndicatorType3     |
| dstEmailIndicatorTypeList  | Returns the list of indicator types separated by  .                                                                                                    | /All Fields/ArcSight Foundation/Threat Intelligence Platform/Suspicious Email/dstEmailIndicatorTypeList  |
| dstEmailPriority           | Returns the priority based on the threat<br>level either from the Suspicious Email List<br>active list or the Additional Suspicious<br>Emails active list.              | /All Fields/ArcSight Foundation/Threat Intelligence Platform/Suspicious Email/dstEmailPriority           |
| dstEmailSeverity           | Returns the severity based on the threat level either from the Suspicious Email List active list or the Additional Suspicious Emails active list.                       | /All Fields/ArcSight Foundation/Threat Intelligence Platform/Suspicious Email/dstEmailSeverity           |
| dstEmailThreatLevel        | Returns the threat level either from the Suspicious Email List active list or the Additional Suspicious Emails active list.                                             | /All Fields/ArcSight Foundation/Threat Intelligence Platform/Suspicious Email/dstEmailThreatLevel        |
| dstEmailThreatLevelMapping | Returns the severity and priority based on<br>the threat level either from the Suspicious<br>Email List active list or the Additional<br>Suspicious Emails active list. | /All Fields/ArcSight Foundation/Threat Intelligence Platform/Suspicious Email/dstEmailThreatLevelMapping |

Fields Page 131 of 156

| Name                      | Description                                                                                                    | Location                                                                                                |
|---------------------------|----------------------------------------------------------------------------------------------------|----------------------------------------------------------------------------------------------------|
| dstSuspiciousEmailEntry   | Returns the entry of the destination username in the Suspicious Email active list.                                                                | /All Fields/ArcSight Foundation/Threat Intelligence Platform/Suspicious Email/dstSuspiciousEmailEntry   |
| srcAdditionalEmailEntry   | Returns the entry of a source in the Additional Suspicious Email active list.                                                                     | /All Fields/ArcSight Foundation/Threat Intelligence Platform/Suspicious Email/srcAdditionalEmailEntry   |
| srcEmailIndicatorType     | Global variable that displays Email Indicator Types.                                                                                              | /All Fields/ArcSight Foundation/Threat Intelligence Platform/Suspicious Email/srcEmailIndicatorType     |
| srcEmailIndicatorType1    | Returns the first indicator type.                                                                                                    | /All Fields/ArcSight Foundation/Threat Intelligence Platform/Suspicious Email/srcEmailIndicatorType1    |
| srcEmailIndicatorType2    | Returns the second indicator type.                                                                                                    | /All Fields/ArcSight Foundation/Threat Intelligence Platform/Suspicious Email/srcEmailIndicatorType2    |
| srcEmailIndicatorType3    | Returns the third indicator type.                                                                                                    | /All Fields/ArcSight Foundation/Threat Intelligence Platform/Suspicious Email/srcEmailIndicatorType3    |
| srcEmailIndicatorTypeList | Returns the list of indicator types separated by  .                                                                                               | /All Fields/ArcSight Foundation/Threat Intelligence Platform/Suspicious Email/srcEmailIndicatorTypeList |
| srcEmailPriority          | Returns the priority based on the threat level either from the Suspicious Email List active list or the Additional Suspicious Emails active list. | /All Fields/ArcSight Foundation/Threat Intelligence Platform/Suspicious Email/srcEmailPriority          |
| srcEmailSeverity          | Returns the severity based on the threat level either from the Suspicious Email List active list or the Additional Suspicious Emails active list. | /All Fields/ArcSight Foundation/Threat Intelligence Platform/Suspicious Email/srcEmailSeverity          |
| srcEmailThreatLevel       | Returns the threat level either from the Suspicious Email List active list or the Additional Suspicious Emails active list.                       | /All Fields/ArcSight Foundation/Threat Intelligence Platform/Suspicious Email/srcEmailThreatLevel       |

Fields Page 132 of 156

| Name                       | Description                                                                                                    | Location                                                                                                 |
|----------------------------|----------------------------------------------------------------------------------------------------|----------------------------------------------------------------------------------------------------|
| srcEmailThreatLevelMapping | Returns the severity and priority based on<br>the threat level either from the Suspicious<br>Email List active list or the Additional<br>Suspicious Emails active list. | /All Fields/ArcSight Foundation/Threat Intelligence Platform/Suspicious Email/srcEmailThreatLevelMapping |
| srcEmailValue              | Returns emails either from the Suspicious<br>Email List active list or the Additional<br>Suspicious Emails active list.                                                 | /All Fields/ArcSight Foundation/Threat Intelligence Platform/Suspicious Email/srcEmailValue              |
| srcSuspiciousEmailEntry    | Returns the entry of a source in the Suspicious Email active list.                                                                                                    | /All Fields/ArcSight Foundation/Threat Intelligence Platform/Suspicious Email/srcSuspiciousEmailEntry    |

### **Suspicious Hash**

| Name                       | Description                                                                                      | Location                                                                                             |
|----------------------------|--------------------------------------------------------------------------------------------------|----------------------------------------------------------------------------------------------------|
| additional File Hash Entry | Returns the threat<br>metadata from the<br>Additional Suspicious<br>Hash based on a<br>filehash. | /All Fields/ArcSight Foundation/Threat Intelligence Platform/Suspicious Hash/additionalFileHashEntry |
| exceptionFileHashEntry     | Returns the threat<br>metadata from the<br>Exception Hash based<br>on a filehash.                | /All Fields/ArcSight Foundation/Threat Intelligence Platform/Suspicious Hash/exceptionFileHashEntry  |
| getHashValue               | Returns the hash value from fields - File Hash and Old File Hash.                                | /All Fields/ArcSight Foundation/Threat Intelligence Platform/Suspicious Hash/getHashValue            |
| hashIndicatorType          | Global variable that displays hash indicator types.                                              | /All Fields/ArcSight Foundation/Threat Intelligence Platform/Suspicious Hash/hashIndicatorType       |
| hashIndicatorType1         | Returns the first indicator type.                                                                | /All Fields/ArcSight Foundation/Threat Intelligence Platform/Suspicious Hash/hashIndicatorType1      |
| hashIndicatorType2         | Returns the second indicator type.                                                               | /All Fields/ArcSight Foundation/Threat Intelligence Platform/Suspicious Hash/hashIndicatorType2      |
| hashIndicatorType3         | Returns the third indicator type.                                                                | /All Fields/ArcSight Foundation/Threat Intelligence Platform/Suspicious Hash/hashIndicatorType3      |

Fields Page 133 of 156

| Name                                 | Description                                                                                                    | Location                                                                                                    |
|--------------------------------------|----------------------------------------------------------------------------------------------------|----------------------------------------------------------------------------------------------------|
| hashIndicatorTypeList                | Returns the list of indicator types separated by  .                                                                                                    | /All Fields/ArcSight Foundation/Threat Intelligence Platform/Suspicious Hash/hashIndicatorTypeList                |
| suspiciousFileHashEntry              | Returns the threat<br>metadata from the<br>Suspicious Hash List<br>based on a filehash.                                                                                          | /All Fields/ArcSight Foundation/Threat Intelligence Platform/Suspicious Hash/suspiciousFileHashEntry              |
| suspiciousFileHashPriority           | Returns the priority<br>based on the threat<br>level either from the<br>Suspicious Hash List<br>active list or the<br>Additional Suspicious<br>Hash active list.                 | /All Fields/ArcSight Foundation/Threat Intelligence Platform/Suspicious Hash/suspiciousFileHashPriority           |
| suspiciousFileHashSeverity           | Returns the severity<br>based on the threat<br>level either from the<br>Suspicious Hash List<br>active list or the<br>Additional Suspicious<br>Hash active list.                 | /All Fields/ArcSight Foundation/Threat Intelligence Platform/Suspicious Hash/suspiciousFileHashSeverity           |
| suspicious File Hash Threat Level    | Returns the threat<br>level either from the<br>Suspicious Hash List<br>active list or the<br>Additional Suspicious<br>Hash active list.                                          | /All Fields/ArcSight Foundation/Threat Intelligence Platform/Suspicious Hash/suspiciousFileHashThreatLevel        |
| suspiciousFileHashThreatLevelMapping | Returns the severity<br>and priority based on<br>the threat level either<br>from the Suspicious<br>Hash List active list or<br>the Additional<br>Suspicious Hash active<br>list. | /All Fields/ArcSight Foundation/Threat Intelligence Platform/Suspicious Hash/suspiciousFileHashThreatLevelMapping |

### **Suspicious URL**

Fields Page 134 of 156

| Name                            | Description                                                                                                    | Location                                                                                                    |
|---------------------------------|----------------------------------------------------------------------------------------------------|----------------------------------------------------------------------------------------------------|
| additionalUrlEntry              | Returns the threat metadata from the Additional Suspicious URL active list based on the request URL.                                                                  | /All Fields/ArcSight Foundation/Threat<br>Intelligence Platform/Suspicious<br>URL/additionalUrlEntry        |
| exceptionUrlEntry               | Returns the threat metadata from the Exception Suspicious URL active list based on the request URL.                                                                   | /All Fields/ArcSight Foundation/Threat<br>Intelligence Platform/Suspicious<br>URL/exceptionUrlEntry         |
| getUrlValue                     | Returns the field request URL in lowercase.                                                                                                    | /All Fields/ArcSight Foundation/Threat<br>Intelligence Platform/Suspicious<br>URL/getUrlValue               |
| suspiciousUrlEntry              | Returns the threat metadata from the Suspicious URL List based on the request URL.                                                                                    | /All Fields/ArcSight Foundation/Threat<br>Intelligence Platform/Suspicious<br>URL/suspiciousUrlEntry        |
| suspiciousURLPriority           | Returns the priority based on the threat level either from the Suspicious URL List active list or the Additional Suspicious URL active list.                          | /All Fields/ArcSight Foundation/Threat Intelligence Platform/Suspicious URL/suspiciousURLPriority           |
| suspiciousURLSeverity           | Returns the severity based on<br>the threat level either from the<br>Suspicious URL List active list or<br>the Additional Suspicious URL<br>active list.              | /All Fields/ArcSight Foundation/Threat Intelligence Platform/Suspicious URL/suspiciousURLSeverity           |
| suspiciousURLThreatLevel        | Returns the threat level either from the Suspicious URL List active list or the Additional Suspicious URL active list.                                                | /All Fields/ArcSight Foundation/Threat<br>Intelligence Platform/Suspicious<br>URL/suspiciousURLThreatLevel  |
| suspiciousURLThreatLevelMapping | Returns the severity and priority<br>based on the threat level either<br>from the Suspicious URL List<br>active list or the Additional<br>Suspicious URL active list. | /All Fields/ArcSight Foundation/Threat Intelligence Platform/Suspicious URL/suspiciousURLThreatLevelMapping |

Fields Page 135 of 156

# **Filters**

| Name                                                                                          | Description                                                                                                    | Location                                                                                                    |
|-----------------------------------------------------------------------------------------------|----------------------------------------------------------------------------------------------------|----------------------------------------------------------------------------------------------------|
| APT Correlation<br>Events                                                                     | Returns all APT correlation events.                                                                                                    | /All Filters/ArcSight Foundation/Threat Intelligence Platform/APT Tracking/APT Correlation Events                                                                                       |
| APT TMP Tracking Events                                                                       | Returns events related to the APT TMP Tracking active list.                                                                                                    | /All Filters/ArcSight Foundation/Threat Intelligence Platform/APT Tracking/APT TMP Tracking Events                                                                                      |
| APT Tracking Events                                                                           | Returns events related to the APT Tracking active list.                                                                                                    | /All Filters/ArcSight Foundation/Threat Intelligence Platform/APT Tracking/APT Tracking Events                                                                                          |
| Destination in<br>Suspicious Domain<br>List APT Malware<br>Related                            | Identifies the destination domain in the Suspicious Domain active list where the threat level is medium (APT malware).                                          | /All Filters/ArcSight Foundation/Threat Intelligence Platform/Filter By Threat Level/Suspicious Domain/Destination in Suspicious Domain List APT Malware Related                        |
| Destination in<br>Suspicious Domain<br>List Sophisticated<br>APT Malware or 0-<br>day Related | Identifies the destination domain in the Suspicious Domain active list where the threat level is high (sophisticated APT malware or 0-day).                     | /All Filters/ArcSight Foundation/Threat Intelligence Platform/Filter By Threat Level/Suspicious Domain/Destination in Suspicious Domain List Sophisticated APT Malware or 0-day Related |
| Destination in<br>Suspicious Email List<br>APT Malware<br>Related                             | Identifies the destination username (email address) in the Suspicious Email active list where the threat level is medium (APT malware).                         | /All Filters/ArcSight Foundation/Threat Intelligence Platform/Filter By Threat Level/Suspicious Email/Destination in Suspicious Email List APT Malware Related                          |
| Destination in<br>Suspicious Email List<br>Sophisticated APT<br>Malware or 0-day<br>Related   | Identifies the destination username (email address) is in the Suspicious Email active list where the threat level is high (sophisticated APT malware or 0-day). | /All Filters/ArcSight Foundation/Threat Intelligence Platform/Filter By Threat Level/Suspicious Email/Destination in Suspicious Email List Sophisticated APT Malware or 0-day Related   |
| Source in Suspicious<br>Address List APT<br>Malware Related                                   | Identifies the source address in the Suspicious Addresses active list where the threat level is medium (APT malware).                                           | /All Filters/ArcSight Foundation/Threat Intelligence Platform/Filter By Threat Level/Suspicious Address/Source in Suspicious Address List APT Malware Related                           |
| Source in Suspicious<br>Address List<br>Sophisticated APT<br>Malware or 0-day<br>Related      | Identifies the source address in the Suspicious Addresses active list where the threat level is high (sophisticated APT malware or 0-day).                      | /All Filters/ArcSight Foundation/Threat Intelligence Platform/Filter By Threat Level/Suspicious Address/Source in Suspicious Address List Sophisticated APT Malware or 0-day Related    |

Filters Page 136 of 156

| Name                                                                                     | Description                                                                                                    | Location                                                                                                    |
|------------------------------------------------------------------------------------------|----------------------------------------------------------------------------------------------------|----------------------------------------------------------------------------------------------------|
| Source in Suspicious<br>Domain List APT<br>Malware Related                               | Identifies the source domain in the Suspicious Domain active list where the threat level is medium (APT malware).                                          | /All Filters/ArcSight Foundation/Threat Intelligence Platform/Filter By Threat Level/Suspicious Domain/Source in Suspicious Domain List APT Malware Related                        |
| Source in Suspicious<br>Domain List<br>Sophisticated APT<br>Malware or 0-day<br>Related  | Identifies the source domain in the Suspicious Domain active list where the threat level is high (sophisticated APT malware or 0-day).                     | /All Filters/ArcSight Foundation/Threat Intelligence Platform/Filter By Threat Level/Suspicious Domain/Source in Suspicious Domain List Sophisticated APT Malware or 0-day Related |
| Source in Suspicious<br>Email List APT<br>Malware Related                                | Identifies the source username (email address) is in the Suspicious Email active list where the threat level is medium (APT malware).                      | /All Filters/ArcSight Foundation/Threat Intelligence Platform/Filter By Threat Level/Suspicious Email/Source in Suspicious Email List APT Malware Related                          |
| Source in Suspicious<br>Email List<br>Sophisticated APT<br>Malware or 0-day<br>Related   | Identifies the source username (email address) is in the Suspicious Email active list where the threat level is high (sophisticated APT malware or 0-day). | /All Filters/ArcSight Foundation/Threat Intelligence Platform/Filter By Threat Level/Suspicious Email/Source in Suspicious Email List Sophisticated APT Malware or 0-day Related   |
| File Hash in<br>Suspicious Hash List<br>APT Malware<br>Related                           | Identifies the file hash in the Suspicious Hash active list where the threat level is medium (APT malware).                                                | /All Filters/ArcSight Foundation/Threat Intelligence Platform/Filter By Threat Level/Suspicious Hash/File Hash in Suspicious Hash List APT Malware Related                         |
| File Hash in<br>Suspicious Hash List<br>Sophisticated APT<br>Malware or 0-day<br>Related | Identifies the file hash in the Suspicious Hash active list where the threat level is high (sophisticated APT malware or 0-day).                           | /All Filters/ArcSight Foundation/Threat Intelligence Platform/Filter By Threat Level/Suspicious Hash/File Hash in Suspicious Hash List Sophisticated APT Malware or 0-day Related  |
| URL in Suspicious<br>URL List APT<br>Malware Related                                     | Identifies the URL in the Suspicious URL active list where the threat level is medium (APT malware).                                                       | /All Filters/ArcSight Foundation/Threat Intelligence Platform/Filter By Threat Level/Suspicious URL/URL in Suspicious URL List APT Malware Related                                 |
| URL in Suspicious<br>URL List<br>Sophisticated APT<br>Malware or 0-day                   | Identifies the URL in the Suspicious URL active list where the threat level is high (sophisticated APT malware or 0-day).                                  | /All Filters/ArcSight Foundation/Threat Intelligence Platform/Filter By Threat Level/Suspicious URL/URL in Suspicious URL List Sophisticated APT Malware or 0-day                  |
| Threat Level High                                                                        | Returns all events with threat level high:<br>Sophisticated APT malware or 0-day<br>Related.                                                               | /All Filters/ArcSight Foundation/Threat Intelligence Platform/Filter By Threat Level/Threat Level High                                                                             |
| Threat Level<br>Medium                                                                   | Returns eturns all events with threat level medium: APT Malware Related.                                                                                   | /All Filters/ArcSight Foundation/Threat Intelligence Platform/Filter By Threat Level/Threat Level Medium                                                                           |

Filters Page 137 of 156

| Name                                                        | Description                                                                                        | Location                                                                                                    |
|-------------------------------------------------------------|----------------------------------------------------------------------------------------------------|----------------------------------------------------------------------------------------------------|
| C2 Inbound<br>Communication<br>from a Suspicious<br>Address | Contains correlated events of Command and Control Inbound communication from a Suspicious Address. | /All Filters/ArcSight Foundation/Threat Intelligence Platform/C2 Inbound Communication from a Suspicious Address      |
| C2 Inbound<br>Communication<br>from a Suspicious<br>Domain  | Contains correlated events of Command and Control Inbound communication from a Suspicious Domain.  | /All Filters/ArcSight Foundation/Threat Intelligence Platform/C2 Inbound Communication from a Suspicious Domain       |
| Destination in<br>Suspicious Address<br>List                | Identifies the destination address in the Suspicious Addresses List active list.                   | /All Filters/ArcSight Foundation/Threat<br>Intelligence Platform/Destination in Suspicious<br>Address List            |
| Destination in<br>Suspicious Domain                         | Detects all events which destination is in the suspicious or additional domain list.               | /All Filters/ArcSight Foundation/Threat<br>Intelligence Platform/Destination in Suspicious<br>Domain                  |
| Destination in<br>Suspicious Email List                     | Identifies the destination email address in the Suspicious Email List active list.                 | /All Filters/ArcSight Foundation/Threat Intelligence Platform/Destination in Suspicious Email List                    |
| File Hash in<br>Suspicious Hash List                        | Identifies the file hash in the Suspicious Hash List active list.                                  | /All Filters/ArcSight Foundation/Threat<br>Intelligence Platform/File Hash in Suspicious<br>Hash List                 |
| Update events from ATAP Connector                           | Selects updated events from ATAP Connector.                                                        | /All Filters/ArcSight Foundation/Threat Intelligence Platform/ATAP Connector Health/Update events from ATAP Connector |
| Source in Suspicious<br>Address List                        | Identifies the source address in the Suspicious Addresses List active list.                        | /All Filters/ArcSight Foundation/Threat<br>Intelligence Platform/Source in Suspicious<br>Address List                 |
| Source in Suspicious<br>Domain List                         | Identifies the source domain in the Suspicious Domain List active list.                            | /All Filters/ArcSight Foundation/Threat Intelligence Platform/Source in Suspicious Domain List                        |
| Source in Suspicious<br>Email List                          | Identifies the source email address in the Suspicious Email List active list.                      | /All Filters/ArcSight Foundation/Threat<br>Intelligence Platform/Source in Suspicious Email<br>List                   |
| URL in Suspicious<br>URL List                               | Identifies the URL in the Suspicious URL List active list.                                         | /All Filters/ArcSight Foundation/Threat Intelligence Platform/URL in Suspicious URL List                              |
| Update events from ATAP Connector                           | Selects updated events from ATAP Connector.                                                        | /All Filters/ArcSight Foundation/Threat Intelligence Platform/ATAP Connector Health/Update events from ATAP Connector |

Filters Page 138 of 156

# **Integration Commands**

| Name                         | Description                                                                                                    | Location                                                                                                |
|------------------------------|----------------------------------------------------------------------------------------------------|----------------------------------------------------------------------------------------------------|
| MISP CIRCL<br>Lookup         | Looks for more detailed information on MISP CIRCL.  You need to request access which can be done here: https://www.circl.lu/services/misp-malware-information-sharing-platform/#how-to-request-access | /All Integration Commands/ArcSight Foundation/Threat Intelligence Platform/MISP CIRCL Lookup            |
| VirusTotal<br>Hash<br>Lookup | Looks for hash details using VirusTotal.                                                                                                    | /All Integration Commands/ArcSight Foundation/Threat Intelligence Platform/VirusTotal Hash Lookup       |
| MISP CIRCL<br>Lookup         | Configures the MISP CIRCL lookup command. You can run the command on any cell selected in the viewer.                                                                                                 | /All Integration Configurations/ArcSight Foundation/Threat Intelligence Platform/MISP CIRCL Lookup      |
| VirusTotal<br>Hash<br>Lookup | Configures the VirusTotal Hash lookup command. You can run the command on any cell selected in the viewer.                                                                                            | /All Integration Configurations/ArcSight Foundation/Threat Intelligence Platform/VirusTotal Hash Lookup |

## Queries

| Name                                            | Description                                                                                   | Location                                                                                                    |
|-------------------------------------------------|-----------------------------------------------------------------------------------------------|----------------------------------------------------------------------------------------------------|
| ArcSight-curated<br>Threat Intelligence<br>Feed | Selects data feed counts grouped by confidence in which the creator organization is ArcSight. | /All Queries/ArcSight Foundation/Threat<br>Intelligence Platform/Confidence/ArcSight-<br>curated Threat Intelligence Feed |
| Data Feed of<br>Suspicious Address              | Selects data feed of suspicious addresses.                                                    | /All Queries/ArcSight Foundation/Threat Intelligence Platform/Data Feed Overview/Data Feed of Suspicious Address          |
| Data Feed of<br>Suspicious Domain               | Selects data feed of suspicious domains.                                                      | /All Queries/ArcSight Foundation/Threat Intelligence Platform/Data Feed Overview/Data Feed of Suspicious Domain           |
| Data Feed of<br>Suspicious Emails               | Selects data feed of suspicious emails.                                                       | /All Queries/ArcSight Foundation/Threat Intelligence Platform/Data Feed Overview/Data Feed of Suspicious Emails           |
| Data Feed of<br>Suspicious Hash                 | Selects data feed of suspicious hash.                                                         | /All Queries/ArcSight Foundation/Threat Intelligence Platform/Data Feed Overview/Data Feed of Suspicious Hash             |
| Data Feed of<br>Suspicious URL                  | Selects data feed of suspicious URLs.                                                         | /All Queries/ArcSight Foundation/Threat<br>Intelligence Platform/Data Feed<br>Overview/Data Feed of Suspicious            |

| Name                                                                            | Description                                                                                                    | Location                                                                                                    |
|---------------------------------------------------------------------------------|----------------------------------------------------------------------------------------------------|----------------------------------------------------------------------------------------------------|
| Data Feed Overview by Confidence                                                | Selects data feed counts grouped by confidence.                                                                                                  | /All Queries/ArcSight Foundation/Threat Intelligence Platform/Confidence/Data Feed Overview by Confidence                                       |
| Data Feed Overview<br>by CreatorOrg                                             | Selects data feed grouped by the creator organization.                                                                                           | /All Queries/ArcSight Foundation/Threat Intelligence Platform/Data Feed Overview/Data Feed Overview by CreatorOrg                               |
| Data Feed Overview<br>by Indicator Type                                         | Selects data feed overview by malware type.                                                                                                    | /All Queries/ArcSight Foundation/Threat Intelligence Platform/Indicator Type/Data Feed Overview by Indicator Type                               |
| Data Feed Overview<br>by Type                                                   | Selects data feed by type.                                                                                                    | /All Queries/ArcSight Foundation/Threat Intelligence Platform/Data Feed Overview/Data Feed Overview by Type                                     |
| Data Feed Overview<br>by AV Signature                                           | Selects data feed by av signatures.                                                                                                    | /All Queries/ArcSight Foundation/Threat Intelligence Platform/Malware and AV/Data Feed Overview by AV Signature                                 |
| Data Feed Overview<br>by CVE                                                    | Selects data feed by CVE.                                                                                                    | /All Queries/ArcSight Foundation/Threat Intelligence Platform/Malware and AV/Data Feed Overview by CVE                                          |
| Data Feed Overview<br>by Malware Name                                           | Selects data feed by malware name.                                                                                                    | /All Queries/ArcSight Foundation/Threat Intelligence Platform/Malware and AV/Data Feed Overview by Malware Name                                 |
| Data Feed Overview<br>by Malware Type                                           | Selects data feed by malware types.                                                                                                    | /All Queries/ArcSight Foundation/Threat Intelligence Platform/Malware and AV/Data Feed Overview by Malware Type                                 |
| Data Feed Overview<br>by Malware Type                                           | Selects data feed by malware types.                                                                                                    | /All Queries/ArcSight Foundation/Threat Intelligence Platform/Malware and AV/Data Feed Overview by Malware Type                                 |
| Malware and AV<br>Details                                                       | Selects malware and av details.                                                                                                    | /All Queries/ArcSight Foundation/Threat Intelligence Platform/Malware and AV/Malware and AV Details                                             |
| High Confidence<br>ArcSight-curated<br>Threat Intelligence<br>Feed              | Selects data feed counts grouped by confidence in which the creator organization is ArcSight.                                                    | /All Queries/ArcSight Foundation/Threat Intelligence Platform/Confidence/High Confidence ArcSight-curated Threat Intelligence Feed              |
| High Confidence<br>Open Source Threat<br>Intelligence provided<br>by MISP CIRCL | Selects data feed counts grouped by high confidence in which the creator organization is open source threat intelligence provided by MISP CIRCL. | /All Queries/ArcSight Foundation/Threat Intelligence Platform/Confidence/High Confidence Open Source Threat Intelligence provided by MISP CIRCL |

Queries Page 140 of 156

| Name                                                         | Description                                                                                                    | Location                                                                                                    |
|--------------------------------------------------------------|----------------------------------------------------------------------------------------------------|----------------------------------------------------------------------------------------------------|
| Most Active Threat<br>Actors                                 | Selects most active actors.                                                                                                    | /All Queries/ArcSight Foundation/Threat<br>Intelligence Platform/Data Feed<br>Overview/Most Active Threat Actors                         |
| Open Source Threat<br>Intelligence provided<br>by MISP CIRCL | Selects data feed counts grouped by confidence which creator org is from open source threat intelligence provided by MISP CIRCL. | /All Queries/ArcSight Foundation/Threat<br>Intelligence Platform/Confidence/Open<br>Source Threat Intelligence provided by MISP<br>CIRCL |
| Overall Confidence<br>Details                                | Selects overall confidence details.                                                                                              | /All Queries/ArcSight Foundation/Threat<br>Intelligence Platform/Confidence/Overall<br>Confidence Details                                |
| Overview by High<br>Confidence                               | Selects overall TI data feed by high confidence.                                                                                 | /All Queries/ArcSight Foundation/Threat<br>Intelligence Platform/Confidence/Overview<br>by High Confidence                               |
| Overview by Low<br>Confidence                                | Selects overall TI data feed by low confidence.                                                                                  | /All Queries/ArcSight Foundation/Threat<br>Intelligence Platform/Confidence/Overview<br>by Low Confidence                                |
| Overview by Medium<br>Confidence                             | Selects overall TI data feed by medium confidence.                                                                               | /All Queries/ArcSight Foundation/Threat<br>Intelligence Platform/Confidence/Overview<br>by Medium Confidence                             |
| Suspicious Address<br>by Confidence                          | Selects confidence and counts from the suspicious address list.                                                                  | /All Queries/ArcSight Foundation/Threat<br>Intelligence Platform/Confidence/Suspicious<br>Address by Confidence                          |
| Suspicious Domain by<br>Confidence                           | Selects confidence and counts from the suspicious domain list.                                                                   | /All Queries/ArcSight Foundation/Threat Intelligence Platform/Confidence/Suspicious Domain by Confidence                                 |
| Suspicious Hash by<br>Confidence                             | Selects confidence and counts from the suspicious hash list.                                                                     | /All Queries/ArcSight Foundation/Threat Intelligence Platform/Confidence/Suspicious Hash by Confidence                                   |
| Suspicious URL by<br>Confidence                              | Selects confidence and counts from the suspicious URL list.                                                                      | /All Queries/ArcSight Foundation/Threat Intelligence Platform/Confidence/Suspicious URL by Confidence                                    |
| IoC Data Update by<br>Hour                                   | Selects IoC data update by hour.                                                                                                 | /All Queries/ArcSight Foundation/Threat<br>Intelligence Platform/Data Feed<br>Overview/IoC Data Update by Hour                           |
| Suspicious Address<br>by Indicator Type                      | Selects indicator type and counts from suspicious address list.                                                                  | /All Queries/ArcSight Foundation/Threat<br>Intelligence Platform/Indicator<br>Type/Suspicious Address by Indicator Type                  |
| Suspicious Domain by<br>Indicator Type                       | Selects indicator type and counts from suspicious domain list.                                                                   | /All Queries/ArcSight Foundation/Threat<br>Intelligence Platform/Indicator<br>Type/Suspicious Domain by Indicator Type                   |

Queries Page 141 of 156

| Name                                  | Description                                                                | Location                                                                                                    |
|---------------------------------------|----------------------------------------------------------------------------|----------------------------------------------------------------------------------------------------|
| Suspicious Hash by<br>Indicator Type  | Selects indicator type and counts from suspicious hash list.               | /All Queries/ArcSight Foundation/Threat Intelligence Platform/Indicator Type/Suspicious Hash by Indicator Type |
| Suspicious URL by<br>Indicator Type   | Selects indicator type and counts from suspicious url list.                | /All Queries/ArcSight Foundation/Threat Intelligence Platform/Indicator Type/Suspicious URL by Indicator Type  |
| Threat Intelligence<br>Alerts by Date | Selects threat intelligence platform alerts by date.                       | /All Queries/ArcSight Foundation/Threat<br>Intelligence Platform/Threat Intelligence<br>Alerts by Date         |
| Threat Intelligence<br>Alerts by Type | Selects rule group names detected by threat intelligence platform rules.   | /All Queries/ArcSight Foundation/Threat<br>Intelligence Platform/Threat Intelligence<br>Alerts by Type         |
| Threat Intelligence<br>Alerts Details | Selects alert details detected by threat intelligence platform rules.      | /All Queries/ArcSight Foundation/Threat<br>Intelligence Platform/Threat Intelligence<br>Alerts Details         |
| Top Alerts by<br>Attacker             | Selects attacker addresses detected by threat intelligence platform rules. | /All Queries/ArcSight Foundation/Threat Intelligence Platform/Top Alerts by Attacker                           |
| Top Alerts by Target                  | Selects target addresses detected by threat intelligence platform rules.   | /All Queries/ArcSight Foundation/Threat<br>Intelligence Platform/Top Alerts by Target                          |

# **Query Viewers**

| Name                                                            | Description                                                                                      | Location                                                                                                    |
|-----------------------------------------------------------------|--------------------------------------------------------------------------------------------------|----------------------------------------------------------------------------------------------------|
| Actionable IoC's from ArcSight-curated TI Feed                  | Displays high confidence ArcSight-curated TI feed.                                               | /All Query Viewers/ArcSight Foundation/Threat Intelligence Platform/Confidence/Actionable IoC's from ArcSight-curated TI Feed         |
| Actionable IoC's<br>from Open<br>Source (MISP<br>CIRCL) TI Feed | Displays high confidence open source (MISP CIRCL) TI feed.                                       | /All Query Viewers/ArcSight Foundation/Threat Intelligence Platform/Confidence/Actionable IoC's from Open Source (MISP CIRCL) TI Feed |
| ArcSight-curated<br>Threat<br>Intelligence Feed                 | Displays data feed overview grouped by confidence in which the creator organization is ArcSight. | /All Query Viewers/ArcSight Foundation/Threat Intelligence Platform/Confidence/ArcSight-curated Threat Intelligence Feed              |
| Confidence in<br>Suspicious<br>Address                          | Displays top confidence entries from the Suspicious Address list.                                | /All Query Viewers/ArcSight Foundation/Threat Intelligence Platform/Confidence/Confidence in Suspicious Address                       |

Query Viewers Page 142 of 156

| Name                                        | Description                                                      | Location                                                                                                    |
|---------------------------------------------|------------------------------------------------------------------|----------------------------------------------------------------------------------------------------|
| Confidence in<br>Suspicious<br>Domain       | Displays top confidence entries from the Suspicious Domain list. | /All Query Viewers/ArcSight Foundation/Threat Intelligence Platform/Confidence/Confidence in Suspicious Domain                |
| Confidence in<br>Suspicious Hash            | Displays top confidence entries from the Suspicious Hash list.   | /All Query Viewers/ArcSight Foundation/Threat Intelligence Platform/Confidence/Confidence in Suspicious Hash                  |
| Confidence in<br>Suspicious URL             | Displays top confidence entries from the Suspicious URL list.    | /All Query Viewers/ArcSight Foundation/Threat Intelligence Platform/Confidence/Confidence in Suspicious URL                   |
| Data Feed<br>Overview by<br>Confidence      | Displays data feed overview by confidence.                       | /All Query Viewers/ArcSight Foundation/Threat Intelligence Platform/Confidence/Data Feed Overview by Confidence               |
| Data Feed<br>Overview by High<br>Confidence | Displays data feed overview by high confidence.                  | /All Query Viewers/ArcSight Foundation/Threat Intelligence Platform/Confidence/Data Feed Overview by High Confidence          |
| Data Feed<br>Overview by Low<br>Confidence  | Displays data feed overview by low confidence.                   | /All Query Viewers/ArcSight Foundation/Threat Intelligence Platform/Confidence/Data Feed Overview by Low Confidence Data Feed |
| Data Feed<br>Overview by<br>Attribute Type  | Displays the data feed overview by attribute type.               | /All Query Viewers/ArcSight Foundation/Threat Intelligence Platform/Data Feed Overview/Data Feed Overview by Attribute Type   |
| Most Active<br>Threat Actors                | Displays most active actors.                                     | /All Query Viewers/ArcSight Foundation/Threat Intelligence Platform/Data Feed Overview/Most Active Threat Actors              |
| Top Data Feed<br>Overview by<br>CreatorOrg  | Displays the data feed overview by CreatorOrg.                   | /All Query Viewers/ArcSight Foundation/Threat Intelligence Platform/Data Feed Overview/Top Data Feed Overview by CreatorOrg   |
| Last 20 Threat<br>Intelligence<br>Alerts    | Displays the last 20 threat intelligence alerts.                 | /All Query Viewers/ArcSight Foundation/Threat Intelligence Platform/Last 20 Threat Intelligence Alerts                        |

Query Viewers Page 143 of 156

| Name                                                  | Description                                                                                                    | Location                                                                                                    |
|-------------------------------------------------------|----------------------------------------------------------------------------------------------------|----------------------------------------------------------------------------------------------------|
| Malware and AV<br>Details                             | Displays malware and AV details.                                                                                                    | /All Query Viewers/ArcSight Foundation/Threat Intelligence Platform/Malware and AV/Malware and AV Details                   |
| Top Data Feed<br>Overview by AV<br>Signature          | Displays top data feed overview by AV signature.                                                                                                  | /All Query Viewers/ArcSight Foundation/Threat Intelligence Platform/Malware and AV/Top Data Feed Overview by AV Signature   |
| Top Data Feed<br>Overview by CVE                      | Displays top data feed overview by CVE.                                                                                                    | /All Query Viewers/ArcSight Foundation/Threat Intelligence Platform/Malware and AV/Top Data Feed Overview by CVE            |
| Top Data Feed<br>Overview by<br>Malware Name          | Displays data feed overview by malware name                                                                                                    | . /All Query Viewers/ArcSight Foundation/Threat Intelligence Platform/Malware and AV/Top Data Feed Overview by Malware Name |
| Top Data Feed<br>Overview by<br>Malware Type          | Displays data feed overview by malware name.                                                                                                    | /All Query Viewers/ArcSight Foundation/Threat Intelligence Platform/Malware and AV/Top Data Feed Overview by Malware Type   |
| Top Data Feed<br>Overview by<br>Malware Type          | Displays data feed overview by malware name.                                                                                                    | /All Query Viewers/ArcSight Foundation/Threat Intelligence Platform/Malware Type/Top Data Feed Overview by Malware Type     |
| Data Feed<br>Overview by<br>Medium<br>Confidence      | Displays data feed overview by medium confidence.                                                                                                 | /All Query Viewers/ArcSight Foundation/Threat Intelligence Platform/Confidence/Data Feed Overview by Medium Confidence      |
| Open Source<br>(MISP CIRCL)<br>Threat<br>Intelligence | Displays data feed counts grouped by confidence in which the creator organization is from open source threat intelligence provided by MISP CIRCL. | /All Query Viewers/ArcSight Foundation/Threat Intelligence Platform/Confidence/Open Source (MISP CIRCL) Threat Intelligence |
| Overall<br>Confidence<br>Details                      | Displays overall confidence details.                                                                                                    | /All Query Viewers/ArcSight Foundation/Threat Intelligence Platform/Confidence/Overall Confidence Details                   |
| IoC Data Update<br>by Hour                            | Displays IoC data update by hour.                                                                                                    | /All Query Viewers/ArcSight Foundation/Threat Intelligence Platform/Data Feed Overview/IoC Data Update by Hour              |

Query Viewers Page 144 of 156

| Name                                                            | Description                                                          | Location                                                                                                    |
|-----------------------------------------------------------------|----------------------------------------------------------------------|----------------------------------------------------------------------------------------------------|
| Last 20 Threat<br>Intelligence<br>Alerts                        | Displays the last 20 threat intelligence alerts.                     | /All Query Viewers/ArcSight Foundation/Threat Intelligence Platform/Last 20 Threat Intelligence Alerts                     |
| Top Malware<br>Type in<br>Suspicious<br>Address                 | Displays top indicator types from the Suspicious Address list.       | /All Query Viewers/ArcSight Foundation/Threat Intelligence Platform/Malware Type/Top Malware Type in Suspicious Address    |
| Top Malware<br>Type in<br>Suspicious<br>Domain                  | Displays top indicator types from the Suspicious Domain list.        | /All Query Viewers/ArcSight Foundation/Threat Intelligence Platform/Malware Type/Top Malware Type in Suspicious Domain     |
| Top Malware<br>Type in<br>Suspicious Hash                       | Displays top indicator types from the Suspicious Hash list.          | /All Query Viewers/ArcSight Foundation/Threat Intelligence Platform/Malware Type/Top Malware Type in Suspicious Hash       |
| Top Malware<br>Type in<br>Suspicious URL                        | Displays top indicator types from the Suspicious URL list.           | /All Query Viewers/ArcSight Foundation/Threat Intelligence Platform/Malware Type/Top Malware Type in Suspicious URL        |
| Threat<br>Intelligence<br>Alerts Details                        | Displays threat intelligence alerts details.                         | /All Query Viewers/ArcSight Foundation/Threat Intelligence Platform/Threat Intelligence Alerts Details                     |
| Threat<br>Intelligence<br>Alerts Details 7<br>Days              | Displays threat intelligence alerts details for the last seven days. | /All Query Viewers/ArcSight Foundation/Threat Intelligence Platform/Threat Intelligence Alerts Details 7 Days              |
| Threat<br>Intelligence<br>Security Incidents<br>by Type         | Displays threat intelligence alerts by type.                         | /All Query Viewers/ArcSight Foundation/Threat Intelligence Platform/Threat Intelligence Security Incidents by Type         |
| Threat<br>Intelligence<br>Security Incidents<br>per Day         | Displays alerts per day.                                             | /All Query Viewers/ArcSight Foundation/Threat Intelligence Platform/Threat Intelligence Security Incidents per Day         |
| Top Threat<br>Intelligence<br>Security Incidents<br>by Attacker | Displays top alerts by attacker address.                             | /All Query Viewers/ArcSight Foundation/Threat Intelligence Platform/Top Threat Intelligence Security Incidents by Attacker |
| Top Threat<br>Intelligence<br>Security Incidents<br>by Target   | Displays top alerts by target address.                               | /All Query Viewers/ArcSight Foundation/Threat Intelligence Platform/Top Threat Intelligence Security Incidents by Target   |

Query Viewers Page 145 of 156

# Rules

Rules have individual tables organized by sub folder.

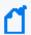

**Note:** To customize a rule so that it works with the ArcSight MITRE ATT&CK content, see Customizing Rules to Work with ArcSight MITRE Package.

### **APT and 0-day Activity**

| Name                                                   | Description                                               | Location                                                                                                    |
|--------------------------------------------------------|-----------------------------------------------------------|----------------------------------------------------------------------------------------------------|
| Add Additional<br>Address To<br>APT Tracking<br>List   | Adds additional addresses to the APT Tracking List.       | /All Rules/ArcSight Foundation/Threat Intelligence Platform/APT and 0-day Activity/APT Tracking/Add Additional Address To APT Tracking List   |
| Add Additional<br>Domain To APT<br>Tracking List       | Adds additional domains to the APT Tracking List.         | /All Rules/ArcSight Foundation/Threat Intelligence Platform/APT and 0-day Activity/APT Tracking/Add Additional Domain To APT Tracking List    |
| Add Additional<br>Email To APT<br>Tracking List        | Adds additional email addresses to the APT Tracking List. | /All Rules/ArcSight Foundation/Threat Intelligence Platform/APT and 0-day Activity/APT Tracking/Add Additional Email To APT Tracking List     |
| Add Additional<br>File Hash To<br>APT Tracking<br>List | Adds the additional file hash to the APT Tracking list.   | /All Rules/ArcSight Foundation/Threat Intelligence Platform/APT and 0-day Activity/APT Tracking/Add Additional File Hash To APT Tracking List |
| Add Additional<br>URL To APT<br>Tracking List          | Adds additional URLs to the APT Tracking list.            | /All Rules/ArcSight Foundation/Threat Intelligence Platform/APT and 0-day Activity/APT Tracking/Add Additional URL To APT Tracking List       |
| Add Suspicious<br>Addresses To<br>APT Tracking<br>List | Adds suspicious addresses to the APT Tracking List.       | /All Rules/ArcSight Foundation/Threat Intelligence Platform/APT and 0-day Activity/APT Tracking/Add Suspicious Addresses To APT Tracking List |
| Add Suspicious<br>Domain To APT<br>Tracking List       | Adds suspicious domains to the APT Tracking List.         | /All Rules/ArcSight Foundation/Threat Intelligence Platform/APT and 0-day Activity/APT Tracking/Add Suspicious Domain To APT Tracking List    |
| Add Suspicious<br>Email To APT<br>Tracking List        | Adds suspicious email addresses to the APT Tracking List. | /All Rules/ArcSight Foundation/Threat Intelligence Platform/APT and 0-day Activity/APT Tracking/Add Suspicious Email To APT Tracking List     |

Rules Page 146 of 156

| Name                                                                                   | Description                                                                                                    | Location                                                                                                    |
|----------------------------------------------------------------------------------------|----------------------------------------------------------------------------------------------------|----------------------------------------------------------------------------------------------------|
| Add Suspicious<br>File Hash To<br>APT Tracking<br>List                                 | Adds suspicious file hash to the APT Tracking list.                                                                                                    | /All Rules/ArcSight Foundation/Threat Intelligence Platform/APT and 0-day Activity/APT Tracking/Add Suspicious File Hash To APT Tracking List                                            |
| Add Suspicious<br>URL To APT<br>Tracking List                                          | Adds suspicious URLs to the APT Tracking list.                                                                                                    | /All Rules/ArcSight Foundation/Threat Intelligence Platform/APT and 0-day Activity/APT Tracking/Add Suspicious URL To APT Tracking List                                                  |
| Possible 0-day<br>Related<br>Activity                                                  | Detects when APT related indicators are added to the APT Tracking active list and the threat level is high (Sophisticate APT Malware or 0-day) and 0-day, Oday or zero day is the indicatorType. | /All Rules/ArcSight Foundation/Threat<br>Intelligence Platform/APT and 0-day<br>Activity/Possible 0-day Related Activity                                                                 |
| Address is<br>related to APT<br>Malware<br>Activity                                    | Detects when the source or destination address is in the (additional) suspicious address active list with threat level medium (APT malware).                                                     | /All Rules/ArcSight Foundation/Threat<br>Intelligence Platform/APT and 0-day<br>Activity/Suspicious Address/Address is<br>related to APT Malware Activity                                |
| Address is<br>related to<br>Sophisticated<br>APT Malware<br>or 0-day<br>Activity       | Detects when the source or destination address is in the (additional) suspicious address active list with threat level high (Sophisticated APT malware or 0-day Activity).                       | /All Rules/ArcSight Foundation/Threat<br>Intelligence Platform/APT and 0-day<br>Activity/Suspicious Address/Address is<br>related to Sophisticated APT Malware or 0-<br>day Activity     |
| Domain is<br>related to APT<br>Malware<br>Activity                                     | Detects when the domain is in the (additional) suspicious domain active list with threat level medium (APT malware).                                                                             | /All Rules/ArcSight Foundation/Threat<br>Intelligence Platform/APT and 0-day<br>Activity/Suspicious Domain/Domain is<br>related to APT Malware Activity                                  |
| Domain is<br>related to<br>Sophisticated<br>APT malware<br>or 0-day<br>Activity        | Detects when the domain is in the is in the (additional) suspicious address active list with threat level high (Sophisticated APT malware or 0-day Activity).                                    | /All Rules/ArcSight Foundation/Threat<br>Intelligence Platform/APT and 0-day<br>Activity/Suspicious Domain/Domain is<br>related to Sophisticated APT malware or 0-<br>day Activity       |
| Email Address<br>is related to<br>APT Malware<br>Activity                              | Detects when the email address is in the (additional) suspicious email active list with threat level medium (APT malware).                                                                       | /All Rules/ArcSight Foundation/Threat<br>Intelligence Platform/APT and 0-day<br>Activity/Suspicious Email/Email Address is<br>related to APT Malware Activity                            |
| Email Address<br>is related to<br>Sophisticated<br>APT malware<br>or 0-day<br>Activity | Detects when the email address is in the (additional) suspicious email active list with threat level high (Sophisticated APT malware or 0-day Activity).                                         | /All Rules/ArcSight Foundation/Threat<br>Intelligence Platform/APT and 0-day<br>Activity/Suspicious Email/Email Address is<br>related to Sophisticated APT malware or 0-<br>day Activity |

Rules Page 147 of 156

| Name                                                                               | Description                                                                                                    | Location                                                                                                    |
|------------------------------------------------------------------------------------|----------------------------------------------------------------------------------------------------|----------------------------------------------------------------------------------------------------|
| File Hash is<br>related to APT<br>Malware<br>Activity                              | Detects when the file hash is in the (additional) suspicious hash active list with threat level medium (APT malware).                               | /All Rules/ArcSight Foundation/Threat<br>Intelligence Platform/APT and 0-day<br>Activity/Suspicious File Hash/File Hash is<br>related to APT Malware Activity                            |
| File Hash is<br>related to<br>Sophisticated<br>APT malware<br>or 0-day<br>Activity | Detects when the file hash is in the (additional) suspicious hash active list with threat level high (Sophisticated APT malware or 0-day Activity). | /All Rules/ArcSight Foundation/Threat<br>Intelligence Platform/APT and 0-day<br>Activity/Suspicious File Hash/File Hash is<br>related to Sophisticated APT malware or 0-<br>day Activity |
| URL is related<br>to APT<br>Malware<br>Activity                                    | Detects when the URL is in the (additional) suspicious URL active list with threat level medium (APT malware).                                      | /All Rules/ArcSight Foundation/Threat Intelligence Platform/APT and 0-day Activity/Suspicious URL/URL is related to APT Malware Activity                                                 |
| URL is related<br>to<br>Sophisticated<br>APT malware<br>or 0-day<br>Activity       | Detects when the URL is in the (additional) suspicious URL active list with threat level high (Sophisticated APT malware or 0-day Activity).        | /All Rules/ArcSight Foundation/Threat Intelligence Platform/APT and 0-day Activity/Suspicious URL/URL is related to Sophisticated APT malware or 0-day Activity                          |

## **Botnet Activity**

| Name                                                                        | Description                                                                                                    | Location                                                                                                    |
|-----------------------------------------------------------------------------|----------------------------------------------------------------------------------------------------|----------------------------------------------------------------------------------------------------|
| Command and<br>Control<br>Communication<br>to a Suspicious<br>Address       | Detects outbound traffic to suspicious command and control server.                                                              | /All Rules/ArcSight Foundation/Threat Intelligence Platform/Botnet Activity/Command and Control Communication to a Suspicious Address       |
| Command and<br>Control<br>Communication<br>to a Suspicious<br>Domain        | Detects outbound traffic to suspicious command and control domain.                                                              | /All Rules/ArcSight Foundation/Threat Intelligence Platform/Botnet Activity/Command and Control Communication to a Suspicious Domain        |
| Command and<br>Control Inbound<br>Communication<br>on Commonly<br>Used Port | Detects Inbound C2 communications over Commonly used port to bypass proxies and firewalls that have been improperly configured. | /All Rules/ArcSight Foundation/Threat Intelligence Platform/Botnet Activity/Command and Control Inbound Communication on Commonly Used Port |

Rules Page 148 of 156

| Name                                                                              | Description                                                                                                    | Location                                                                                                    |
|-----------------------------------------------------------------------------------|----------------------------------------------------------------------------------------------------|----------------------------------------------------------------------------------------------------|
| Command and<br>Control Inbound<br>Communication<br>on Uncommonly<br>Used Port     | Detects Inbound C2 communications over a non-standard port to bypass proxies and firewalls that have been improperly configured.                                                                                                    | /All Rules/ArcSight Foundation/Threat Intelligence Platform/Botnet Activity/Command and Control Inbound Communication on Uncommonly Used Port  |
| Command and<br>Control<br>Multiband<br>Communication                              | Detects plit communications between different protocols. There could be one protocol for inbound command and control and another for outbound data, allowing it to bypass certain firewall restrictions. The split could also be random to simply avoid data threshold alerts on any one communication.  This rule is dependent on the rule /All Rules/ArcSight Foundation/Threat Intelligence Platform/Botnet Activity/Inbound Suspicious Traffic. | /All Rules/ArcSight Foundation/Threat Intelligence Platform/Botnet Activity/Command and Control Multiband Communication                        |
| Command and<br>Control<br>Outbound<br>Communication<br>on Commonly<br>Used Port   | Detects Outbound C2 communications over a Commonly used port to bypass proxies and firewalls that have been improperly configured.                                                                                                    | /All Rules/ArcSight Foundation/Threat Intelligence Platform/Botnet Activity/Command and Control Outbound Communication on Commonly Used Port   |
| Command and<br>Control<br>Outbound<br>Communication<br>on Uncommonly<br>Used Port | Detects Outbound C2 communications over a non-standard port to bypass proxies and firewalls that have been improperly configured.                                                                                                    | /All Rules/ArcSight Foundation/Threat Intelligence Platform/Botnet Activity/Command and Control Outbound Communication on Uncommonly Used Port |
| Command and<br>Control Remote<br>File Copy                                        | Detects files copied from an external adversary-controlled system through the Command and Control channel to bring tools into the victim network or through alternate protocols with another tool such as FTP.                                                                                                    | /All Rules/ArcSight Foundation/Threat Intelligence Platform/Botnet Activity/Command and Control Remote File Copy                               |
| Data Transfer<br>over Alternative<br>Protocol to C2<br>Server                     | Creates a correlation event when there is communication to a command and control server over alternative protocol.                                                                                                    | /All Rules/ArcSight Foundation/Threat Intelligence Platform/Botnet Activity/Data Transfer over Alternative Protocol to C2 Server               |

Rules Page 149 of 156

| Name                                                                                        | Description                                                                                                    | Location                                                                                                    |
|---------------------------------------------------------------------------------------------|----------------------------------------------------------------------------------------------------|----------------------------------------------------------------------------------------------------|
| Data Transfer<br>over Main<br>Channel to C2<br>Server                                       | Creates a correlation event when there is communication to a command and control server over main channel.                                                                                                    | /All Rules/ArcSight Foundation/Threat Intelligence Platform/Botnet Activity/Data Transfer over Main Channel to C2 Server                                 |
| Inbound<br>Suspicious Traffic                                                               | Lightweight rule that captures inbound traffic from a suspicious address into an active list called Suspicious Protocol Tracking. Then it is used by the rule /All Rules/ArcSight Foundation/Threat Intelligence Platform/Botnet Activity/Command and Control Multiband Communication. | /All Rules/ArcSight Foundation/Threat Intelligence Platform/Botnet Activity/Inbound Suspicious Traffic                                                   |
| Potential<br>Information<br>Transfer Through<br>Removable<br>Media Over C2<br>Communication | Detects potential Information transfers to removable media over command and control server.                                                                                                    | /All Rules/ArcSight Foundation/Threat Intelligence Platform/Botnet Activity/Potential Information Transfer Through Removable Media Over C2 Communication |

## **Dangerous Browsing**

| Name                                                               | Description                                                 | Location                                                                                                    |
|--------------------------------------------------------------------|-------------------------------------------------------------|----------------------------------------------------------------------------------------------------|
| Dangerous Browsing to a<br>Suspicious Address                      | Detects outbound web traffic to a suspicious address.       | /All Rules/ArcSight Foundation/Threat Intelligence Platform/Dangerous Browsing/Dangerous Browsing to a Suspicious Address                  |
| Dangerous Browsing to a<br>Suspicious Domain                       | Detects outbound web traffic to a suspicious domain.        | /All Rules/ArcSight Foundation/Threat Intelligence Platform/Dangerous Browsing/Dangerous Browsing to a Suspicious Domain                   |
| Dangerous Browsing to a<br>Suspicious URL                          | Detects outbound traffic with suspicious URLs.              | /All Rules/ArcSight Foundation/Threat Intelligence Platform/Dangerous Browsing/Dangerous Browsing to a Suspicious URL                      |
| Outbound Communication to a Malvertising Publishing Domain         | Detects malvertising communication to publishing domains.   | /All Rules/ArcSight Foundation/Threat Intelligence Platform/Dangerous Browsing /Outbound Communication to a Malvertising Publishing Domain |
| Outbound<br>Communication to<br>Malvertising Publishing<br>Address | Detects malvertising communication to publishing addresses. | /All Rules/ArcSight Foundation/Threat Intelligence Platform/Dangerous Browsing/Outbound Communication to Malvertising Publishing Address   |

#### **ATAP Connector Health**

Rules Page 150 of 156

| Name                                             | Description                                                                                                    | Location                                                                                                    |
|--------------------------------------------------|----------------------------------------------------------------------------------------------------|----------------------------------------------------------------------------------------------------|
| Error in ATAP<br>Connector<br>Service<br>Message | Detects ATAP Connector errors receiving or processing a malicious list.                                                                                             | /All Rules/ArcSight Foundation/Threat<br>Intelligence Platform/ATAP Connector<br>Health/Error in ATAP Connector Service<br>Message |
| No Update<br>from ATAP<br>Connector              | Detects if any entries expire from the Track ATAP Connector list, meaning there is no update from connector for a certain time period (defined by active list TTL). | /All Rules/ArcSight Foundation/Threat Intelligence Platform/ATAP Connector Health/No Update from ATAP Connector                    |
| Track ATAP<br>Connector<br>Service<br>Message    | Tracks ATAP Connector service message events and adds them to an active list.                                                                                       | /All Rules/ArcSight Foundation/Threat<br>Intelligence Platform/ATAP Connector<br>Health/Track ATAP Connector Service<br>Message    |
| Track ATAP<br>Connector<br>Update<br>Count       | Tracks ATAP connector update counts and sends them to an active list.                                                                                               | /All Rules/ArcSight Foundation/Threat<br>Intelligence Platform/ATAP Connector<br>Health/Track ATAP Connector Update<br>Count       |
| Track ATAP<br>Connector<br>Type                  | Detects events of connector type.                                                                                                    | /All Rules/ArcSight Foundation/Threat Intelligence Platform/ATAP Connector Health/Track ATAP Connector Type                        |

## **High Confidence Alerts**

| Name                                                                  | Description                                                       | Location                                                                                                    |
|-----------------------------------------------------------------------|-------------------------------------------------------------------|----------------------------------------------------------------------------------------------------|
| ATAP Plus High<br>Confidence Alerts to<br>Suspicious Source           | Detects outbound suspicious traffic with high confidence.         | /All Rules/ArcSight Foundation/Threat Intelligence<br>Platform/High Confidence Alerts/ATAP Plus High Confidence<br>Alerts to Suspicious Source      |
| ATAP Plus High<br>Confidence Alerts with<br>Suspicious File Hash      | Detects alerts of suspicious file hash with high confidence.      | /All Rules/ArcSight Foundation/Threat Intelligence<br>Platform/High Confidence Alerts/ATAP Plus High Confidence<br>Alerts with Suspicious File Hash |
| ATAP Plus Very High<br>Confidence Alerts to<br>Suspicious Source      | Detects alerts of suspicious sources with very high confidence.   | /All Rules/ArcSight Foundation/Threat Intelligence Platform/High Confidence Alerts/ATAP Plus Very High Confidence Alerts to Suspicious Source       |
| ATAP Plus Very High<br>Confidence Alerts with<br>Suspicious File Hash | Detects alerts of suspicious file hash with very high confidence. | /All Rules/ArcSight Foundation/Threat Intelligence Platform/High Confidence Alerts/ATAP Plus Very High Confidence Alerts with Suspicious File Hash  |

## **Internal Asset Found in Reputation List**

Rules Page 151 of 156

| Name                                                                   | Description                                                                  | Location                                                                                                    |
|------------------------------------------------------------------------|------------------------------------------------------------------------------|----------------------------------------------------------------------------------------------------|
| Internal Destination<br>Address Found in<br>Suspicious Address<br>List | Detects internal destination addresses found on the Suspicious Address list. | /All Rules/ArcSight Foundation/Threat Intelligence Platform/Internal Asset Found in Reputation List/Internal Destination Address Found in Suspicious Address List |
| Internal Destination<br>Domain Found in<br>Suspicious Domain<br>List   | Detects internal destination domains found on the Suspicious Domain list.    | /All Rules/ArcSight Foundation/Threat Intelligence Platform/Internal Asset Found in Reputation List/Internal Destination Domain Found in Suspicious Domain List   |
| Internal Source<br>Address Found in<br>Suspicious Address<br>List      | Detects internal source addresses found on the Suspicious Address list.      | /All Rules/ArcSight Foundation/Threat Intelligence Platform/Internal Asset Found in Reputation List/Internal Source Address Found in Suspicious Address List      |
| Internal Source<br>Domain Found in<br>Suspicious Domain<br>List        | Detects internal source domains found on the Suspicious Domain list.         | /All Rules/ArcSight Foundation/Threat Intelligence Platform/Internal Asset Found in Reputation List/Internal Source Domain Found in Suspicious Domain List        |

#### Malware

| Name                                        | Description                                               | Location                                                                                                    |
|---------------------------------------------|-----------------------------------------------------------|----------------------------------------------------------------------------------------------------|
| Malware Activity to a<br>Suspicious Address | Detects outbound traffic to a suspicious malware address. | /All Rules/ArcSight Foundation/Threat Intelligence<br>Platform/Malware/Malware Activity to a Suspicious<br>Address |
| Malware Activity to a<br>Suspicious Domain  | Detects outbound traffic to a suspicious malware domain.  | /All Rules/ArcSight Foundation/Threat Intelligence Platform/Malware/Malware Activity to a Suspicious Domain        |

## Phishing

| Name                                                  | Description                                              | Location                                                                                                    |
|-------------------------------------------------------|----------------------------------------------------------|----------------------------------------------------------------------------------------------------|
| Outbound<br>Communication<br>to a Phishing<br>Address | Detects outbound traffic to suspicious phishing address. | /All Rules/ArcSight Foundation/Threat Intelligence<br>Platform/Phishing/Outbound Communication to a<br>Phishing Address |
| Outbound<br>Communication<br>to a Phishing<br>Domain  | Detects outbound traffic to suspicious phishing domain.  | /All Rules/ArcSight Foundation/Threat Intelligence<br>Platform/Phishing/Outbound Communication to a<br>Phishing Domain  |

#### Ransomware

Rules Page 152 of 156

| Name                                              | Description                                                  | Location                                                                                                    |
|---------------------------------------------------|--------------------------------------------------------------|----------------------------------------------------------------------------------------------------|
| Ransomware Activity<br>to a Suspicious<br>Address | Detects outbound traffic to a suspicious ransomware address. | /All Rules/ArcSight Foundation/Threat Intelligence<br>Platform/Ransomware/Ransomware Activity to a<br>Suspicious Address |
| Ransomware Activity<br>to a Suspicious<br>Domain  | Detects outbound traffic to a suspicious ransomware domain.  | /All Rules/ArcSight Foundation/Threat Intelligence<br>Platform/Ransomware/Ransomware Activity to a<br>Suspicious Domain  |

## **Suspicious Activity**

| Name                                        | Description                                     | Location                                                                                                    |
|---------------------------------------------|-------------------------------------------------|----------------------------------------------------------------------------------------------------|
| Add Indicator Types                         | Adds indicator types to a list.                 | /All Rules/ArcSight Foundation/Threat Intelligence Platform/Suspicious Activity/Add Indicator Types                            |
| Inbound Traffic from a Suspicious Address   | Detects inbound traffic from a suspicious site. | /All Rules/ArcSight Foundation/Threat Intelligence Platform/Suspicious Activity/Inbound Traffic from a Suspicious Address      |
| Inbound Traffic from a Suspicious Domain    | Detects inbound traffic from a suspicious site. | /All Rules/ArcSight Foundation/Threat Intelligence Platform/Suspicious Activity/Inbound Traffic from a Suspicious Domain       |
| Outbound Traffic to a<br>Suspicious Address | Detects outbound traffic to a suspicious site.  | /All Rules/ArcSight Foundation/Threat Intelligence<br>Platform/Suspicious Activity/Outbound Traffic to a Suspicious<br>Address |
| Outbound Traffic to a<br>Suspicious Domain  | Detects outbound traffic to a suspicious site.  | /All Rules/ArcSight Foundation/Threat Intelligence Platform/Suspicious Activity/Outbound Traffic to a Suspicious Domain        |
| Remove Indicator<br>Types                   | Removes indicator type from a list.             | /All Rules/ArcSight Foundation/Threat Intelligence Platform/Suspicious Activity/Remove Indicator Types                         |

## **Suspicious DNS Query**

| Name                                    | Description                                                      | Location                                                                                                    |
|-----------------------------------------|------------------------------------------------------------------|----------------------------------------------------------------------------------------------------|
| DNS Query to a<br>Suspicious<br>Address | Detects outbound suspicious DNS queries to suspicious addresses. | /All Rules/ArcSight Foundation/Threat Intelligence Platform/Suspicious DNS Query/DNS Query to a Suspicious Address |
| DNS Query to a<br>Suspicious<br>Domain  | Detects outbound suspicious DNS queries to suspicious domains.   | /All Rules/ArcSight Foundation/Threat Intelligence Platform/Suspicious DNS Query/DNS Query to a Suspicious Domain  |

## **Suspicious Email**

Rules Page 153 of 156

| Name                                                          | Description                                                                                                    | Location                                                                                                    |
|---------------------------------------------------------------|----------------------------------------------------------------------------------------------------|----------------------------------------------------------------------------------------------------|
| Email<br>Received From<br>Suspicious<br>Address               | Detects emails received from a suspicious address and when the indicator type is not listed on the active list: Indicator Types. | /All Rules/ArcSight Foundation/Threat<br>Intelligence Platform/Suspicious Email/Email<br>Received From Suspicious Address      |
| Email Sent To<br>Suspicious<br>Address                        | Detects emails sent to suspicious receiver.                                                                                      | /All Rules/ArcSight Foundation/Threat<br>Intelligence Platform/Suspicious Email/Email<br>Sent To Suspicious Address            |
| Received<br>Email From A<br>Command And<br>Control<br>Address | Detects emails received from a command and control address.                                                                      | /All Rules/ArcSight Foundation/Threat Intelligence Platform/Suspicious Email/Received Email From A Command And Control Address |
| Received<br>Email From<br>Malware<br>Address                  | Detects emails received from a malware address.                                                                                  | /All Rules/ArcSight Foundation/Threat Intelligence Platform/Suspicious Email/Received Email From Malware Address               |
| Received<br>Email From<br>Phishing<br>Address                 | Detects emails received from a phishing address.                                                                                 | /All Rules/ArcSight Foundation/Threat Intelligence Platform/Suspicious Email/Received Email From Phishing Address              |
| Received<br>Email From<br>Ransomware<br>Address               | Detects emails received from a ransomware address.                                                                               | /All Rules/ArcSight Foundation/Threat Intelligence Platform/Suspicious Email/Received Email From Ransomware Address            |
| Received<br>Phishing Email<br>With An<br>Attachment           | Detects emails received containing attachment from suspicious source.                                                            | /All Rules/ArcSight Foundation/Threat Intelligence Platform/Suspicious Email/Received Phishing Email With An Attachment        |

## Suspicious File Hash

| Name                                     | Description                            | Location                                                                                                    |
|------------------------------------------|----------------------------------------|----------------------------------------------------------------------------------------------------|
| Suspicious File Hash<br>Activity in Host | Detects suspicious file hash on hosts. | /All Rules/ArcSight Foundation/Threat Intelligence Platform/Suspicious File Hash/Suspicious File Hash Activity in Host |

# Use Case

| Name                               | Description                                                     | Location                                                                                     |
|------------------------------------|-----------------------------------------------------------------|----------------------------------------------------------------------------------------------|
| Threat<br>Intelligence<br>Platform | Detects threats based on intelligence data collected from MISP. | /All Use Cases/ArcSight Foundation/Threat Intelligence Platform/Threat Intelligence Platform |

Use Case Page 154 of 156

# **Publication Status**

Released: Not Released

Publication Status Page 155 of 156

# Send Documentation Feedback

If you have comments about this document, you can contact the documentation team by email. If an email client is configured on this computer, click the link above and an email window opens with the following information in the subject line:

Feedback on ArcSight Administration and ArcSight System Standard Content Guide (Detect 8.1.0)

Just add your feedback to the email and click send.

If no email client is available, copy the information above to a new message in a web mail client, and send your feedback to Documentation-Feedback@microfocus.com.

We appreciate your feedback!